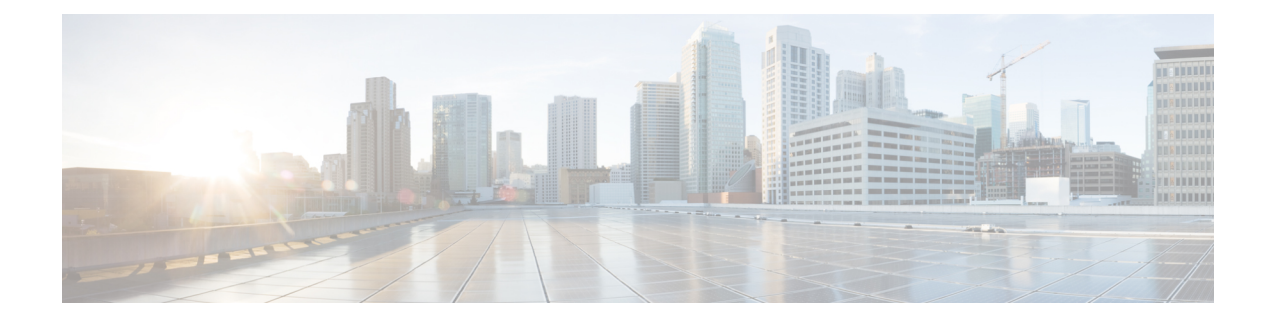

# **Configuring BGP EVPN VXLANv6**

This document describes new deployment and migration scenarios for implementing IPv6 in the underlay of a BGP EVPN VXLAN fabric.

- [Restrictions](#page-0-0) for BGP EVPN VXLANv6, on page 1
- [Information](#page-0-1) About BGP EVPN VXLANv6 , on page 1
- How to Configure BGP EVPN [VXLANv6,](#page-3-0) on page 4
- Migration from VXLANv4 to [VXLANv6,](#page-6-0) on page 7
- [Troubleshooting](#page-8-0) BGP EVPN VXLANv6, on page 9
- [Configuration](#page-8-1) Examples for BGP EVPN VXLANv6, on page 9

## <span id="page-0-0"></span>**Restrictions for BGP EVPN VXLANv6**

- Optimized Layer 2 overlay multicast is not supported in BGP EVPN VXLANv6.
- BGP EVPN VXLANv6 does not support centralized anycast gateway deployment. Only distributed anycast gateway is supported.
- BGP EVPN VXLANv6 does not support the following features:
	- Multi-Homing
	- Access Virtual Forwarding Interface (VFI)
	- Fabric Netflow

## <span id="page-0-1"></span>**Information About BGP EVPN VXLANv6**

The ever-expanding needs of the enterprise networks to enhance the IP addressing capabilities and simplify the network configurations makes it pertinent to adopt IPv6-enabled networks. The larger IPv6 address space allows networks to scale and provide global reachability. The simplified IPv6 packet header format handles packets more efficiently. IPv6 prefix aggregation, simplified network renumbering, and IPv6 site multihoming capabilities provide an IPv6 addressing hierarchy that allows for more efficient routing. When you enable IPv6 in the underlay for VXLAN tunnel endpoints (VTEPS), the overlay traffic is encapsulated with the IPv6 VXLAN encapsulation. IPv6 connectivity between the VTEPS is established by enabling IPv6 unicast routing protocols. For overlay multi-destination traffic (BUM), when underlay multicast is used, IPv6 multicast protocol must be enabled.

For a new deployment, you can build your BGP EVPN VXLAN fabric with IPv6 underlay. For an existing BGP EVPN VXLAN fabric with IPv4 underlay, you can seamlessly migrate to an IPv6 only or dual stack underlay.

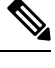

**Note** This feature is not supported on the Cisco Catalyst 9600 Series Supervisor 2 Module.

## **BGP EVPN VXLANv6 Fabric Support**

In Cisco IOS XE Dublin 17.10.1 and later releases, a BGP EVPN VXLAN fabric with an IPv6 underlay supports the following features:

- Ingress Replication or Static Multicast Replication
- Layer 2 Gateway
- Distributed Anycast Gateway with Symmetric Integrated Routing and Bridging
- Layer 2 External connectivity with IEEE 802.1Q network
- Layer 3 External Connectivity with VRF-Lite or MPLS Layer 3 VPN network
- Seamless migration between EVPN VXLANv4 fabric and EVPN VXLANv6 fabric
- IPv6 BGP EVPN Neighbor Peering

### **EVPN VXLANv6 Layer 2 Overlay**

The Layer 2 Gateway with VXLANv6 deployment supports IPv6 transport in the underlay. The VXLAN tunnels and BGP peering between Layer 2 Gateways are both IPv6 based. The overlay has only Layer 2 routes.

A Layer 2 Gateway with VXLANv6 supports Layer 2 bridging between Layer 2 Gateways. Layer 3 Routing is implemented with the external Layer 3 Gateways.

Ш

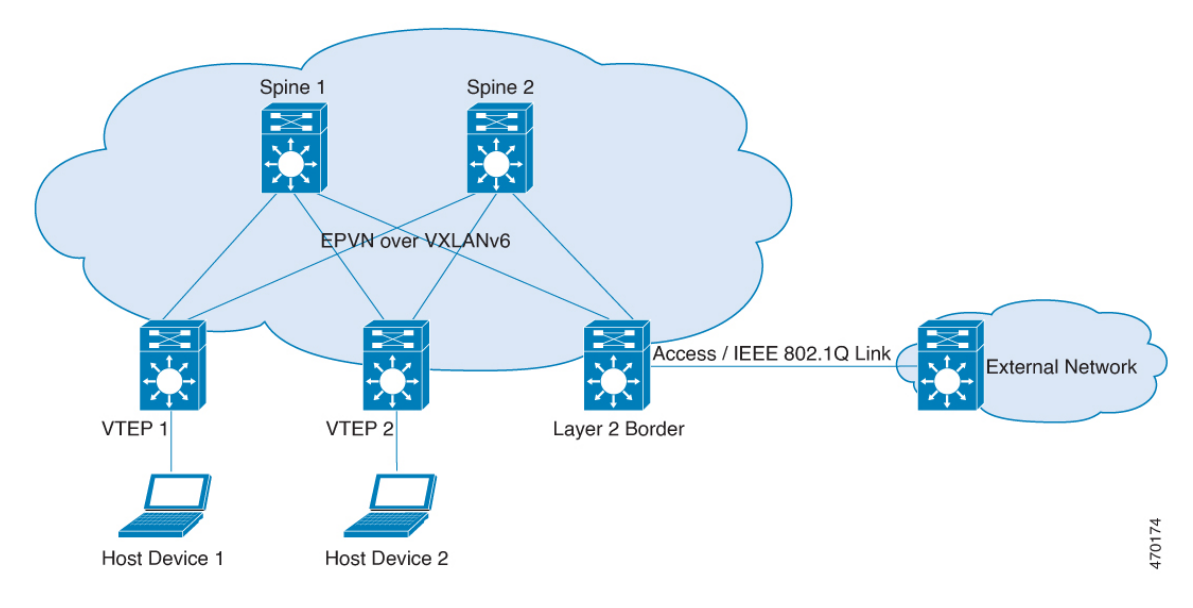

<span id="page-2-0"></span>**Figure 1: EVPN VXLANv6 Fabric with Layer 2 Gateway**

The topology in the Figure 1: EVPN [VXLANv6](#page-2-0) Fabric with Layer 2 Gateway shows a BGP EVPN VXLAN fabric with a Layer 2 overlay that supports IPv6 underlay. The fabric supports both IPv4 and IPv6 hosts.

### **EVPN VXLANv6 Overlay with Distributed Anycast Gateway**

In a BGP EVPN VXLANv6 fabric with Distributed Anycast Gateway, the underlay supports IPv6 transport. The VXLAN tunnels and BGP peering, both support IPv6 addressing. The overlay has both Layer 2 and Layer 3 routes and supports MAC, IPv4 and IPv6 addressing.

Distributed Anycast Gateway with VXLANv6 supports Layer 2 bridging, Layer 3 routing within the EVPN fabric, and Layer 3 stitching through Layer 3 border gateway with IPv6 underlay. For Layer 3 routing, both IPv4 and IPv6 overlay prefixes are supported over IPv6 underlay.

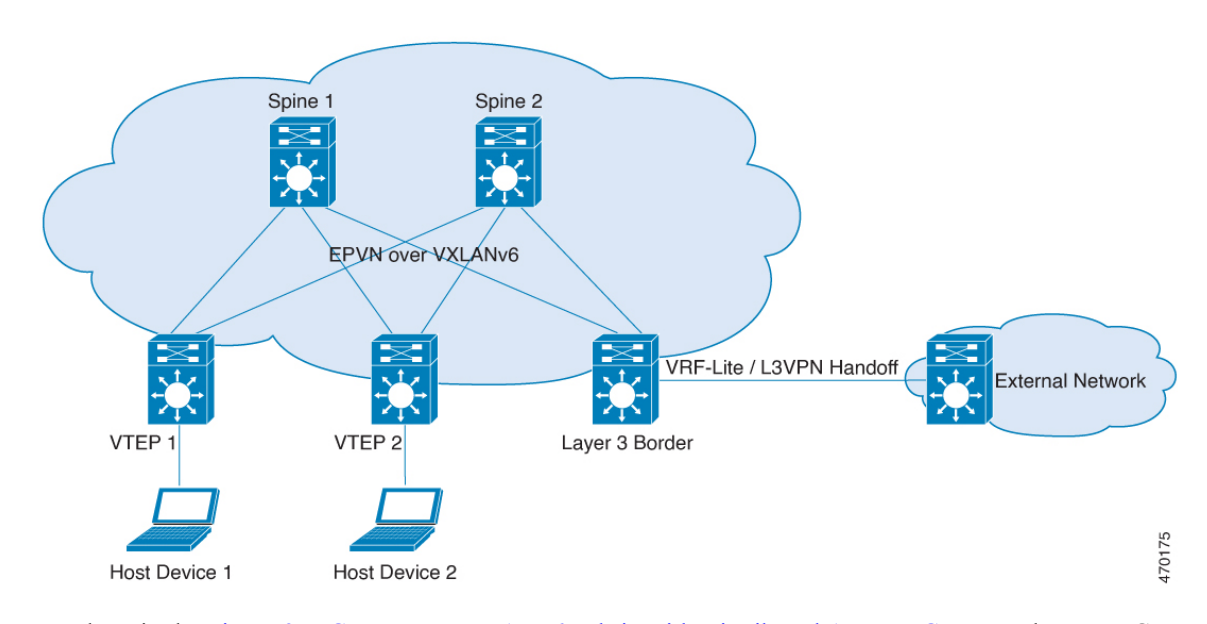

<span id="page-3-1"></span>**Figure 2: BGP EVPN VXLANv6 Fabric with Distributed Anycast Gateway**

Topology in the Figure 2: BGP EVPN [VXLANv6](#page-3-1) Fabric with Distributed Anycast Gateway shows a BGP EVPN VXLANv6 fabric with integrated routing and bridging (IRB) using distributed anycast gateway (DAG). The fabric supports both IPv4 and IPv6 hosts, and IPv6 BGP peering.

## <span id="page-3-0"></span>**How to Configure BGP EVPN VXLANv6**

This section describes only the changes in the underlay configuration. For the overlay and complete configuration of the fabric, refer How to [Configure](b_1712_bgp_evpn_vxlan_9600_cg_chapter2.pdf#nameddest=unique_35) EVPN VXLAN Layer 2 Overlay Network and [Information](b_1712_bgp_evpn_vxlan_9600_cg_chapter4.pdf#nameddest=unique_21) About EVPN VXLAN [Integrated](b_1712_bgp_evpn_vxlan_9600_cg_chapter4.pdf#nameddest=unique_21) Routing and Bridging.

### **Configure VXLANv6 for BGP EVPN Fabric with Layer 2 Overlay**

Implement the following tasks to configure IPv6 underlay for a BGP EVPN VXLAN fabric with Layer 2 overlay.

#### **Procedure**

**Step 1** Configure an explicit router-id for L2VPN EVPN.

```
l2vpn
router-id 1.1.1.3
l2vpn evpn
replication-type ingress
end
```
#### **Step 2** Configure an L2EVPN instance.

l2vpn evpn instance 1 vlan-based encapsulation vxlan

**Step 3** Configure Loopback interface.

Ш

```
interface Loopback1
ipv6 address ABCD:1::2/128
ipv6 ospf 1 area 0
```
#### **Step 4** Configure NVE interface.

```
interface nve1
source-interface Loopback1
host-reachability protocol bgp
vxlan encapsulation ipv6
member vni 20011 ingress-replication
member vni 20012 mcast-group FF0E::12
```
#### **Step 5** Configure the VLAN.

```
vlan configuration 11
member evpn-instance 1 vni 20011
```
#### **Step 6** Configure the L2VPN EVPN BGP peering.

```
interface Loopback0
description BGP UPDATE SOURCE
ipv6 address ABCD:1::1/128
ipv6 ospf 1 area 0
!
router bgp 100
bgp router-id 1.1.1.1
bgp log-neighbor-changes
bgp graceful-restart
neighbor ABCD:99::99 remote-as 100
neighbor ABCD:99::99 update-source Loopback0
!
address-family l2vpn evpn
 neighbor ABCD:99::99 activate
 neighbor ABCD:99::99 send-community both
exit-address-family
!
```
### **Configure VXLANv6 for BGP EVPN Fabric with Distributed Anycast Gateway**

Implement the following tasksto configure IPv6 underlay for a BGP EVPN VXLAN fabric with a Distributed Anycast Gateway (DAG).

#### **Procedure**

```
Step 1 Configure IP-VRF.
```

```
vrf definition red
rd 100:1
 !
address-family ipv4
 route-target export 100:100
 route-target import 100:100
 route-target export 100:100 stitching
 route-target import 100:100 stitching
 exit-address-family
 !
 address-family ipv6
```

```
route-target export 100:200
 route-target import 100:200
route-target export 100:200 stitching
 route-target import 100:200 stitching
exit-address-family
end
```
#### **Step 2** Configure Access SVI IRB interface.

```
interface Vlan11
mac-address 0011.0011.0011
vrf forwarding red
ip address 192.168.11.254 255.255.255.0
ipv6 address 2001:11::254/64
end
```
#### **Step 3** Configure IPv6 BGP peering.

```
router bgp 100
bgp router-id 1.1.1.1
bgp log-neighbor-changes
bgp graceful-restart
neighbor ABCD:99::99 remote-as 100
neighbor ABCD:99::99 update-source Loopback0
 !
address-family l2vpn evpn
 neighbor ABCD:99::99 activate
 neighbor ABCD:99::99 send-community both
exit-address-family
 !
address-family ipv4 vrf red
 advertise l2vpn evpn
 redistribute connected
exit-address-family
address-family ipv6 vrf red
 advertise l2vpn evpn
 redistribute connected
exit-address-family
end
```
#### **Step 4** Configure NVE interface.

```
interface nve1
source-interface Loopback1
host-reachability protocol bgp
vxlan encapsulation ipv6
member vni 30001 vrf red
member vni 20011 ingress-replication
member vni 20012 mcast-group ff0e::12
```
#### **Step 5** Configure the core SVI IRB interface.

```
vlan configuration 3
member vni 30001
interface Vlan3
vrf forwarding red
ip unnumbered Loopback192
ip pim sparse-mode
ipv6 unnumbered Loopback192
no autostate
end
```
Ш

## <span id="page-6-0"></span>**Migration from VXLANv4 to VXLANv6**

You can seamlessly migrate your existing network from VXLANv4 to VXLANv6 underlay. To achieve a nondisruptive migration, the EVPN VXLAN network should migrate incrementally from IPv4 to IPv6 underlay. During migration, the part of the network that is migrated to IPv6 underlay remains connected with the part of the network that still works with IPv4 underlay.

The incremental migration is achieved by individually making each VTEP dual stack-capable. A dual stack VTEP node has two VTEP addresses (IPv4 and IPv6) associated with the same VXLAN Network Identifier (VNI). During the underlay migration, both these VTEP IP addresses are advertised to peers in a single BGP EVPN dual next-hop update. The receiving nodes in the underlay can choose either IPv4 or IPv6 for traffic forwarding. This ensures connectivity between the IPv4 VTEPs, the dualstack VTEPs and IPv6 VTEPs. After all the VTEPs in the fabric are made dual stack-capable, each VTEP is migrated to IPv6.

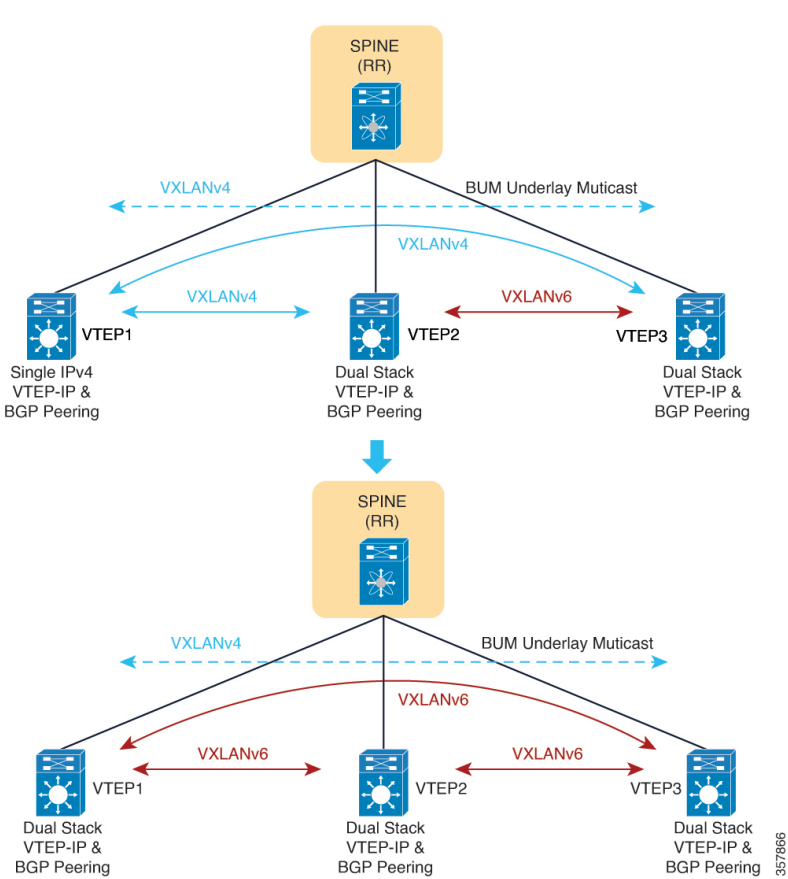

**Step 1**

**1.** Configure IPv4/IPv6 Loopback interface.

```
VTEP(config)#interface Loopback1
VTEP(config-if)# ipv6 address ABCD:1::2/128
VTEP(config-if)# ipv6 ospf 1 area 0
```
**2.** Enable Dual Stack.

```
VTEP(config)# interface nve1
VTEP(config-if)# vxlan encapsulation dual-stack prefer-ipv6
```
**3.** For unicast traffic and BUM traffic using ingress replication, the dual stack VTEP communicates with other IPv4 VTEPs using VXLANv4 and with other dual stack VTEPs using VXLANv6.

Configure static multicast replication for L2VNI.

```
VTEP(config-if)# member vni 20011 mcast-group 239.2.1.11 FF0E::11
```
#### **Step 2**

This step is only needed for BUM traffic using Multicast Replication.

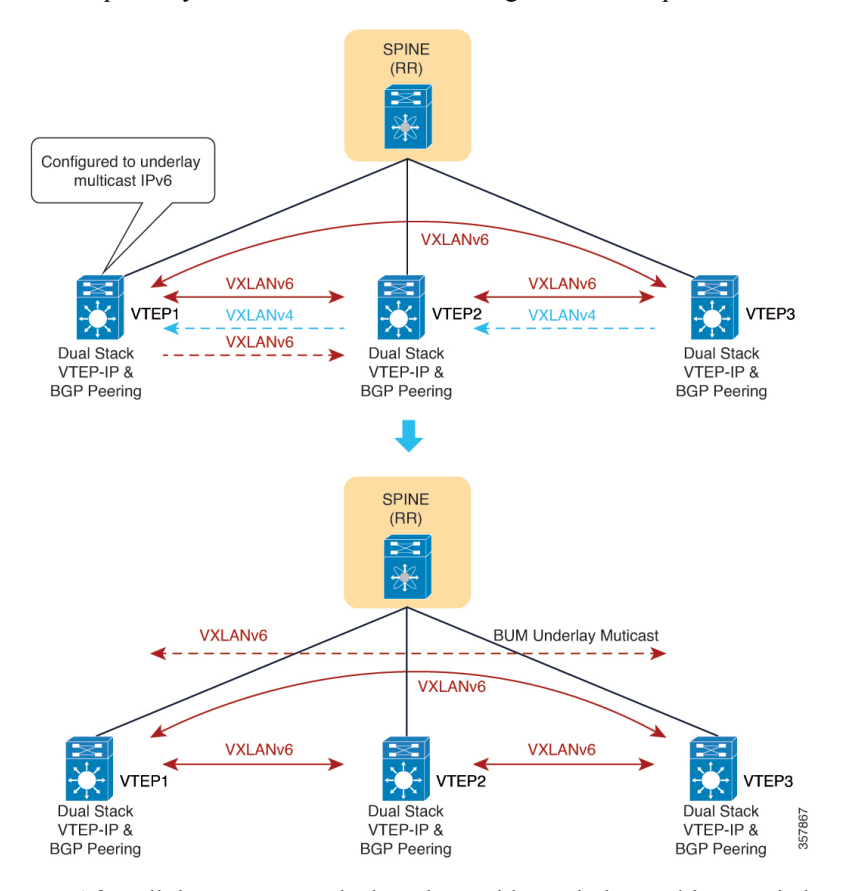

• After all the VTEPs are dual stack-capable, underlay multicast switches to IPv6 Multicast.

VTEP(config)# **interface nve1** VTEP(config-if)# **vxlan encapsulation dual-stack prefer-ipv6 underlay-mcast ipv6**

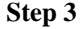

Ш

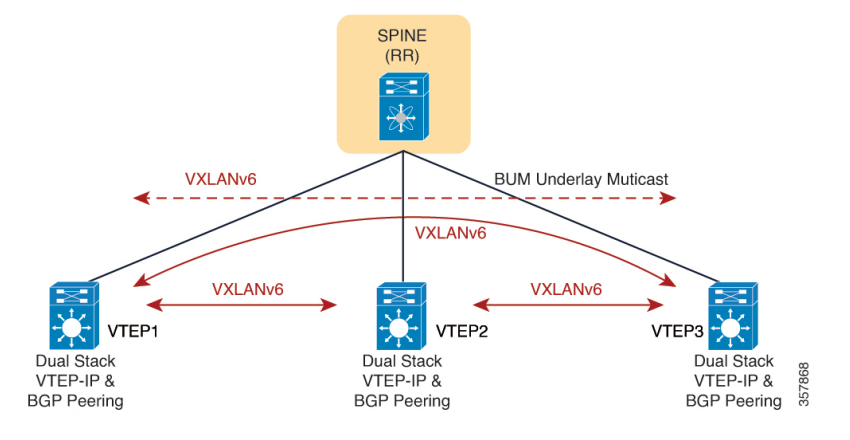

• Configure all VTEPs to support only IPv6.

VTEP(config)# **interface nve1** VTEP(config-if)# **member vni 20011 mcast-group FF0E::11** VTEP(config-if)# **vxlan encapsulation ipv6**

• The fabric switches to IPv6 encapsulations.

See Migrate EVPN VXLAN to IPv6 [Underlay](https://www.cisco.com/c/en/us/support/docs/switches/catalyst-9500-series-switches/218442-migrate-evpn-vxlan-to-ipv6-underlay-on-c.html) on Catalyst 9000 Switches document for detailed steps to migrate from VXLANv4 to VXLANv6.

### <span id="page-8-1"></span><span id="page-8-0"></span>**Troubleshooting BGP EVPN VXLANv6**

See Troubleshoot EVPN VXLANv6 on Catalyst 9000 Series Switches document to learn how to troubleshoot issues with the BGP EVPN VXLANv6 fabric.

## <span id="page-8-2"></span>**Configuration Examples for BGP EVPN VXLANv6**

The following sections provide examples to show how to configure BGP EVPN VXLAN fabric with an IPv6 underlay and a dual stack underlay.

### **Example: Configuring BGP EVPN VXLAN with IPv6 Underlay**

This example shows how to configure a BGP EVPN VXLAN fabric with only IPv6 in the underlay. The following tables provide sample configuration of the VTEPs (Leaf-01, Leaf-02, Leaf-03) and the Spine nodes (Spine-01, Spine-02) in the topology Figure 3: BGP EVPN VXLAN with IPv6 [Underlay](#page-9-0).

#### <span id="page-9-0"></span>**Figure 3: BGP EVPN VXLAN with IPv6 Underlay**

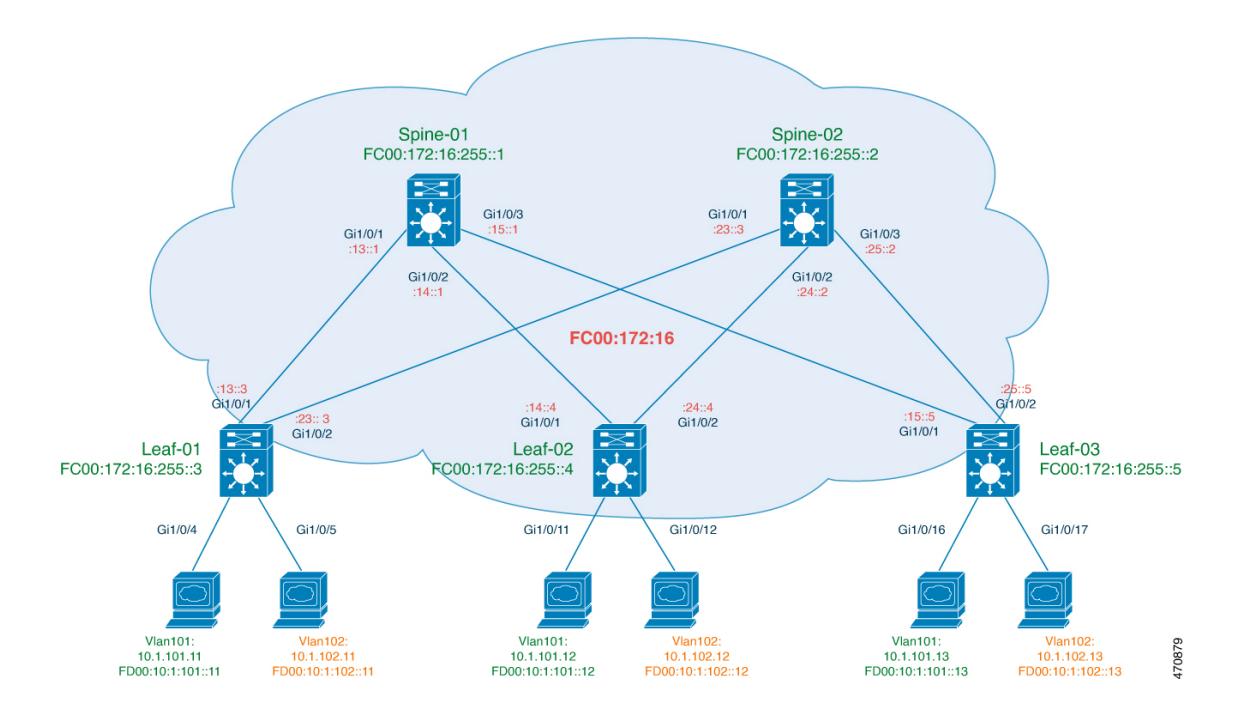

I

**Table 1: Configure the VTEPs**

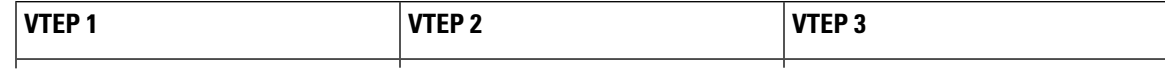

I

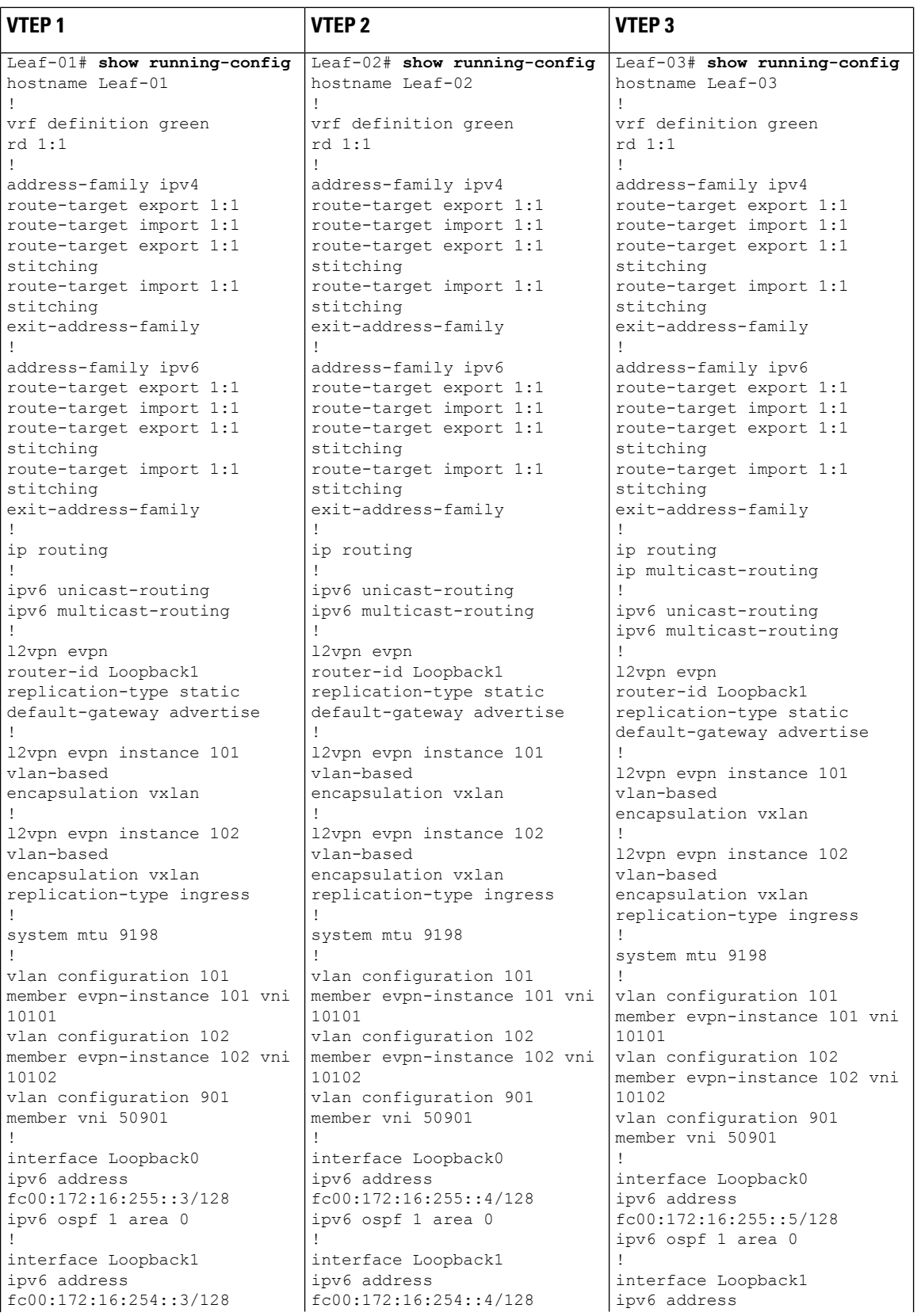

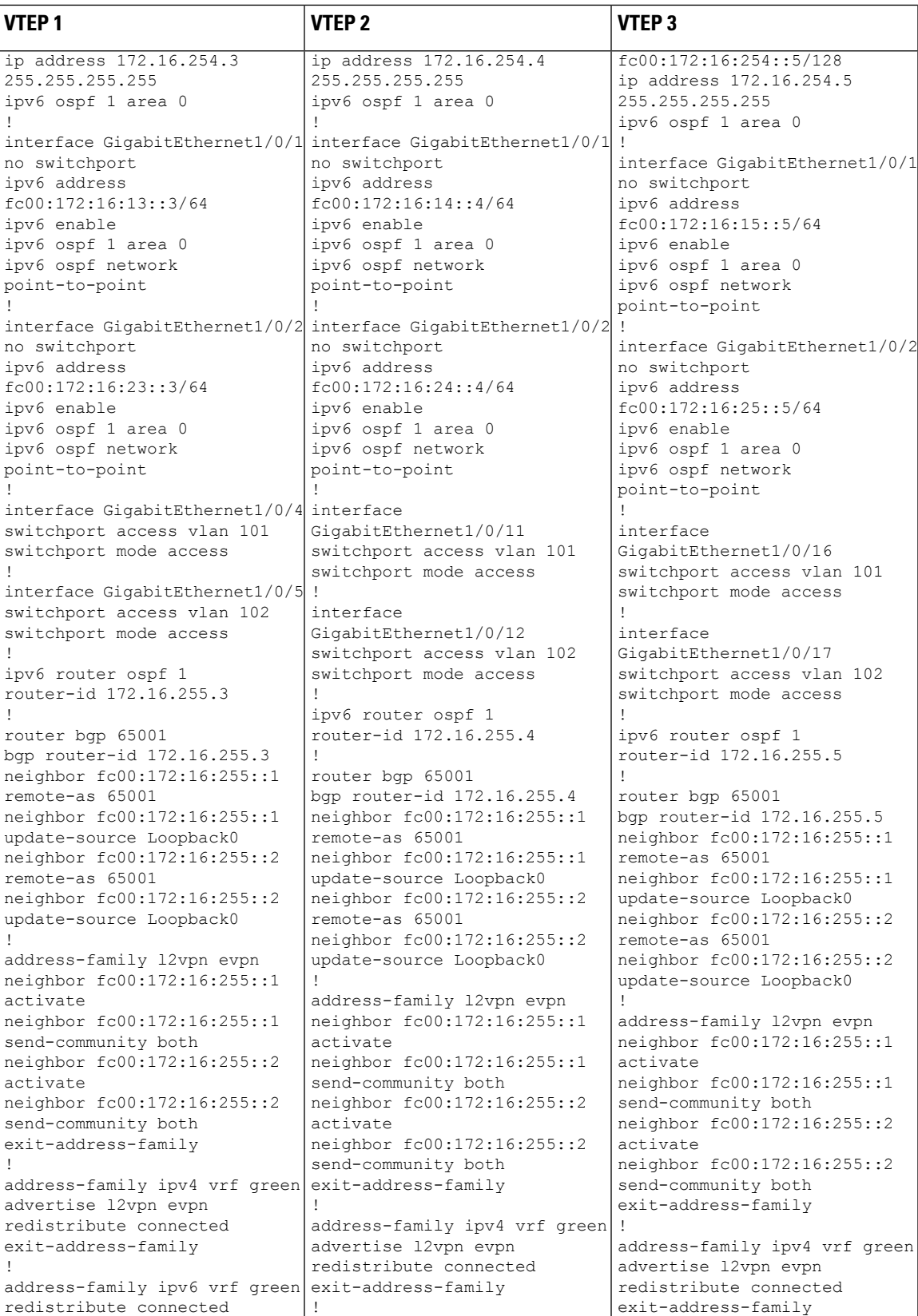

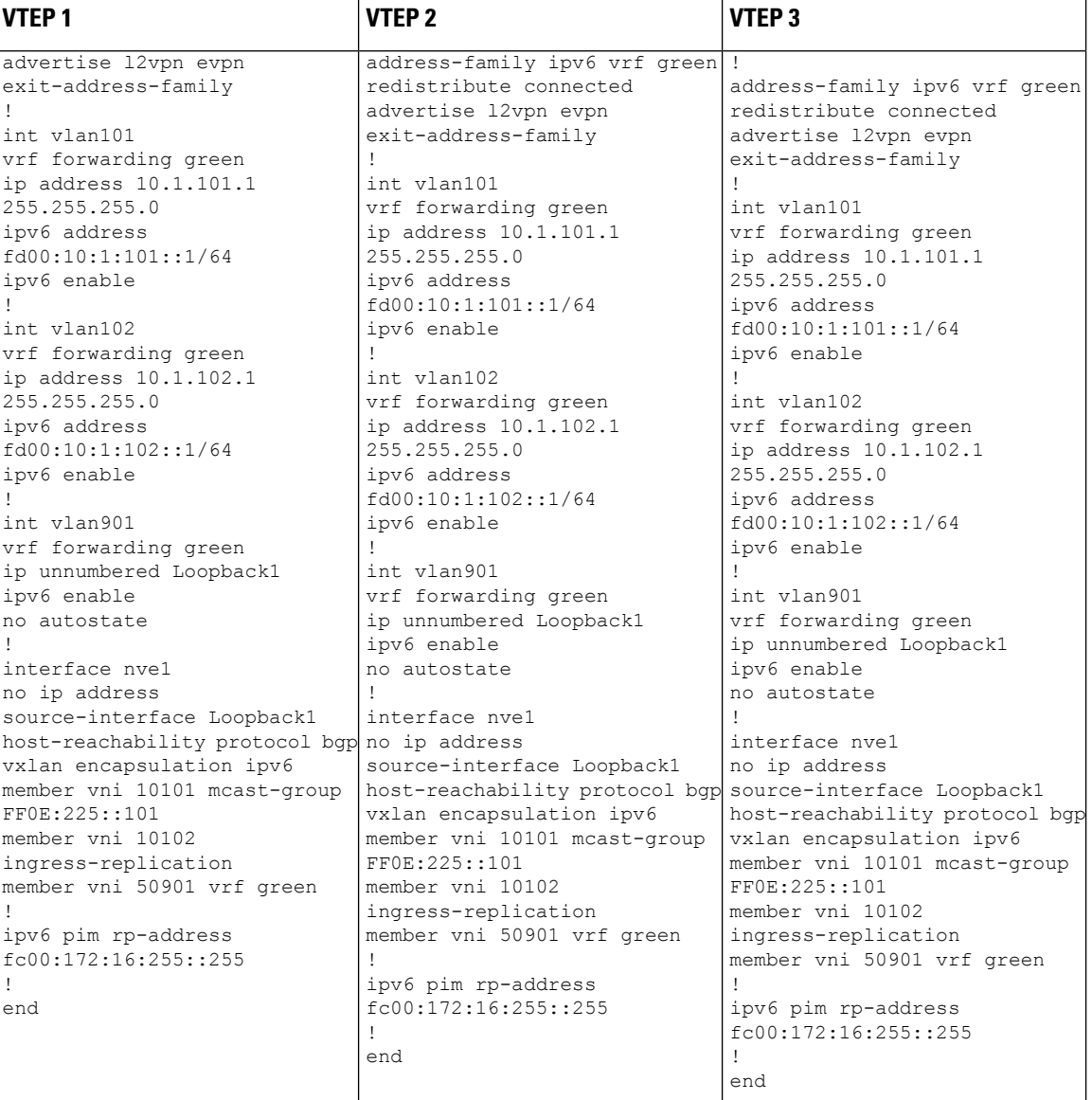

i.

I

**Table 2: Configure the Spine Nodes**

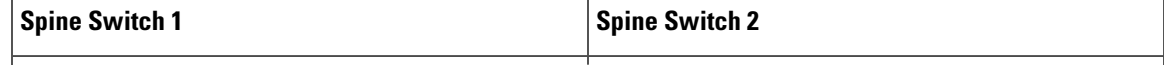

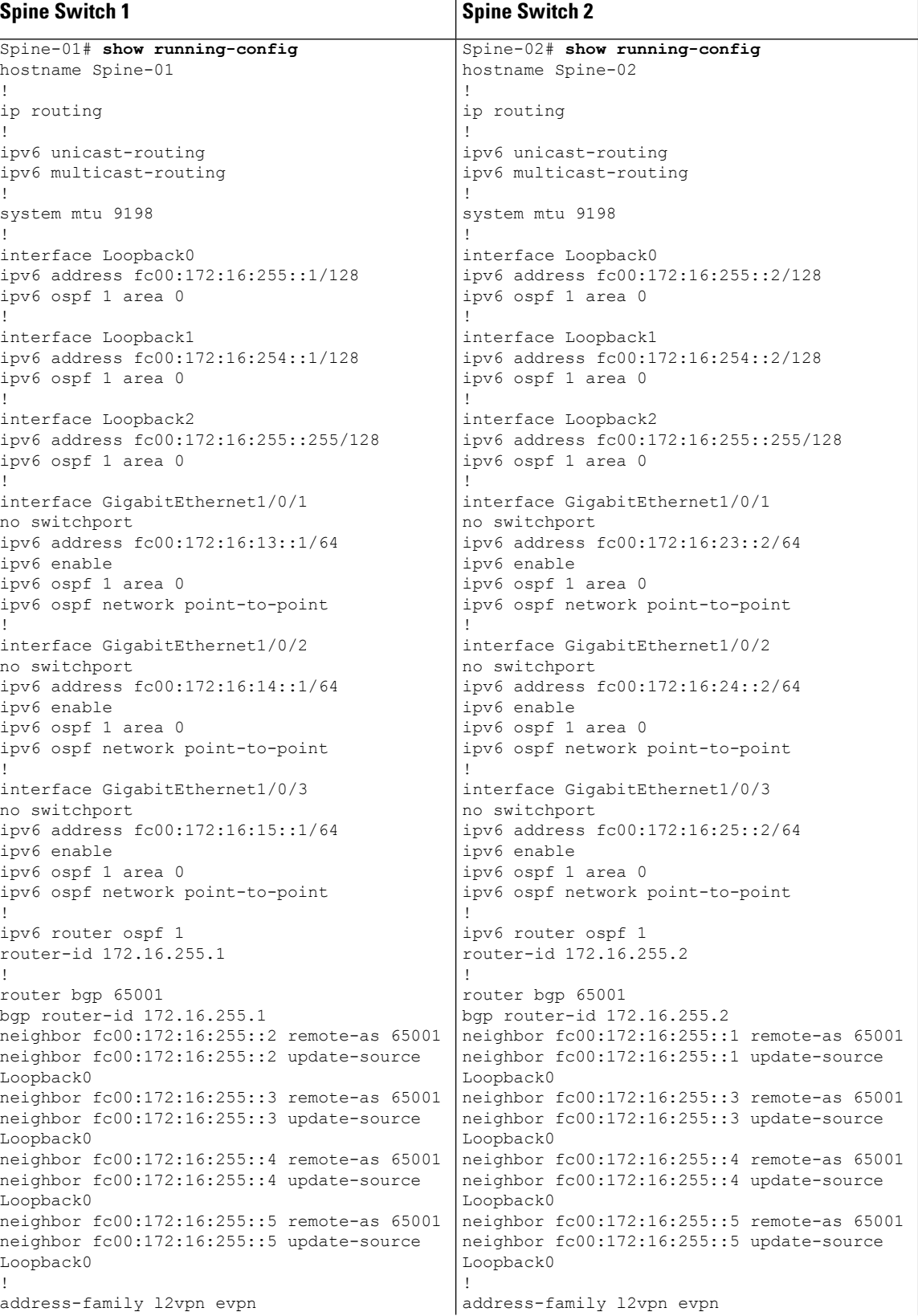

Ш

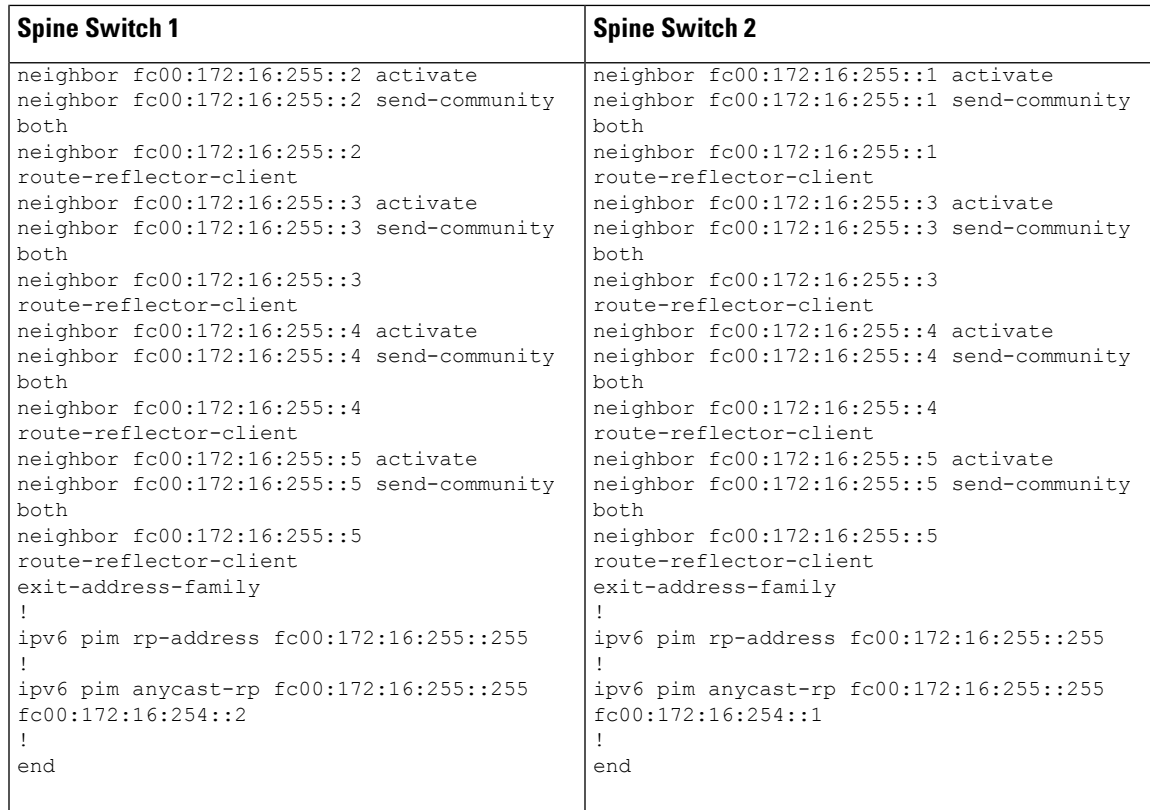

### **Verifying BGP EVPN VXLAN with IPv6 Underlay Configuration**

The following sections provide sample output of **show** commands to verify the BGP EVPN VXLAN configuration with IPv6 underlay.

- Outputs to Verify [Configuration](#page-16-0) on VTEP 1, on page 17
- Outputs to Verify [Configuration](#page-22-0) on VTEP 2, on page 23
- <span id="page-16-0"></span>• Outputs to Verify [Configuration](#page-28-0) on VTEP 3, on page 29
- Outputs to Verify [Configuration](#page-35-0) on Spine 1, on page 36
- Outputs to Verify [Configuration](#page-40-0) on Spine 2, on page 41

#### **Outputs to Verify Configuration on VTEP 1**

```
Leaf-01# show ipv6 route
IPv6 Routing Table - default - 20 entries
Codes: C - Connected, L - Local, S - Static, U - Per-user Static route
       B - BGP, R - RIP, H - NHRP, I1 - ISIS L1
       I2 - ISIS L2, IA - ISIS interarea, IS - ISIS summary, D - EIGRP
      EX - EIGRP external, ND - ND Default, NDp - ND Prefix, DCE - Destination
      NDr - Redirect, RL - RPL, O - OSPF Intra, OI - OSPF Inter
       OE1 - OSPF ext 1, OE2 - OSPF ext 2, ON1 - OSPF NSSA ext 1
       ON2 - OSPF NSSA ext 2, la - LISP alt, lr - LISP site-registrations
       ld - LISP dyn-eid, lA - LISP away, le - LISP extranet-policy
       lp - LISP publications, ls - LISP destinations-summary
C FC00:172:16:13::/64 [0/0]
```

```
via GigabitEthernet1/0/1, directly connected
L FC00:172:16:13::3/128 [0/0]
    via GigabitEthernet1/0/1, receive
O FC00:172:16:14::/64 [110/2]
    via FE80::7E21:DFF:FE92:B2E4, GigabitEthernet1/0/1
   FC00:172:16:15::/64 [110/2]
    via FE80::7E21:DFF:FE92:B2E4, GigabitEthernet1/0/1
C FC00:172:16:23::/64 [0/0]
    via GigabitEthernet1/0/2, directly connected
L FC00:172:16:23::3/128 [0/0]
    via GigabitEthernet1/0/2, receive
O FC00:172:16:24::/64 [110/2]
    via FE80::7E21:DFF:FEBD:2CE4, GigabitEthernet1/0/2
O FC00:172:16:25::/64 [110/2]
    via FE80::7E21:DFF:FEBD:2CE4, GigabitEthernet1/0/2
O FC00:172:16:254::1/128 [110/1]
    via FE80::7E21:DFF:FE92:B2E4, GigabitEthernet1/0/1
O FC00:172:16:254::2/128 [110/1]
    via FE80::7E21:DFF:FEBD:2CE4, GigabitEthernet1/0/2
LC FC00:172:16:254::3/128 [0/0]
    via Loopback1, receive
   O FC00:172:16:254::4/128 [110/2]
     via FE80::7E21:DFF:FE92:B2E4, GigabitEthernet1/0/1
    via FE80::7E21:DFF:FEBD:2CE4, GigabitEthernet1/0/2
   O FC00:172:16:254::5/128 [110/2]
    via FE80::7E21:DFF:FE92:B2E4, GigabitEthernet1/0/1
    via FE80::7E21:DFF:FEBD:2CE4, GigabitEthernet1/0/2
   FC00:172:16:255::1/128 [110/1]
     via FE80::7E21:DFF:FE92:B2E4, GigabitEthernet1/0/1
   FC00:172:16:255::2/128 [110/1]
    via FE80::7E21:DFF:FEBD:2CE4, GigabitEthernet1/0/2
LC FC00:172:16:255::3/128 [0/0]
    via Loopback0, receive
   O FC00:172:16:255::4/128 [110/2]
    via FE80::7E21:DFF:FE92:B2E4, GigabitEthernet1/0/1
    via FE80::7E21:DFF:FEBD:2CE4, GigabitEthernet1/0/2
O FC00:172:16:255::5/128 [110/2]
     via FE80::7E21:DFF:FE92:B2E4, GigabitEthernet1/0/1
     via FE80::7E21:DFF:FEBD:2CE4, GigabitEthernet1/0/2
   FC00:172:16:255::255/128 [110/1]
    via FE80::7E21:DFF:FE92:B2E4, GigabitEthernet1/0/1
     via FE80::7E21:DFF:FEBD:2CE4, GigabitEthernet1/0/2
L FF00::/8 [0/0]
     via Null0, receive
Leaf-01# show ipv6 mroute
Multicast Routing Table
Flags: D - Dense, S - Sparse, B - Bidir Group, s - SSM Group,
      C - Connected, L - Local, I - Received Source Specific Host Report,
       P - Pruned, R - RP-bit set, F - Register flag, T - SPT-bit set,
       J - Join SPT, Y - Joined MDT-data group,
       y - Sending to MDT-data group
       g - BGP signal originated, G - BGP Signal received,
      N - BGP Shared-Tree Prune received, n - BGP C-Mroute suppressed,
      q - BGP Src-Active originated, Q - BGP Src-Active received
      E - Extranet
Timers: Uptime/Expires
Interface state: Interface, State
(*, FF0E:225::101), 00:05:08/never, RP FC00:172:16:255::255, flags: SCJ
  Incoming interface: GigabitEthernet1/0/2
 RPF nbr: FE80::7E21:DFF:FEBD:2CE4
  Immediate Outgoing interface list:
```

```
Tunnel1, Forward, 00:05:08/never
```
**Configuring BGP EVPN VXLANv6**

(FC00:172:16:254::3, FF0E:225::101), 00:04:36/00:03:01, flags: SFJT Incoming interface: Loopback1 RPF nbr: FE80::12B3:D5FF:FE6A:8F80 Immediate Outgoing interface list: GigabitEthernet1/0/1, Forward, 00:04:36/00:03:02 Inherited Outgoing interface list: Tunnel1, Forward, 00:05:08/never (FC00:172:16:254::4, FF0E:225::101), 00:04:28/00:02:45, flags: SJT Incoming interface: GigabitEthernet1/0/1 RPF nbr: FE80::7E21:DFF:FE92:B2E4 Inherited Outgoing interface list: Tunnel1, Forward, 00:05:08/never

(FC00:172:16:254::5, FF0E:225::101), 00:04:22/00:00:12, flags: SJT Incoming interface: GigabitEthernet1/0/2 RPF nbr: FE80::7E21:DFF:FEBD:2CE4 Inherited Outgoing interface list: Tunnel1, Forward, 00:05:08/never

#### Leaf-01# **show nve peer**

```
'M' - MAC entry download flag 'A' - Adjacency download flag
'4' - IPv4 flag '6' - IPv6 flag
```
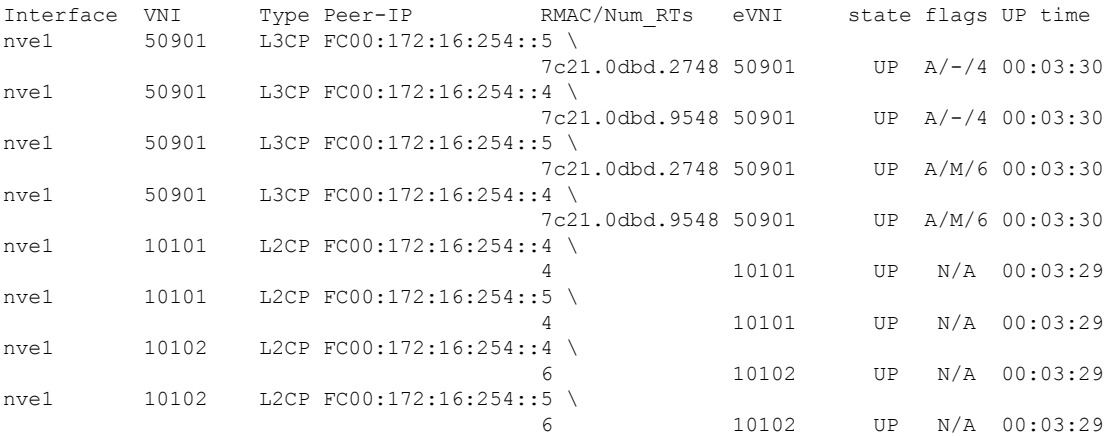

Leaf-01# **show bgp l2vpn evpn summary** BGP router identifier 172.16.255.3, local AS number 65001 BGP table version is 49, main routing table version 49 46 network entries using 17664 bytes of memory 62 path entries using 14384 bytes of memory 18/18 BGP path/bestpath attribute entries using 5328 bytes of memory 4 BGP rrinfo entries using 160 bytes of memory 14 BGP extended community entries using 744 bytes of memory 0 BGP route-map cache entries using 0 bytes of memory 0 BGP filter-list cache entries using 0 bytes of memory BGP using 38280 total bytes of memory BGP activity 56/0 prefixes, 82/6 paths, scan interval 60 secs 46 networks peaked at 16:39:55 Oct 31 2022 UTC (00:01:35.087 ago)

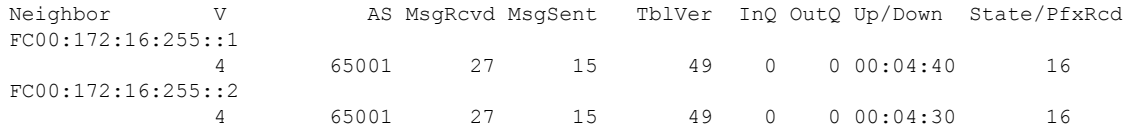

```
Leaf-01# show bgp l2vpn evpn
BGP table version is 49, local router ID is 172.16.255.3
Status codes: s suppressed, d damped, h history, * valid, > best, i - internal,
            r RIB-failure, S Stale, m multipath, b backup-path, f RT-Filter,
            x best-external, a additional-path, c RIB-compressed,
            t secondary path, L long-lived-stale,
Origin codes: i - IGP, e - EGP, ? - incomplete
RPKI validation codes: V valid, I invalid, N Not found
    Network Next Hop Metric LocPrf Weight Path
Route Distinguisher: 172.16.254.3:101
 *> [2][172.16.254.3:101][0][48][10B3D56A8FC1][32][10.1.101.1]/24
                   :: 32768 ?
 *> [2][172.16.254.3:101][0][48][10B3D56A8FC1][128][FD00:10:1:101::1]/36
                   :: 32768 ?
 *>i [2][172.16.254.3:101][0][48][44D3CA286CC1][0][*]/20
                   FC00:172:16:254::4
                                          0 \t 100 \t 0?
 *>i [2][172.16.254.3:101][0][48][44D3CA286CC3][0][*]/20
                   FC00:172:16:254::5
                                          0 100 0 ?
 *>i [2][172.16.254.3:101][0][48][7C210DBD2741][32][10.1.101.1]/24
                   FC00:172:16:254::5
                                          0 100 0 ?
 *>i [2][172.16.254.3:101][0][48][7C210DBD2741][128][FD00:10:1:101::1]/36
                   FC00:172:16:254::5
                                          0 100 0 ?
 *>i [2][172.16.254.3:101][0][48][7C210DBD9541][32][10.1.101.1]/24
                  FC00:172:16:254::4
                                          0 100 0 ?
 *>i [2][172.16.254.3:101][0][48][7C210DBD9541][128][FD00:10:1:101::1]/36
                   FC00:172:16:254::4
                                          0 100 0 ?
 *> [2][172.16.254.3:101][0][48][F4CFE24334C1][0][*]/20
                                                  32768 ?
 *> [2][172.16.254.3:101][0][48][F4CFE24334C1][32][10.1.101.11]/24
                   :: 32768 ?
 *> [2][172.16.254.3:101][0][48][F4CFE24334C1][128][FE80::F6CF:E2FF:FE43:34C1]/36
                   :: 32768 ?
Route Distinguisher: 172.16.254.3:102
 *> [2][172.16.254.3:102][0][48][10B3D56A8FCD][32][10.1.102.1]/24
                   :: 32768 ?
 *> [2][172.16.254.3:102][0][48][10B3D56A8FCD][128][FD00:10:1:102::1]/36
                   :: 32768 ?
 *>i [2][172.16.254.3:102][0][48][44D3CA286CC2][0][*]/20
                   FC00:172:16:254::4
                                          0 100 0 ?
 *>i [2][172.16.254.3:102][0][48][44D3CA286CC2][32][10.1.102.12]/24
                  FC00:172:16:254::4
                                          0 100 0 ?
 *>i [2][172.16.254.3:102][0][48][44D3CA286CC4][0][*]/20
                  FC00:172:16:254::5
                                          0 100 0 ?
 *>i [2][172.16.254.3:102][0][48][44D3CA286CC4][32][10.1.102.13]/24
                   FC00:172:16:254::5
                                          0 100 0 ?
 *>i [2][172.16.254.3:102][0][48][7C210DBD274D][32][10.1.102.1]/24
                   FC00:172:16:254::5
                                          0 100 0 ?
 *>i [2][172.16.254.3:102][0][48][7C210DBD274D][128][FD00:10:1:102::1]/36
                   FC00:172:16:254::5
                                          0 100 0 ?
 *>i [2][172.16.254.3:102][0][48][7C210DBD954D][32][10.1.102.1]/24
                   FC00:172:16:254::4
```

```
0 100 0 ?
 *>i [2][172.16.254.3:102][0][48][7C210DBD954D][128][FD00:10:1:102::1]/36
                 FC00:172:16:254::4
                                       0 100 0 ?
 *> [2][172.16.254.3:102][0][48][F4CFE24334C2][0][*]/20
                  :: 32768 ?
 *> [2][172.16.254.3:102][0][48][F4CFE24334C2][128][FE80::F6CF:E2FF:FE43:34C2]/36
                  :: 32768 ?
Route Distinguisher: 172.16.254.4:101
* i [2][172.16.254.4:101][0][48][44D3CA286CC1][0][*]/20
                 FC00:172:16:254::4
                                       0 100 0 ?
 *>i FC00:172:16:254::4
                                       0 100 0 ?
 * i [2][172.16.254.4:101][0][48][7C210DBD9541][32][10.1.101.1]/24
                 FC00:172:16:254::4
                                       0 100 0 ?
 *>i FC00:172:16:254::4
                                       0 100 0 ?
 * i [2][172.16.254.4:101][0][48][7C210DBD9541][128][FD00:10:1:101::1]/36
                 FC00:172:16:254::4
                                       0 100 0 ?
 *>i FC00:172:16:254::4
                                       0 100 0 ?
Route Distinguisher: 172.16.254.4:102
* i [2][172.16.254.4:102][0][48][44D3CA286CC2][0][*]/20
                 FC00:172:16:254::4
                                       0 100 0 ?
 *>i FC00:172:16:254::4
                                       0 100 0 ?
 * i [2][172.16.254.4:102][0][48][44D3CA286CC2][32][10.1.102.12]/24
                 FC00:172:16:254::4
                                       0 100 0 ?
 \star>i FC00:172:16:254:4
                                       0 100 0 ?
 * i [2][172.16.254.4:102][0][48][7C210DBD954D][32][10.1.102.1]/24
                 FC00:172:16:254::4
                                       0 100 0 ?
 *>i FC00:172:16:254::4
                                       0 100 0 ?
 * i [2][172.16.254.4:102][0][48][7C210DBD954D][128][FD00:10:1:102::1]/36
                 FC00:172:16:254::4
                                       0 100 0 ?
 *>i FC00:172:16:254::4
                                       0 100 0 ?
Route Distinguisher: 172.16.254.5:101
 * i [2][172.16.254.5:101][0][48][44D3CA286CC3][0][*]/20
                 FC00:172:16:254::5
                                       0 100 0 ?
 *>i FC00:172:16:254::5
                                       0 100 0 ?
 * i [2][172.16.254.5:101][0][48][7C210DBD2741][32][10.1.101.1]/24
                 FC00:172:16:254::5
                                       0 100 0 ?
 *>i FC00:172:16:254::5
                                       0 100 0 ?
 * i [2][172.16.254.5:101][0][48][7C210DBD2741][128][FD00:10:1:101::1]/36
                 FC00:172:16:254::5
                                       0 100 0 ?
*>i FC00:172:16:254::5
                                       0 100 0 ?
Route Distinguisher: 172.16.254.5:102
* i [2][172.16.254.5:102][0][48][44D3CA286CC4][0][*]/20
                 FC00:172:16:254::5
```
I

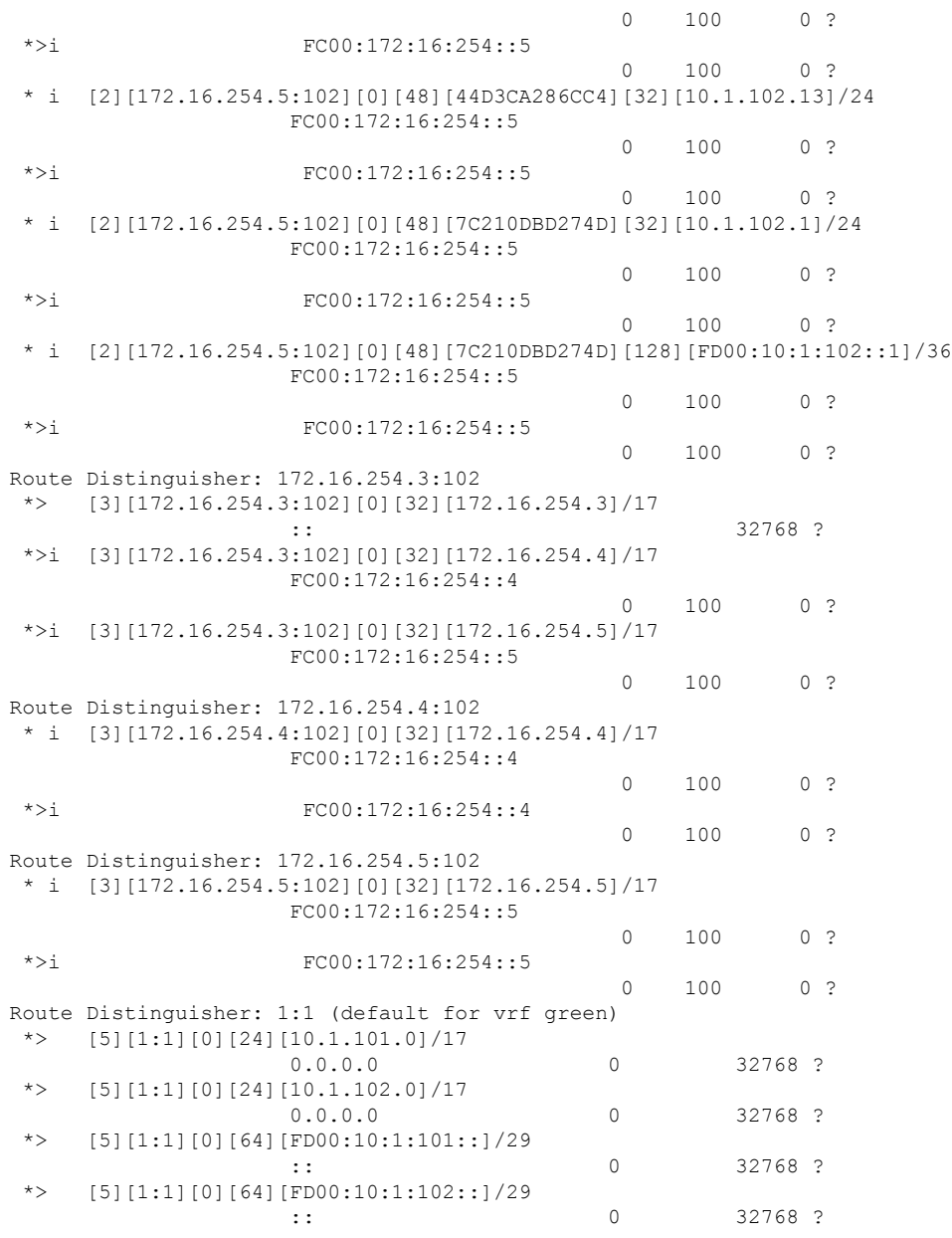

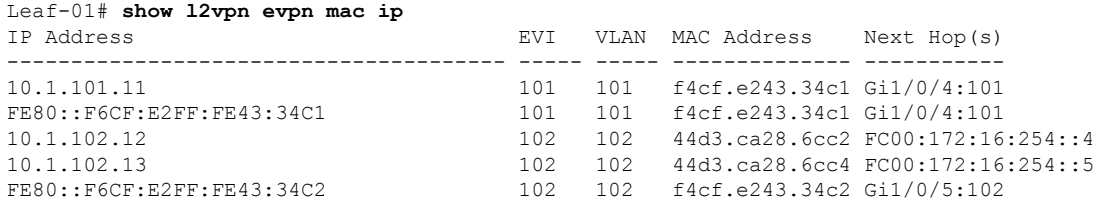

Leaf-01# **show l2route evpn mac ip** EVI ETag Prod Mac Address and the Host IP Next Hop(s) ----- ---------- ----- -------------- ---------------------------------------

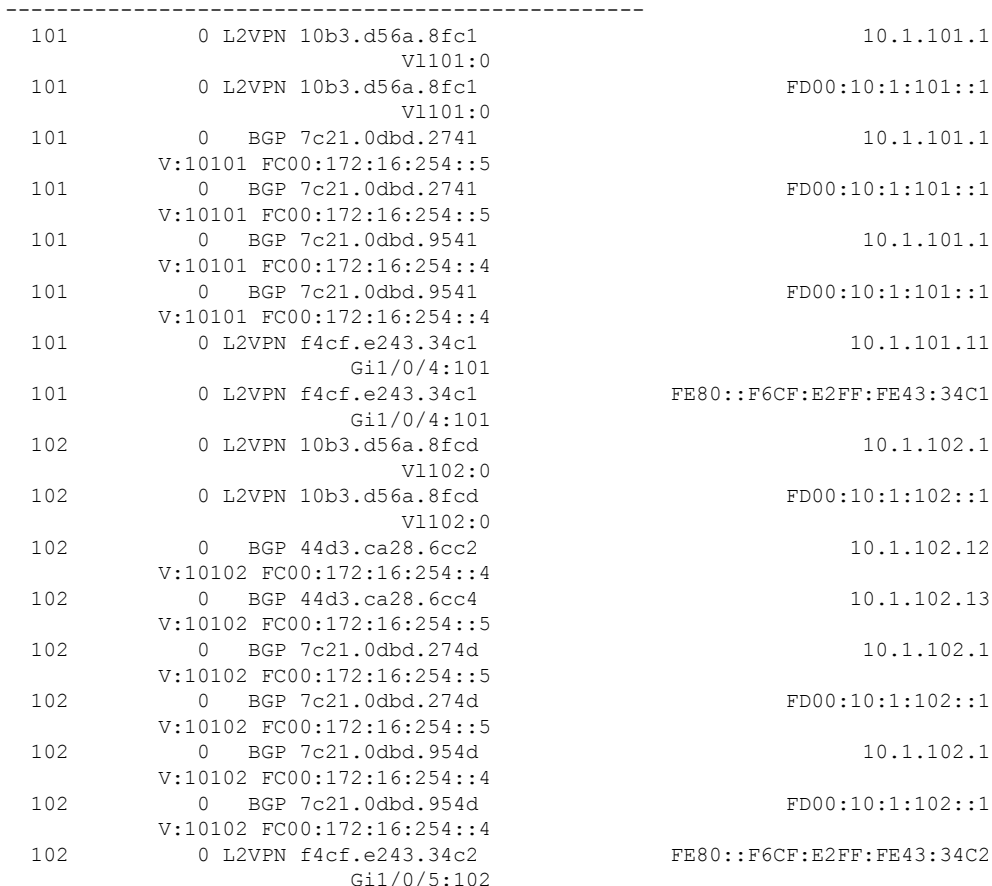

<span id="page-22-0"></span>To return to the configuration example, click Example: [Configuring](#page-8-2) BGP EVPN VXLAN with IPv6 Underlay, on [page](#page-8-2) 9.

#### **Outputs to Verify Configuration on VTEP 2**

```
Leaf-02# show ipv6 route
IPv6 Routing Table - default - 20 entries
Codes: C - Connected, L - Local, S - Static, U - Per-user Static route
       B - BGP, R - RIP, H - NHRP, I1 - ISIS L1
       I2 - ISIS L2, IA - ISIS interarea, IS - ISIS summary, D - EIGRP
      EX - EIGRP external, ND - ND Default, NDp - ND Prefix, DCE - Destination
      NDr - Redirect, RL - RPL, O - OSPF Intra, OI - OSPF Inter
      OE1 - OSPF ext 1, OE2 - OSPF ext 2, ON1 - OSPF NSSA ext 1
       ON2 - OSPF NSSA ext 2, la - LISP alt, lr - LISP site-registrations
       ld - LISP dyn-eid, lA - LISP away, le - LISP extranet-policy
      lp - LISP publications, ls - LISP destinations-summary
O FC00:172:16:13::/64 [110/2]
    via FE80::7E21:DFF:FE92:B2D6, GigabitEthernet1/0/1
C FC00:172:16:14::/64 [0/0]
    via GigabitEthernet1/0/1, directly connected
L FC00:172:16:14::4/128 [0/0]
    via GigabitEthernet1/0/1, receive
O FC00:172:16:15::/64 [110/2]
    via FE80::7E21:DFF:FE92:B2D6, GigabitEthernet1/0/1
O FC00:172:16:23::/64 [110/2]
    via FE80::7E21:DFF:FEBD:2CD6, GigabitEthernet1/0/2
C FC00:172:16:24::/64 [0/0]
    via GigabitEthernet1/0/2, directly connected
```

```
L FC00:172:16:24::4/128 [0/0]
    via GigabitEthernet1/0/2, receive
   FC00:172:16:25::/64 [110/2]
    via FE80::7E21:DFF:FEBD:2CD6, GigabitEthernet1/0/2
O FC00:172:16:254::1/128 [110/1]
     via FE80::7E21:DFF:FE92:B2D6, GigabitEthernet1/0/1
O FC00:172:16:254::2/128 [110/1]
    via FE80::7E21:DFF:FEBD:2CD6, GigabitEthernet1/0/2
O FC00:172:16:254::3/128 [110/2]
    via FE80::7E21:DFF:FE92:B2D6, GigabitEthernet1/0/1
     via FE80::7E21:DFF:FEBD:2CD6, GigabitEthernet1/0/2
LC FC00:172:16:254::4/128 [0/0]
    via Loopback1, receive
   O FC00:172:16:254::5/128 [110/2]
    via FE80::7E21:DFF:FE92:B2D6, GigabitEthernet1/0/1
    via FE80::7E21:DFF:FEBD:2CD6, GigabitEthernet1/0/2
   FC00:172:16:255::1/128 [110/1]
     via FE80::7E21:DFF:FE92:B2D6, GigabitEthernet1/0/1
   O FC00:172:16:255::2/128 [110/1]
    via FE80::7E21:DFF:FEBD:2CD6, GigabitEthernet1/0/2
O FC00:172:16:255::3/128 [110/2]
    via FE80::7E21:DFF:FE92:B2D6, GigabitEthernet1/0/1
     via FE80::7E21:DFF:FEBD:2CD6, GigabitEthernet1/0/2
LC FC00:172:16:255::4/128 [0/0]
    via Loopback0, receive
O FC00:172:16:255::5/128 [110/2]
    via FE80::7E21:DFF:FE92:B2D6, GigabitEthernet1/0/1
     via FE80::7E21:DFF:FEBD:2CD6, GigabitEthernet1/0/2
   O FC00:172:16:255::255/128 [110/1]
    via FE80::7E21:DFF:FE92:B2D6, GigabitEthernet1/0/1
    via FE80::7E21:DFF:FEBD:2CD6, GigabitEthernet1/0/2
L FF00::/8 [0/0]
     via Null0, receive
Leaf-02# show ipv6 mroute
Multicast Routing Table
Flags: D - Dense, S - Sparse, B - Bidir Group, s - SSM Group,
      C - Connected, L - Local, I - Received Source Specific Host Report,
       P - Pruned, R - RP-bit set, F - Register flag, T - SPT-bit set,
       J - Join SPT, Y - Joined MDT-data group,
       y - Sending to MDT-data group
```
g - BGP signal originated, G - BGP Signal received,

- N BGP Shared-Tree Prune received, n BGP C-Mroute suppressed,
- q BGP Src-Active originated, Q BGP Src-Active received

E - Extranet

Timers: Uptime/Expires Interface state: Interface, State

```
(*, FF0E:225::101), 00:05:12/never, RP FC00:172:16:255::255, flags: SCJ
 Incoming interface: GigabitEthernet1/0/2
 RPF nbr: FE80::7E21:DFF:FEBD:2CD6
 Immediate Outgoing interface list:
   Tunnel1, Forward, 00:05:12/never
(FC00:172:16:254::3, FF0E:225::101), 00:03:23/00:01:40, flags: SJT
 Incoming interface: GigabitEthernet1/0/1
 RPF nbr: FE80::7E21:DFF:FE92:B2D6
 Inherited Outgoing interface list:
   Tunnel1, Forward, 00:05:12/never
(FC00:172:16:254::4, FF0E:225::101), 00:04:40/00:02:41, flags: SFJT
 Incoming interface: Loopback1
 RPF nbr: FE80::7E21:DFF:FEBD:9500
 Immediate Outgoing interface list:
```
6 10102 UP N/A 00:03:41

```
GigabitEthernet1/0/1, Forward, 00:04:40/00:02:50
  Inherited Outgoing interface list:
   Tunnel1, Forward, 00:05:12/never
(FC00:172:16:254::5, FF0E:225::101), 00:04:33/00:00:01, flags: SJT
 Incoming interface: GigabitEthernet1/0/1
 RPF nbr: FE80::7E21:DFF:FE92:B2D6
 Inherited Outgoing interface list:
   Tunnel1, Forward, 00:05:12/never
Leaf-02# show nve peer
'M' - MAC entry download flag 'A' - Adjacency download flag
'4' - IPv4 flag '6' - IPv6 flag
Interface VNI Type Peer-IP RMAC/Num_RTs eVNI state flags UP time<br>nvel 50901 1.3CP FC00:172:16:254::3
nve1 50901 L3CP FC00:172:16:254::3 \
                                      10b3.d56a.8fc8 50901 UP A/-/4 00:03:41
nve1 50901 L3CP FC00:172:16:254::5 \
                                      7c21.0dbd.2748 50901 UP A/-/4 00:03:41
nve1 50901 L3CP FC00:172:16:254::3 \
                                      10b3.d56a.8fc8 50901 UP A/M/6 00:03:41
nve1 50901 L3CP FC00:172:16:254::5 \
                                      7c21.0dbd.2748 50901 UP A/M/6 00:03:41
nve1 10101 L2CP FC00:172:16:254::3 \
                                                    6 10101 UP N/A 00:03:41
nve1 10101 L2CP FC00:172:16:254::5 \
                                      4 10101 UP N/A 00:03:41
nve1 10102 L2CP FC00:172:16:254::3 \
                                                    10102 UP N/A 00:03:41
```
#### Leaf-02# **show bgp l2vpn evpn summary**

nve1 10102 L2CP FC00:172:16:254::5 \

BGP router identifier 172.16.255.4, local AS number 65001 BGP table version is 53, main routing table version 53 48 network entries using 18432 bytes of memory 74 path entries using 17168 bytes of memory 19/18 BGP path/bestpath attribute entries using 5624 bytes of memory 4 BGP rrinfo entries using 160 bytes of memory 15 BGP extended community entries using 784 bytes of memory 0 BGP route-map cache entries using 0 bytes of memory 0 BGP filter-list cache entries using 0 bytes of memory BGP using 42168 total bytes of memory BGP activity 62/2 prefixes, 113/19 paths, scan interval 60 secs 48 networks peaked at 16:39:55 Oct 31 2022 UTC (00:01:46.413 ago)

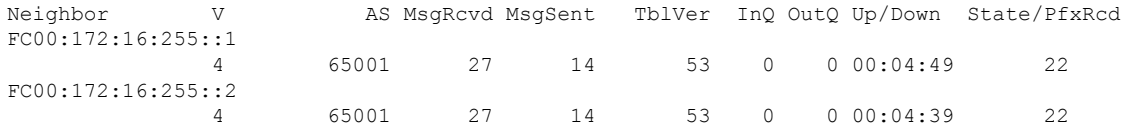

#### Leaf-02# **show bgp l2vpn evpn**

BGP table version is 53, local router ID is 172.16.255.4 Status codes: s suppressed, d damped, h history, \* valid, > best, i - internal, r RIB-failure, S Stale, m multipath, b backup-path, f RT-Filter, x best-external, a additional-path, c RIB-compressed, t secondary path, L long-lived-stale, Origin codes: i - IGP, e - EGP, ? - incomplete RPKI validation codes: V valid, I invalid, N Not found

Network Next Hop Metric LocPrf Weight Path Route Distinguisher: 172.16.254.3:101

\* i [2][172.16.254.3:101][0][48][10B3D56A8FC1][32][10.1.101.1]/24 FC00:172:16:254::3 0 100 0 ? \*>i FC00:172:16:254::3 0 100 0 ? \* i [2][172.16.254.3:101][0][48][10B3D56A8FC1][128][FD00:10:1:101::1]/36 FC00:172:16:254::3 0 100 0 ? \*>i FC00:172:16:254::3 0 100 0 ? \* i [2][172.16.254.3:101][0][48][F4CFE24334C1][0][\*]/20 FC00:172:16:254::3 0 100 0 ? \*>i FC00:172:16:254::3 0 100 0 ? \*>i [2][172.16.254.3:101][0][48][F4CFE24334C1][32][10.1.101.11]/24 FC00:172:16:254::3 0 100 0 ? \* i FC00:172:16:254::3 0 100 0 ? \*>i [2][172.16.254.3:101][0][48][F4CFE24334C1][128][FE80::F6CF:E2FF:FE43:34C1]/36 FC00:172:16:254::3 0 100 0 ? \* i FC00:172:16:254::3 0 100 0 ? Route Distinguisher: 172.16.254.3:102 \* i [2][172.16.254.3:102][0][48][10B3D56A8FCD][32][10.1.102.1]/24 FC00:172:16:254::3 0 100 0 ? \*>i FC00:172:16:254::3 0 100 0 ? \* i [2][172.16.254.3:102][0][48][10B3D56A8FCD][128][FD00:10:1:102::1]/36 FC00:172:16:254::3 0 100 0 ? \*>i FC00:172:16:254::3 0 100 0 ? \* i [2][172.16.254.3:102][0][48][F4CFE24334C2][0][\*]/20 FC00:172:16:254::3 0 100 0 ? \*>i FC00:172:16:254::3 0 100 0 ? \* i [2][172.16.254.3:102][0][48][F4CFE24334C2][128][FE80::F6CF:E2FF:FE43:34C2]/36 FC00:172:16:254::3 0 100 0 ? \*>i FC00:172:16:254::3  $0 \t 100 \t 02$ Route Distinguisher: 172.16.254.4:101 \*>i [2][172.16.254.4:101][0][48][10B3D56A8FC1][32][10.1.101.1]/24 FC00:172:16:254::3 0 100 0 ? \*>i [2][172.16.254.4:101][0][48][10B3D56A8FC1][128][FD00:10:1:101::1]/36 FC00:172:16:254::3 0 100 0 ? \*> [2][172.16.254.4:101][0][48][44D3CA286CC1][0][\*]/20 :: 32768 ? \*>i [2][172.16.254.4:101][0][48][44D3CA286CC3][0][\*]/20 FC00:172:16:254::5 0 100 0 ? \*>i [2][172.16.254.4:101][0][48][7C210DBD2741][32][10.1.101.1]/24 FC00:172:16:254::5 0 100 0 ? \*>i [2][172.16.254.4:101][0][48][7C210DBD2741][128][FD00:10:1:101::1]/36 FC00:172:16:254::5 0 100 0 ?

```
*> [2][172.16.254.4:101][0][48][7C210DBD9541][32][10.1.101.1]/24
                   :: 32768 ?
 *> [2][172.16.254.4:101][0][48][7C210DBD9541][128][FD00:10:1:101::1]/36
                   :: 32768 ?
 *>i [2][172.16.254.4:101][0][48][F4CFE24334C1][0][*]/20
                   FC00:172:16:254::3
                                         0 100 0 ?
 *>i [2][172.16.254.4:101][0][48][F4CFE24334C1][32][10.1.101.11]/24
                   FC00:172:16:254::3
                                         0 \t 100 \t 02*>i [2][172.16.254.4:101][0][48][F4CFE24334C1][128][FE80::F6CF:E2FF:FE43:34C1]/36
                   FC00:172:16:254::3
                                         0 100 0 ?
Route Distinguisher: 172.16.254.4:102
*>i [2][172.16.254.4:102][0][48][10B3D56A8FCD][32][10.1.102.1]/24
                  FC00:172:16:254::3
                                         0 100 0 ?
 *>i [2][172.16.254.4:102][0][48][10B3D56A8FCD][128][FD00:10:1:102::1]/36
                  FC00:172:16:254::3
                                         0 \t 100 \t 0?
 *> [2][172.16.254.4:102][0][48][44D3CA286CC2][0][*]/20
                  :: 32768 ?
 *> [2][172.16.254.4:102][0][48][44D3CA286CC2][32][10.1.102.12]/24
                   :: 32768 ?
 *>i [2][172.16.254.4:102][0][48][44D3CA286CC4][0][*]/20
                   FC00:172:16:254::5
                                         0 100 0 ?
 *>i [2][172.16.254.4:102][0][48][44D3CA286CC4][32][10.1.102.13]/24
                  FC00:172:16:254::5
                                         0 \t 100 \t 0?*>i [2][172.16.254.4:102][0][48][7C210DBD274D][32][10.1.102.1]/24
                  FC00:172:16:254::5
                                         0 100 0 ?
 *>i [2][172.16.254.4:102][0][48][7C210DBD274D][128][FD00:10:1:102::1]/36
                   FC00:172:16:254::5
                                         0 100 0 ?
 *> [2][172.16.254.4:102][0][48][7C210DBD954D][32][10.1.102.1]/24
                   :: 32768 ?
 *> [2][172.16.254.4:102][0][48][7C210DBD954D][128][FD00:10:1:102::1]/36
                   :: 32768 ?
 *>i [2][172.16.254.4:102][0][48][F4CFE24334C2][0][*]/20
                   FC00:172:16:254::3
                                         0 100 0 ?
 *>i [2][172.16.254.4:102][0][48][F4CFE24334C2][128][FE80::F6CF:E2FF:FE43:34C2]/36
                   FC00:172:16:254::3
                                         0 \t 100 \t 0?Route Distinguisher: 172.16.254.5:101
 * i [2][172.16.254.5:101][0][48][44D3CA286CC3][0][*]/20
                  FC00:172:16:254::5
                                         0 100 0 ?
 *>i FC00:172:16:254::5
                                         0 100 0 ?
 * i [2][172.16.254.5:101][0][48][7C210DBD2741][32][10.1.101.1]/24
                   FCM0 \cdot 172 \cdot 16 \cdot 254 \cdot 50 100 0 ?
 *>i FC00:172:16:254::5
                                         0 \t 100 \t 02[2][172.16.254.5:101][0][48][7C210DBD2741][128][FD00:10:1:101::1]/36
                  FC00:172:16:254::5
                                         0 100 0 ?
 *>i FC00:172:16:254::5
                                         0 100 0 ?
Route Distinguisher: 172.16.254.5:102
* i [2][172.16.254.5:102][0][48][44D3CA286CC4][0][*]/20
```
 $\mathbf I$ 

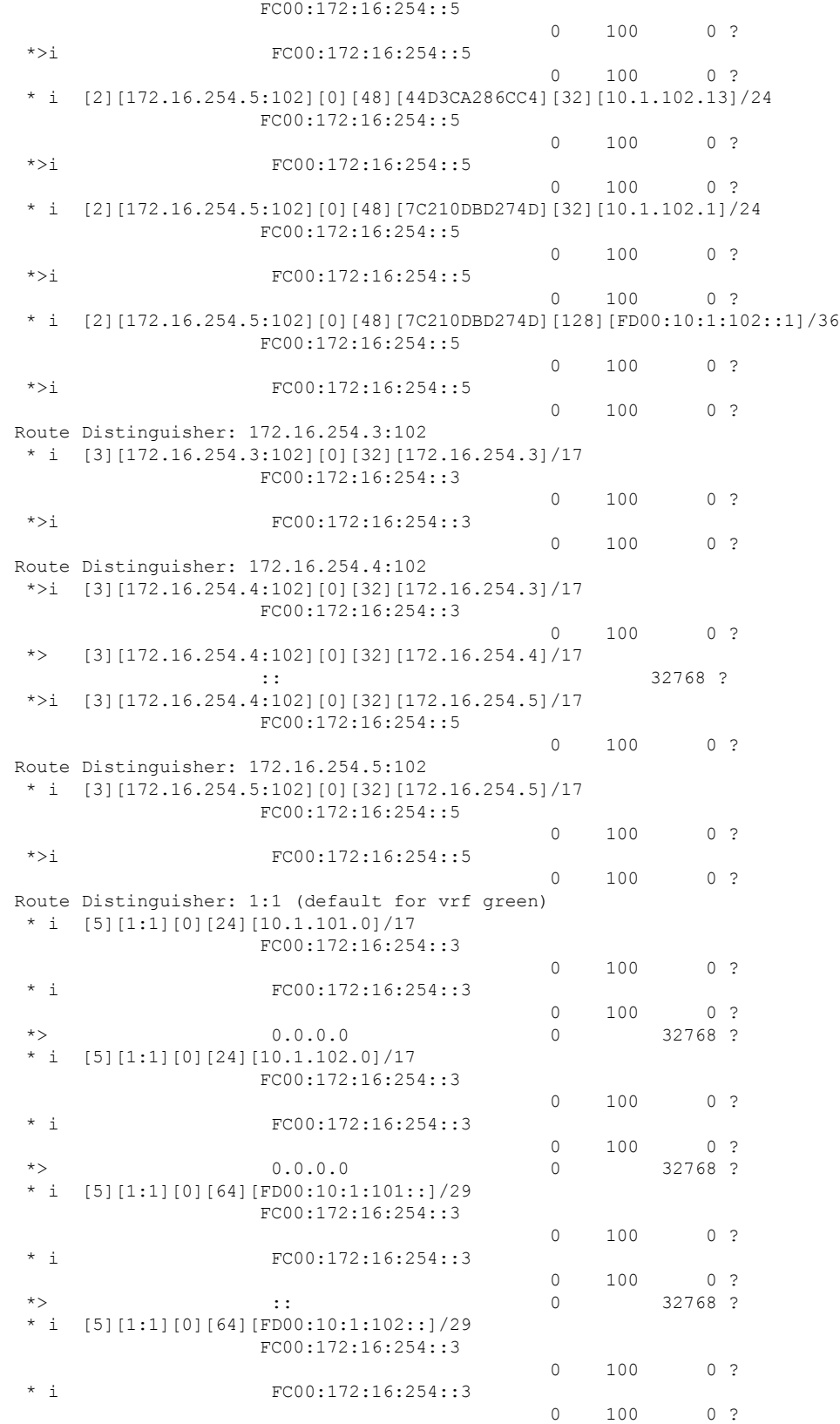

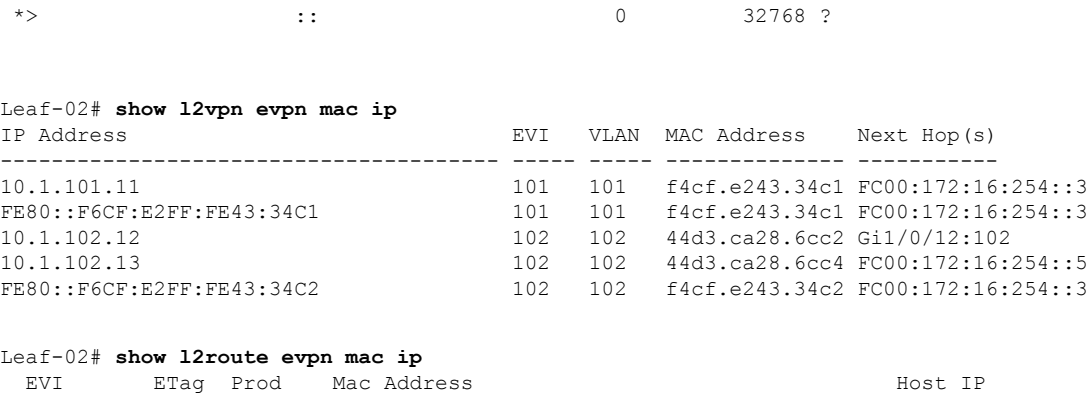

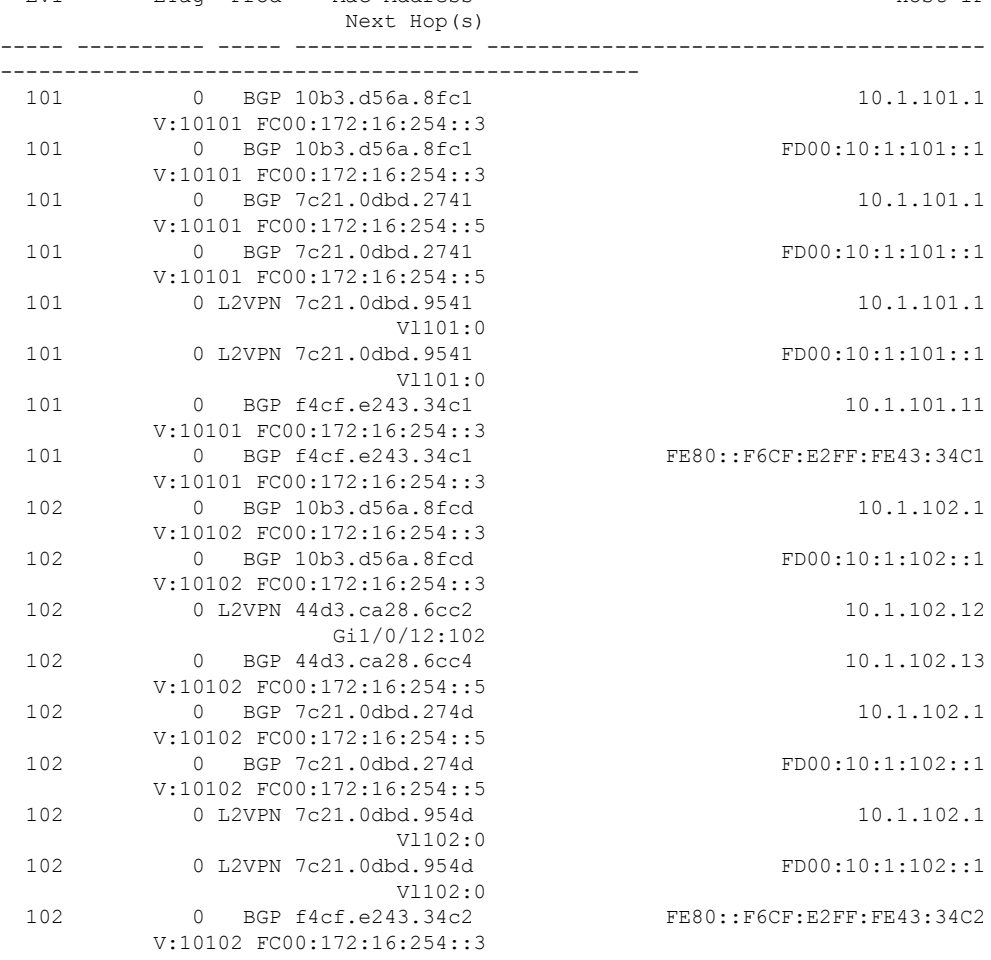

<span id="page-28-0"></span>To return to the configuration example, click Example: [Configuring](#page-8-2) BGP EVPN VXLAN with IPv6 Underlay, on [page](#page-8-2) 9.

#### **Outputs to Verify Configuration on VTEP 3**

```
Leaf-03# show ipv6 route
IPv6 Routing Table - default - 20 entries
Codes: C - Connected, L - Local, S - Static, U - Per-user Static route
      B - BGP, R - RIP, H - NHRP, I1 - ISIS L1
```
I2 - ISIS L2, IA - ISIS interarea, IS - ISIS summary, D - EIGRP EX - EIGRP external, ND - ND Default, NDp - ND Prefix, DCE - Destination NDr - Redirect, RL - RPL, O - OSPF Intra, OI - OSPF Inter OE1 - OSPF ext 1, OE2 - OSPF ext 2, ON1 - OSPF NSSA ext 1 ON2 - OSPF NSSA ext 2, la - LISP alt, lr - LISP site-registrations ld - LISP dyn-eid, lA - LISP away, le - LISP extranet-policy lp - LISP publications, ls - LISP destinations-summary O FC00:172:16:13::/64 [110/2] via FE80::7E21:DFF:FE92:B2D8, GigabitEthernet1/0/1 O FC00:172:16:14::/64 [110/2] via FE80::7E21:DFF:FE92:B2D8, GigabitEthernet1/0/1 C FC00:172:16:15::/64 [0/0] via GigabitEthernet1/0/1, directly connected L FC00:172:16:15::5/128 [0/0] via GigabitEthernet1/0/1, receive O FC00:172:16:23::/64 [110/2] via FE80::7E21:DFF:FEBD:2CD8, GigabitEthernet1/0/2 O FC00:172:16:24::/64 [110/2] via FE80::7E21:DFF:FEBD:2CD8, GigabitEthernet1/0/2 C FC00:172:16:25::/64 [0/0] via GigabitEthernet1/0/2, directly connected L FC00:172:16:25::5/128 [0/0] via GigabitEthernet1/0/2, receive O FC00:172:16:254::1/128 [110/1] via FE80::7E21:DFF:FE92:B2D8, GigabitEthernet1/0/1 O FC00:172:16:254::2/128 [110/1] via FE80::7E21:DFF:FEBD:2CD8, GigabitEthernet1/0/2 O FC00:172:16:254::3/128 [110/2] via FE80::7E21:DFF:FE92:B2D8, GigabitEthernet1/0/1 via FE80::7E21:DFF:FEBD:2CD8, GigabitEthernet1/0/2 O FC00:172:16:254::4/128 [110/2] via FE80::7E21:DFF:FE92:B2D8, GigabitEthernet1/0/1 via FE80::7E21:DFF:FEBD:2CD8, GigabitEthernet1/0/2 LC FC00:172:16:254::5/128 [0/0] via Loopback1, receive FC00:172:16:255::1/128 [110/1] via FE80::7E21:DFF:FE92:B2D8, GigabitEthernet1/0/1 O FC00:172:16:255::2/128 [110/1] via FE80::7E21:DFF:FEBD:2CD8, GigabitEthernet1/0/2 O FC00:172:16:255::3/128 [110/2] via FE80::7E21:DFF:FE92:B2D8, GigabitEthernet1/0/1 via FE80::7E21:DFF:FEBD:2CD8, GigabitEthernet1/0/2 O FC00:172:16:255::4/128 [110/2] via FE80::7E21:DFF:FE92:B2D8, GigabitEthernet1/0/1 via FE80::7E21:DFF:FEBD:2CD8, GigabitEthernet1/0/2 LC FC00:172:16:255::5/128 [0/0] via Loopback0, receive O FC00:172:16:255::255/128 [110/1] via FE80::7E21:DFF:FE92:B2D8, GigabitEthernet1/0/1 via FE80::7E21:DFF:FEBD:2CD8, GigabitEthernet1/0/2 L FF00::/8 [0/0] via Null0, receive Leaf-03# **show ipv6 mroute** Multicast Routing Table Flags: D - Dense, S - Sparse, B - Bidir Group, s - SSM Group, C - Connected, L - Local, I - Received Source Specific Host Report, P - Pruned, R - RP-bit set, F - Register flag, T - SPT-bit set, J - Join SPT, Y - Joined MDT-data group,

- y Sending to MDT-data group
- g BGP signal originated, G BGP Signal received,
- N BGP Shared-Tree Prune received, n BGP C-Mroute suppressed,
- q BGP Src-Active originated, Q BGP Src-Active received
- E Extranet

```
Timers: Uptime/Expires
Interface state: Interface, State
(*, FF0E:225::101), 00:05:13/never, RP FC00:172:16:255::255, flags: SCJ
  Incoming interface: GigabitEthernet1/0/1
  RPF nbr: FE80::7E21:DFF:FE92:B2D8
  Immediate Outgoing interface list:
   Tunnel1, Forward, 00:05:13/never
(FC00:172:16:254::3, FF0E:225::101), 00:04:55/00:02:48, flags: SJT
  Incoming interface: GigabitEthernet1/0/1
  RPF nbr: FE80::7E21:DFF:FE92:B2D8
  Inherited Outgoing interface list:
   Tunnel1, Forward, 00:05:13/never
(FC00:172:16:254::4, FF0E:225::101), 00:04:48/00:02:24, flags: SJT
  Incoming interface: GigabitEthernet1/0/1
  RPF nbr: FE80::7E21:DFF:FE92:B2D8
 Inherited Outgoing interface list:
   Tunnel1, Forward, 00:05:13/never
(FC00:172:16:254::5, FF0E:225::101), 00:04:41/00:02:50, flags: SFT
  Incoming interface: Loopback1
  RPF nbr: FE80::7E21:DFF:FEBD:2700
  Immediate Outgoing interface list:
   GigabitEthernet1/0/2, Forward, 00:04:41/00:02:50
 Inherited Outgoing interface list:
   Tunnel1, Forward, 00:05:13/never
```
#### Leaf-03# **show nve peer**

'M' - MAC entry download flag 'A' - Adjacency download flag '4' - IPv4 flag '6' - IPv6 flag

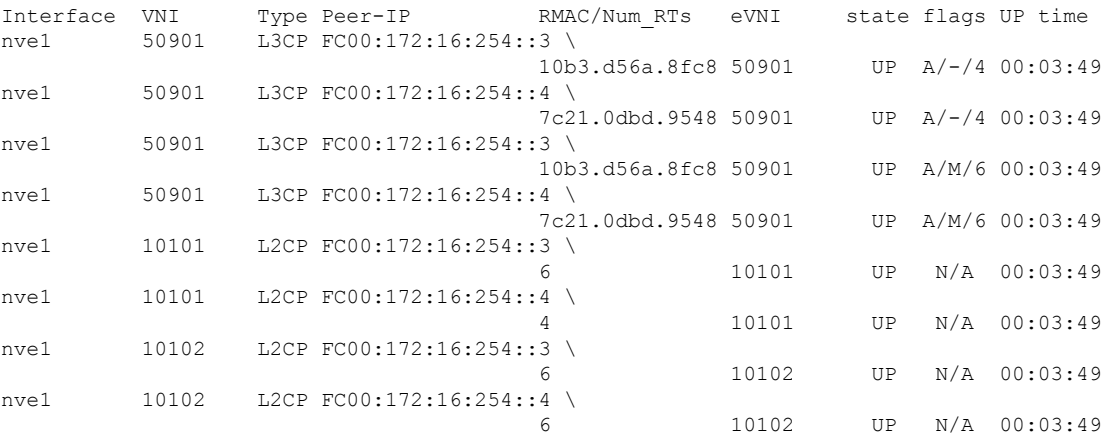

Leaf-03# **show bgp l2vpn evpn summary** BGP router identifier 172.16.255.5, local AS number 65001 BGP table version is 53, main routing table version 53 48 network entries using 18432 bytes of memory 74 path entries using 17168 bytes of memory 19/18 BGP path/bestpath attribute entries using 5624 bytes of memory 4 BGP rrinfo entries using 160 bytes of memory 15 BGP extended community entries using 784 bytes of memory 0 BGP route-map cache entries using 0 bytes of memory 0 BGP filter-list cache entries using 0 bytes of memory BGP using 42168 total bytes of memory BGP activity 60/0 prefixes, 100/6 paths, scan interval 60 secs

48 networks peaked at 16:39:55 Oct 31 2022 UTC (00:01:54.313 ago) Neighbor V AS MsgRcvd MsgSent TblVer InQ OutQ Up/Down State/PfxRcd FC00:172:16:255::1 4 65001 28 13 53 0 0 00:04:56 22 FC00:172:16:255::2 4 65001 28 14 53 0 0 00:04:49 22 Leaf-03#show bgp l2vpn evpn BGP table version is 53, local router ID is 172.16.255.5 Status codes: s suppressed, d damped, h history, \* valid, > best, i - internal, r RIB-failure, S Stale, m multipath, b backup-path, f RT-Filter, x best-external, a additional-path, c RIB-compressed, t secondary path, L long-lived-stale, Origin codes: i - IGP, e - EGP, ? - incomplete RPKI validation codes: V valid, I invalid, N Not found Network Next Hop Metric LocPrf Weight Path Route Distinguisher: 172.16.254.3:101 \* i [2][172.16.254.3:101][0][48][10B3D56A8FC1][32][10.1.101.1]/24 FC00:172:16:254::3 0 100 0 ? \*>i FC00:172:16:254::3 0 100 0 ? \* i [2][172.16.254.3:101][0][48][10B3D56A8FC1][128][FD00:10:1:101::1]/36 FC00:172:16:254::3  $0 \t 100 \t 02$ \*>i FC00:172:16:254::3 0 100 0 ? \* i [2][172.16.254.3:101][0][48][F4CFE24334C1][0][\*]/20 FC00:172:16:254::3 0 100 0 ? \*>i FC00:172:16:254::3 0 100 0 ? \*>i [2][172.16.254.3:101][0][48][F4CFE24334C1][32][10.1.101.11]/24 FC00:172:16:254::3 0 100 0 ? \* i FC00:172:16:254::3 0 100 0 ? \*>i [2][172.16.254.3:101][0][48][F4CFE24334C1][128][FE80::F6CF:E2FF:FE43:34C1]/36 FC00:172:16:254::3 0 100 0 ? \* i FC00:172:16:254::3 0 100 0 ? Route Distinguisher: 172.16.254.3:102 \* i [2][172.16.254.3:102][0][48][10B3D56A8FCD][32][10.1.102.1]/24 FC00:172:16:254::3 0 100 0 ? \*>i FC00:172:16:254::3  $0 \t 100 \t 02$ \* i [2][172.16.254.3:102][0][48][10B3D56A8FCD][128][FD00:10:1:102::1]/36 FC00:172:16:254::3 0 100 0 ? \*>i FC00:172:16:254::3 0 100 0 ? \* i [2][172.16.254.3:102][0][48][F4CFE24334C2][0][\*]/20 FC00:172:16:254::3 0 100 0 ? \*>i FC00:172:16:254::3 0 100 0 ? \* i [2][172.16.254.3:102][0][48][F4CFE24334C2][128][FE80::F6CF:E2FF:FE43:34C2]/36 FC00:172:16:254::3 0 100 0 ? \*>i FC00:172:16:254::3

 $\mathbf{l}$ 

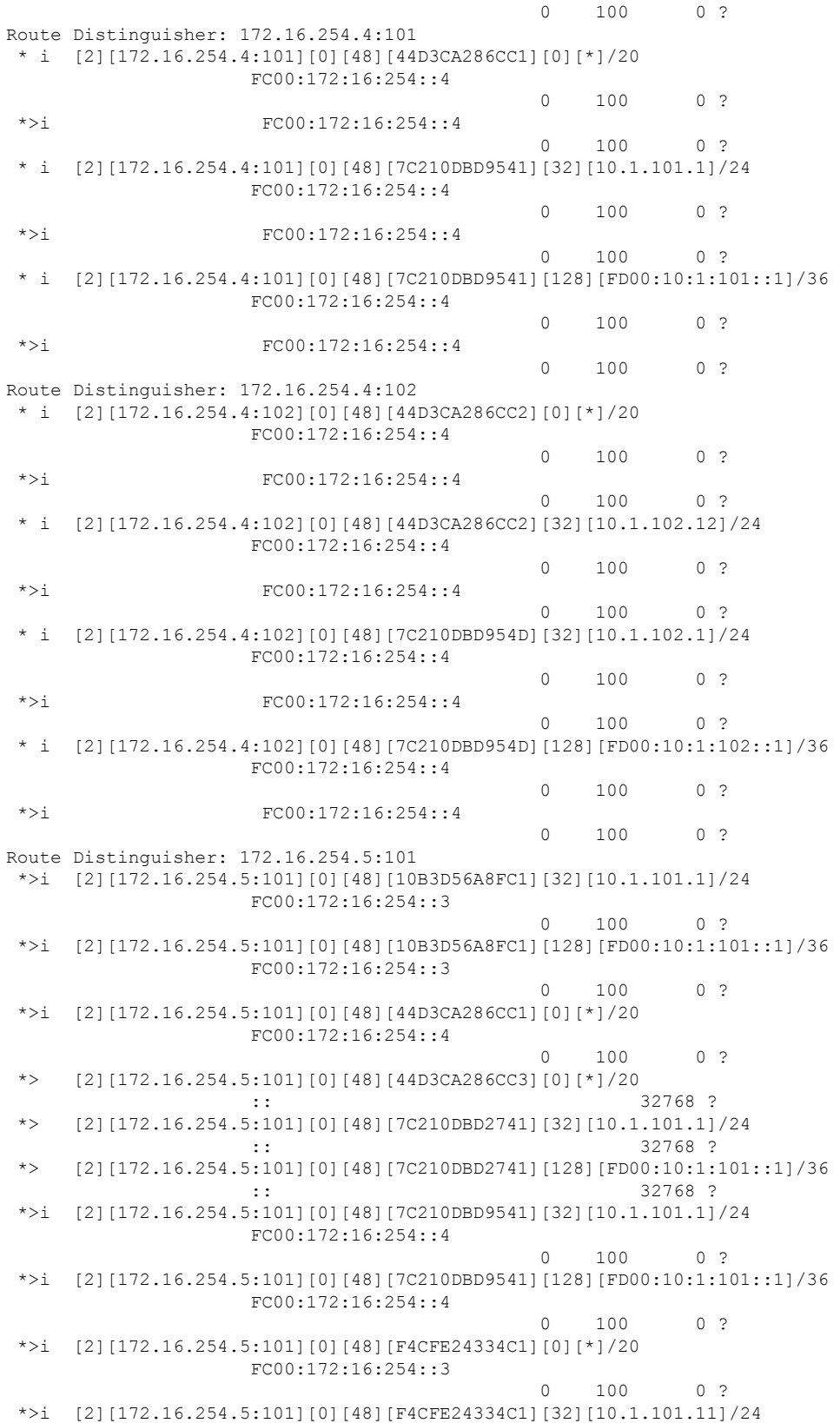

FC00:172:16:254::3 0 100 0 ? \*>i [2][172.16.254.5:101][0][48][F4CFE24334C1][128][FE80::F6CF:E2FF:FE43:34C1]/36 FC00:172:16:254::3 0 100 0 ? Route Distinguisher: 172.16.254.5:102 \*>i [2][172.16.254.5:102][0][48][10B3D56A8FCD][32][10.1.102.1]/24 FC00:172:16:254::3 0 100 0 ? \*>i [2][172.16.254.5:102][0][48][10B3D56A8FCD][128][FD00:10:1:102::1]/36 FC00:172:16:254::3 0 100 0 ? \*>i [2][172.16.254.5:102][0][48][44D3CA286CC2][0][\*]/20 FC00:172:16:254::4 0 100 0 ? \*>i [2][172.16.254.5:102][0][48][44D3CA286CC2][32][10.1.102.12]/24 FC00:172:16:254::4 0 100 0 ? \*> [2][172.16.254.5:102][0][48][44D3CA286CC4][0][\*]/20 :: 32768 ? \*> [2][172.16.254.5:102][0][48][44D3CA286CC4][32][10.1.102.13]/24 :: 32768 ? \*> [2][172.16.254.5:102][0][48][7C210DBD274D][32][10.1.102.1]/24 :: 32768 ? \*> [2][172.16.254.5:102][0][48][7C210DBD274D][128][FD00:10:1:102::1]/36 :: 32768 ? \*>i [2][172.16.254.5:102][0][48][7C210DBD954D][32][10.1.102.1]/24 FC00:172:16:254::4 0 100 0 ? \*>i [2][172.16.254.5:102][0][48][7C210DBD954D][128][FD00:10:1:102::1]/36 FC00:172:16:254::4 0 100 0 ? \*>i [2][172.16.254.5:102][0][48][F4CFE24334C2][0][\*]/20 FC00:172:16:254::3 0 100 0 ? \*>i [2][172.16.254.5:102][0][48][F4CFE24334C2][128][FE80::F6CF:E2FF:FE43:34C2]/36 FC00:172:16:254::3 0 100 0 ? Route Distinguisher: 172.16.254.3:102 \* i [3][172.16.254.3:102][0][32][172.16.254.3]/17 FC00:172:16:254::3 0 100 0 ? \*>i FC00:172:16:254::3 0 100 0 ? Route Distinguisher: 172.16.254.4:102 \* i [3][172.16.254.4:102][0][32][172.16.254.4]/17 FC00:172:16:254::4 0 100 0 ? \*>i FC00:172:16:254::4 0 100 0 ? Route Distinguisher: 172.16.254.5:102 \*>i [3][172.16.254.5:102][0][32][172.16.254.3]/17 FC00:172:16:254::3 0 100 0 ? \*>i [3][172.16.254.5:102][0][32][172.16.254.4]/17 FC00:172:16:254::4 0 100 0 ? \*> [3][172.16.254.5:102][0][32][172.16.254.5]/17 :: 32768 ? Route Distinguisher: 1:1 (default for vrf green) \* i [5][1:1][0][24][10.1.101.0]/17 FC00:172:16:254::3 0 100 0 ? \* i FC00:172:16:254::3

 $\mathbf{l}$ 

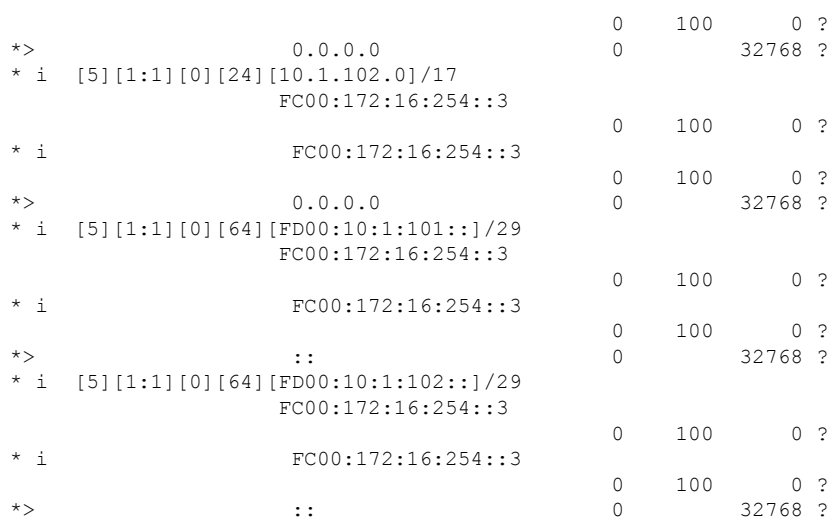

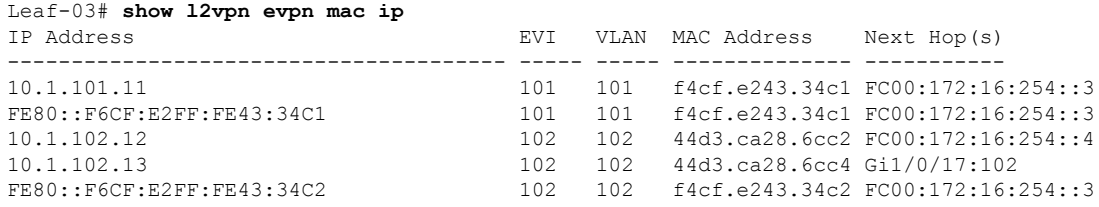

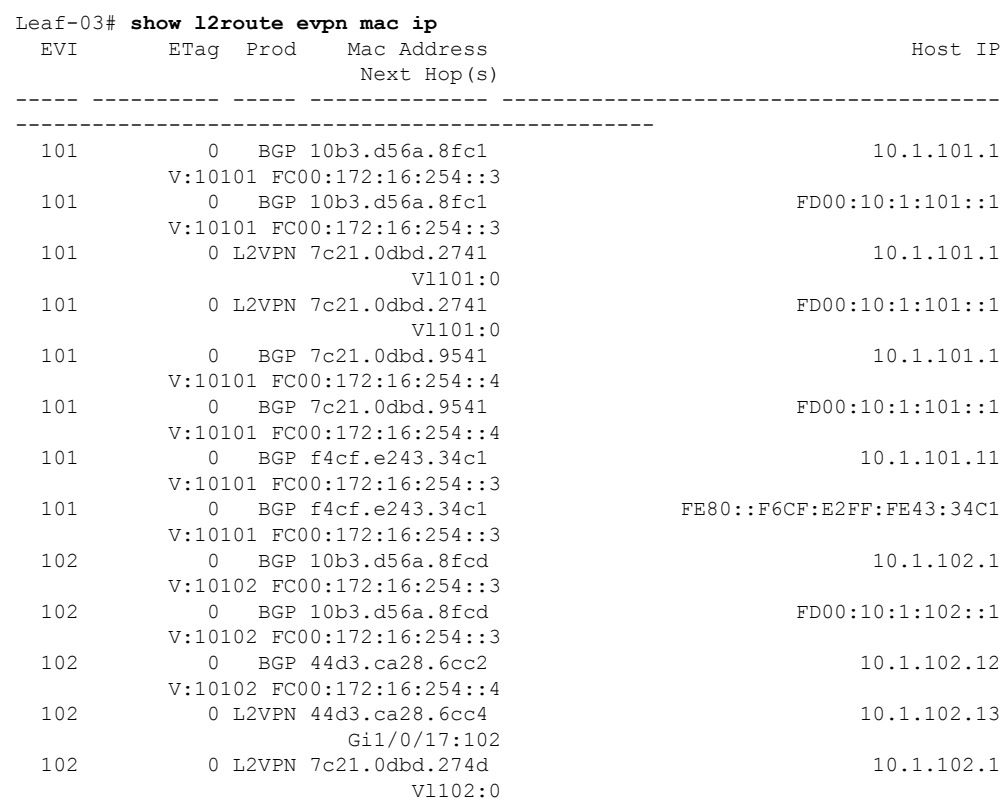

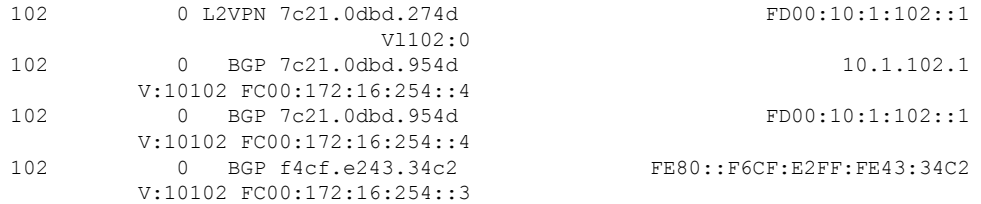

<span id="page-35-0"></span>To return to the configuration example, click Example: [Configuring](#page-8-2) BGP EVPN VXLAN with IPv6 Underlay, on [page](#page-8-2) 9.

#### **Outputs to Verify Configuration on Spine 1**

```
Spine-01# show ipv6 route
IPv6 Routing Table - default - 21 entries
Codes: C - Connected, L - Local, S - Static, U - Per-user Static route
       B - BGP, R - RIP, H - NHRP, I1 - ISIS L1
       I2 - ISIS L2, IA - ISIS interarea, IS - ISIS summary, D - EIGRP
       EX - EIGRP external, ND - ND Default, NDp - ND Prefix, DCE - Destination
      NDr - Redirect, RL - RPL, O - OSPF Intra, OI - OSPF Inter
      OE1 - OSPF ext 1, OE2 - OSPF ext 2, ON1 - OSPF NSSA ext 1
      ON2 - OSPF NSSA ext 2, la - LISP alt, lr - LISP site-registrations
       ld - LISP dyn-eid, lA - LISP away, le - LISP extranet-policy
      lp - LISP publications, ls - LISP destinations-summary
   C FC00:172:16:13::/64 [0/0]
    via GigabitEthernet1/0/1, directly connected
L FC00:172:16:13::1/128 [0/0]
    via GigabitEthernet1/0/1, receive
C FC00:172:16:14::/64 [0/0]
    via GigabitEthernet1/0/2, directly connected
   L FC00:172:16:14::1/128 [0/0]
    via GigabitEthernet1/0/2, receive
C FC00:172:16:15::/64 [0/0]
    via GigabitEthernet1/0/3, directly connected
L FC00:172:16:15::1/128 [0/0]
    via GigabitEthernet1/0/3, receive
O FC00:172:16:23::/64 [110/2]
    via FE80::12B3:D5FF:FE6A:8FE4, GigabitEthernet1/0/1
O FC00:172:16:24::/64 [110/2]
    via FE80::7E21:DFF:FEBD:9564, GigabitEthernet1/0/2
O FC00:172:16:25::/64 [110/2]
    via FE80::7E21:DFF:FEBD:2764, GigabitEthernet1/0/3
LC FC00:172:16:254::1/128 [0/0]
    via Loopback1, receive
O FC00:172:16:254::2/128 [110/2]
    via FE80::7E21:DFF:FEBD:9564, GigabitEthernet1/0/2
    via FE80::12B3:D5FF:FE6A:8FE4, GigabitEthernet1/0/1
    via FE80::7E21:DFF:FEBD:2764, GigabitEthernet1/0/3
O FC00:172:16:254::3/128 [110/1]
    via FE80::12B3:D5FF:FE6A:8FE4, GigabitEthernet1/0/1
O FC00:172:16:254::4/128 [110/1]
    via FE80::7E21:DFF:FEBD:9564, GigabitEthernet1/0/2
   FC00:172:16:254::5/128 [110/1]
    via FE80::7E21:DFF:FEBD:2764, GigabitEthernet1/0/3
LC FC00:172:16:255::1/128 [0/0]
    via Loopback0, receive
O FC00:172:16:255::2/128 [110/2]
    via FE80::7E21:DFF:FEBD:9564, GigabitEthernet1/0/2
    via FE80::12B3:D5FF:FE6A:8FE4, GigabitEthernet1/0/1
    via FE80::7E21:DFF:FEBD:2764, GigabitEthernet1/0/3
  FC00:172:16:255::3/128 [110/1]
```
```
via FE80::12B3:D5FF:FE6A:8FE4, GigabitEthernet1/0/1
O FC00:172:16:255::4/128 [110/1]
    via FE80::7E21:DFF:FEBD:9564, GigabitEthernet1/0/2
O FC00:172:16:255::5/128 [110/1]
    via FE80::7E21:DFF:FEBD:2764, GigabitEthernet1/0/3
LC FC00:172:16:255::255/128 [0/0]
     via Loopback2, receive
L FF00::/8 [0/0]
     via Null0, receive
Spine-01# show ipv6 mroute
Multicast Routing Table
Flags: D - Dense, S - Sparse, B - Bidir Group, s - SSM Group,
       C - Connected, L - Local, I - Received Source Specific Host Report,
       P - Pruned, R - RP-bit set, F - Register flag, T - SPT-bit set,
       J - Join SPT, Y - Joined MDT-data group,
       y - Sending to MDT-data group
       g - BGP signal originated, G - BGP Signal received,
      N - BGP Shared-Tree Prune received, n - BGP C-Mroute suppressed,
       q - BGP Src-Active originated, Q - BGP Src-Active received
       E - Extranet
Timers: Uptime/Expires
Interface state: Interface, State
(*, FF0E:225::101), 00:05:14/00:03:17, RP FC00:172:16:255::255, flags: S
  Incoming interface: Tunnel2
 RPF nbr: FC00:172:16:255::255
  Immediate Outgoing interface list:
   GigabitEthernet1/0/3, Forward, 00:05:14/00:03:17
(FC00:172:16:254::3, FF0E:225::101), 00:05:14/00:01:13, flags: ST
  Incoming interface: GigabitEthernet1/0/1
  RPF nbr: FE80::12B3:D5FF:FE6A:8FE4
  Immediate Outgoing interface list:
    GigabitEthernet1/0/3, Forward, 00:05:14/00:03:17
    GigabitEthernet1/0/2, Forward, 00:03:49/00:02:40
(FC00:172:16:254::4, FF0E:225::101), 00:05:06/00:02:04, flags: ST
  Incoming interface: GigabitEthernet1/0/2
  RPF nbr: FE80::7E21:DFF:FEBD:9564
  Immediate Outgoing interface list:
   GigabitEthernet1/0/3, Forward, 00:05:06/00:03:27
    GigabitEthernet1/0/1, Forward, 00:05:06/00:03:23
(FC00:172:16:254::5, FF0E:225::101), 00:04:59/00:03:17, RP FC00:172:16:255::255, flags: SPR
  Incoming interface: Tunnel2
 RPF nbr: FC00:172:16:255::255
  Immediate Outgoing interface list:
    GigabitEthernet1/0/3, Null, 00:04:59/00:03:17
Spine-01# show bgp l2vpn evpn summary
BGP router identifier 172.16.255.1, local AS number 65001
BGP table version is 31, main routing table version 31
30 network entries using 11520 bytes of memory
68 path entries using 15776 bytes of memory
18/16 BGP path/bestpath attribute entries using 5328 bytes of memory
3 BGP rrinfo entries using 120 bytes of memory
15 BGP extended community entries using 800 bytes of memory
0 BGP route-map cache entries using 0 bytes of memory
0 BGP filter-list cache entries using 0 bytes of memory
BGP using 33544 total bytes of memory
BGP activity 30/0 prefixes, 68/0 paths, scan interval 60 secs
```
Neighbor V AS MsgRcvd MsgSent TblVer InQ OutQ Up/Down State/PfxRcd FC00:172:16:255::2 4 65001 28 28 31 0 0 00:05:03 30 FC00:172:16:255::3 4 65001 16 28 31 0 0 00:05:18 14 FC00:172:16:255::4 4 65001 14 28 31 0 0 00:05:15 12 FC00:172:16:255::5 4 65001 14 28 31 0 0 00:05:14 12 Spine-01# **show bgp l2vpn evpn** BGP table version is 31, local router ID is 172.16.255.1 Status codes: s suppressed, d damped, h history, \* valid, > best, i - internal, r RIB-failure, S Stale, m multipath, b backup-path, f RT-Filter, x best-external, a additional-path, c RIB-compressed, t secondary path, L long-lived-stale, Origin codes: i - IGP, e - EGP, ? - incomplete RPKI validation codes: V valid, I invalid, N Not found Network Next Hop Metric LocPrf Weight Path Route Distinguisher: 172.16.254.3:101 \* i [2][172.16.254.3:101][0][48][10B3D56A8FC1][32][10.1.101.1]/24 FC00:172:16:254::3  $0 \t 100 \t 02$ \*>i FC00:172:16:254::3 0 100 0 ? \* i [2][172.16.254.3:101][0][48][10B3D56A8FC1][128][FD00:10:1:101::1]/36 FC00:172:16:254::3 0 100 0 ? \*>i FC00:172:16:254::3  $0 \t 100 \t 02$ \* i [2][172.16.254.3:101][0][48][F4CFE24334C1][0][\*]/20 FC00:172:16:254::3 0 100 0 ? \*>i FC00:172:16:254::3 0 100 0 ? \* i [2][172.16.254.3:101][0][48][F4CFE24334C1][32][10.1.101.11]/24 FC00:172:16:254::3  $0 \t 100 \t 02$ \*>i FC00:172:16:254::3 0 100 0 ? \* i [2][172.16.254.3:101][0][48][F4CFE24334C1][128][FE80::F6CF:E2FF:FE43:34C1]/36 FC00:172:16:254::3 0 100 0 ? \*>i FC00:172:16:254::3 0 100 0 ? Route Distinguisher: 172.16.254.3:102 \* i [2][172.16.254.3:102][0][48][10B3D56A8FCD][32][10.1.102.1]/24 FC00:172:16:254::3 0 100 0 ? \*>i FC00:172:16:254::3 0 100 0 ? \* i [2][172.16.254.3:102][0][48][10B3D56A8FCD][128][FD00:10:1:102::1]/36 FC00:172:16:254::3  $0 \t 100 \t 02$ \*>i FC00:172:16:254::3 0 100 0 ? \* i [2][172.16.254.3:102][0][48][F4CFE24334C2][0][\*]/20 FC00:172:16:254::3 0 100 0 ? \*>i FC00:172:16:254::3

30 networks peaked at 16:39:55 Oct 31 2022 UTC (00:02:12.681 ago)

 $\mathbf{l}$ 

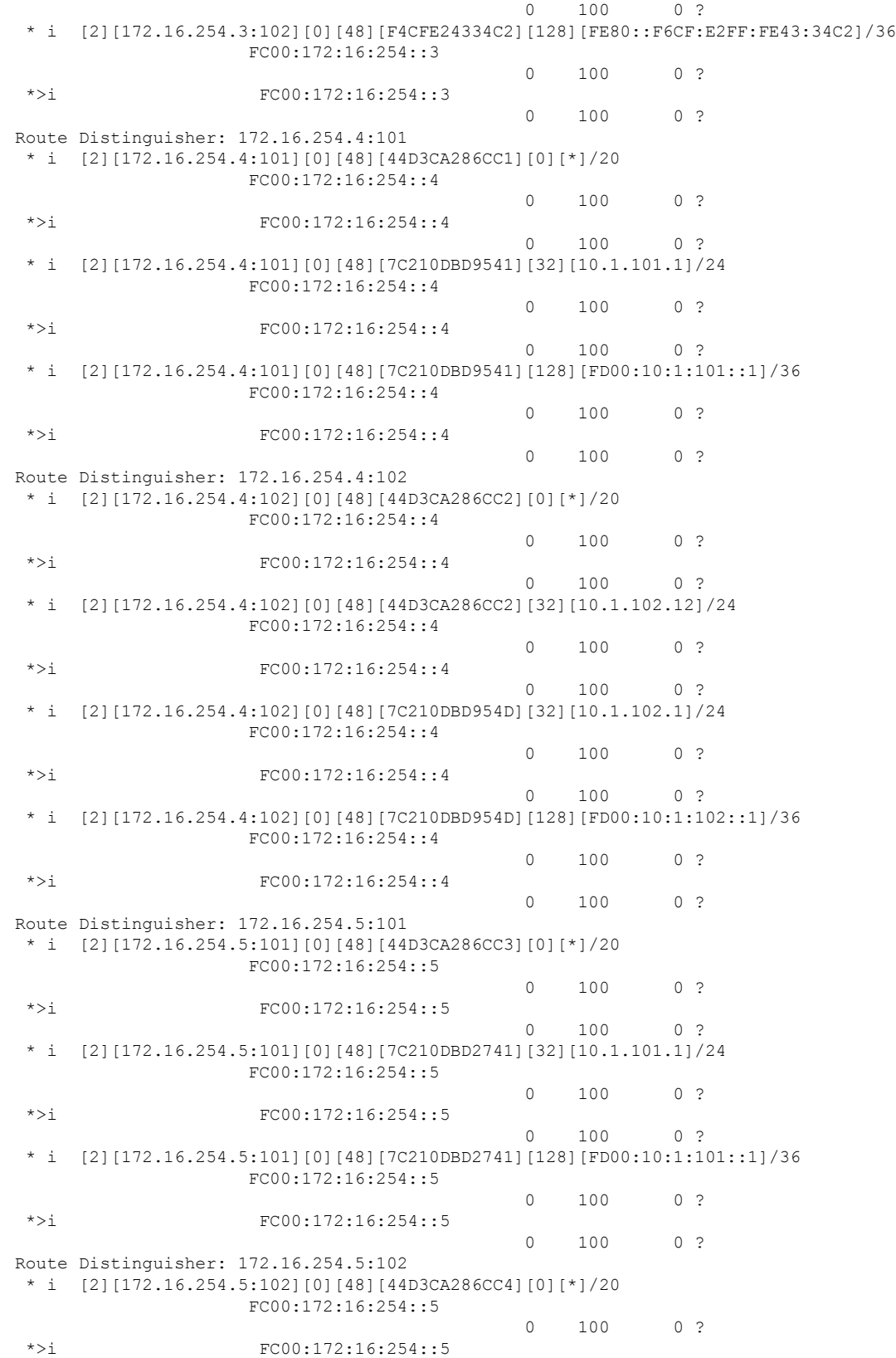

 $\mathbf I$ 

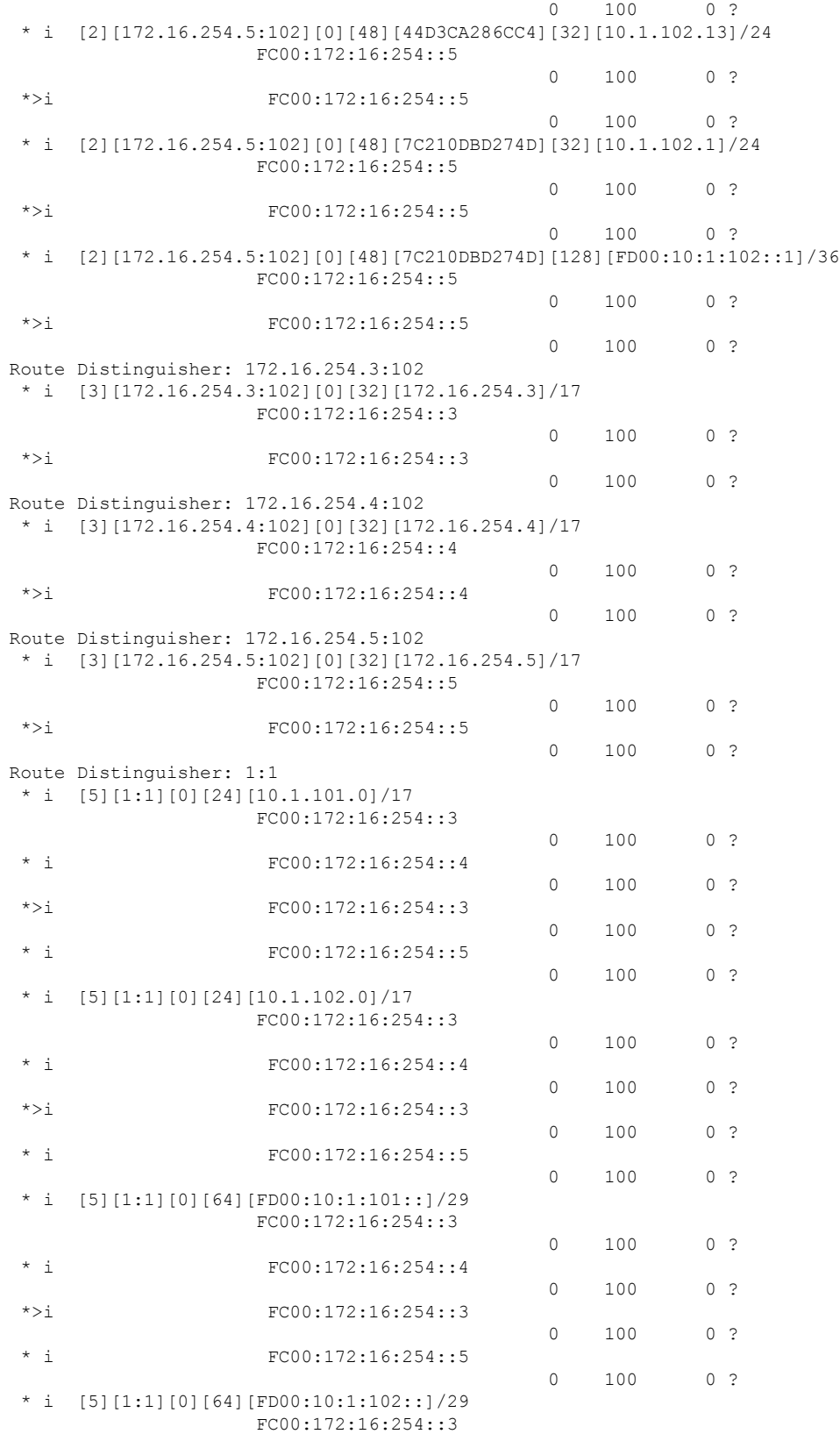

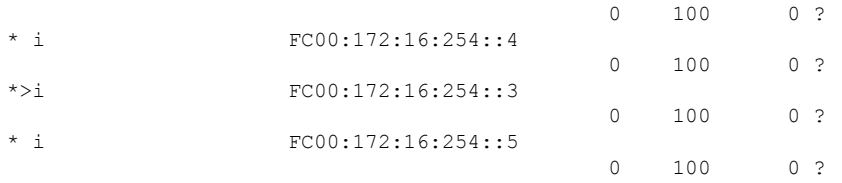

#### Spine-01# **show ipv6 pim anycast-rp**

```
Anycast RP Peers For FC00:172:16:255::255 Last Register/Register-Stop received
  FC00:172:16:254::2 00:05:25/00:05:25
```
To return to the configuration example, click Example: [Configuring](#page-8-0) BGP EVPN VXLAN with IPv6 Underlay, on [page](#page-8-0) 9.

#### **Outputs to Verify Configuration on Spine 2**

```
Spine-02# show ipv6 route
IPv6 Routing Table - default - 21 entries
Codes: C - Connected, L - Local, S - Static, U - Per-user Static route
       B - BGP, R - RIP, H - NHRP, I1 - ISIS L1
       I2 - ISIS L2, IA - ISIS interarea, IS - ISIS summary, D - EIGRP
      EX - EIGRP external, ND - ND Default, NDp - ND Prefix, DCE - Destination
      NDr - Redirect, RL - RPL, O - OSPF Intra, OI - OSPF Inter
       OE1 - OSPF ext 1, OE2 - OSPF ext 2, ON1 - OSPF NSSA ext 1
       ON2 - OSPF NSSA ext 2, la - LISP alt, lr - LISP site-registrations
       ld - LISP dyn-eid, lA - LISP away, le - LISP extranet-policy
       lp - LISP publications, ls - LISP destinations-summary
O FC00:172:16:13::/64 [110/2]
    via FE80::12B3:D5FF:FE6A:8FD6, GigabitEthernet1/0/1
O FC00:172:16:14::/64 [110/2]
    via FE80::7E21:DFF:FEBD:9556, GigabitEthernet1/0/2
O FC00:172:16:15::/64 [110/2]
    via FE80::7E21:DFF:FEBD:2756, GigabitEthernet1/0/3
C FC00:172:16:23::/64 [0/0]
    via GigabitEthernet1/0/1, directly connected
L FC00:172:16:23::2/128 [0/0]
    via GigabitEthernet1/0/1, receive
C FC00:172:16:24::/64 [0/0]
    via GigabitEthernet1/0/2, directly connected
L FC00:172:16:24::2/128 [0/0]
    via GigabitEthernet1/0/2, receive
C FC00:172:16:25::/64 [0/0]
    via GigabitEthernet1/0/3, directly connected
L FC00:172:16:25::2/128 [0/0]
    via GigabitEthernet1/0/3, receive
   O FC00:172:16:254::1/128 [110/2]
    via FE80::7E21:DFF:FEBD:9556, GigabitEthernet1/0/2
    via FE80::7E21:DFF:FEBD:2756, GigabitEthernet1/0/3
    via FE80::12B3:D5FF:FE6A:8FD6, GigabitEthernet1/0/1
LC FC00:172:16:254::2/128 [0/0]
    via Loopback1, receive
O FC00:172:16:254::3/128 [110/1]
    via FE80::12B3:D5FF:FE6A:8FD6, GigabitEthernet1/0/1
   O FC00:172:16:254::4/128 [110/1]
    via FE80::7E21:DFF:FEBD:9556, GigabitEthernet1/0/2
O FC00:172:16:254::5/128 [110/1]
    via FE80::7E21:DFF:FEBD:2756, GigabitEthernet1/0/3
O FC00:172:16:255::1/128 [110/2]
    via FE80::7E21:DFF:FEBD:9556, GigabitEthernet1/0/2
     via FE80::7E21:DFF:FEBD:2756, GigabitEthernet1/0/3
```

```
via FE80::12B3:D5FF:FE6A:8FD6, GigabitEthernet1/0/1
LC FC00:172:16:255::2/128 [0/0]
    via Loopback0, receive
O FC00:172:16:255::3/128 [110/1]
    via FE80::12B3:D5FF:FE6A:8FD6, GigabitEthernet1/0/1
   FC00:172:16:255::4/128 [110/1]
    via FE80::7E21:DFF:FEBD:9556, GigabitEthernet1/0/2
O FC00:172:16:255::5/128 [110/1]
    via FE80::7E21:DFF:FEBD:2756, GigabitEthernet1/0/3
LC FC00:172:16:255::255/128 [0/0]
    via Loopback2, receive
  L FF00::/8 [0/0]
    via Null0, receive
Spine-02# show ipv6 mroute
Multicast Routing Table
Flags: D - Dense, S - Sparse, B - Bidir Group, s - SSM Group,
       C - Connected, L - Local, I - Received Source Specific Host Report,
      P - Pruned, R - RP-bit set, F - Register flag, T - SPT-bit set,
       J - Join SPT, Y - Joined MDT-data group,
      y - Sending to MDT-data group
       g - BGP signal originated, G - BGP Signal received,
      N - BGP Shared-Tree Prune received, n - BGP C-Mroute suppressed,
      q - BGP Src-Active originated, Q - BGP Src-Active received
      E - Extranet
Timers: Uptime/Expires
Interface state: Interface, State
(*, FF0E:225::101), 00:05:17/00:03:21, RP FC00:172:16:255::255, flags: S
 Incoming interface: Tunnel2
 RPF nbr: FC00:172:16:255::255
  Immediate Outgoing interface list:
   GigabitEthernet1/0/1, Forward, 00:05:17/00:03:14
    GigabitEthernet1/0/2, Forward, 00:05:15/00:03:21
(FC00:172:16:254::3, FF0E:225::101), 00:05:17/00:02:55, RP FC00:172:16:255::255, flags: SPR
  Incoming interface: Tunnel2
  RPF nbr: FC00:172:16:255::255
  Immediate Outgoing interface list:
   GigabitEthernet1/0/1, Null, 00:05:17/00:03:14
    GigabitEthernet1/0/2, Null, 00:02:24/00:03:21
(FC00:172:16:254::3, FF0E:225::101), 00:04:27/00:02:55, flags: S
  Incoming interface: GigabitEthernet1/0/1
  RPF nbr: FE80::12B3:D5FF:FE6A:8FD6
  Inherited Outgoing interface list:
   GigabitEthernet1/0/2, Forward, 00:05:15/00:03:21
(FC00:172:16:254::4, FF0E:225::101), 00:05:15/00:02:50, RP FC00:172:16:255::255, flags: SPR
 Incoming interface: Tunnel2
  RPF nbr: FC00:172:16:255::255
  Immediate Outgoing interface list:
   GigabitEthernet1/0/2, Null, 00:05:15/00:03:21
    GigabitEthernet1/0/1, Null, 00:05:15/00:03:14
(FC00:172:16:254::4, FF0E:225::101), 00:05:15/00:02:50, flags: S
  Incoming interface: GigabitEthernet1/0/2
  RPF nbr: FE80::7E21:DFF:FEBD:9556
  Inherited Outgoing interface list:
    GigabitEthernet1/0/1, Forward, 00:05:17/00:03:14
```
(FC00:172:16:254::5, FF0E:225::101), 00:05:08/00:02:01, flags: ST Incoming interface: GigabitEthernet1/0/3 RPF nbr: FE80::7E21:DFF:FEBD:2756 Inherited Outgoing interface list: GigabitEthernet1/0/1, Forward, 00:05:17/00:03:14 GigabitEthernet1/0/2, Forward, 00:05:15/00:03:21

```
Spine-02# show bgp l2vpn evpn summary
BGP router identifier 172.16.255.2, local AS number 65001
BGP table version is 31, main routing table version 31
30 network entries using 11520 bytes of memory
68 path entries using 15776 bytes of memory
18/16 BGP path/bestpath attribute entries using 5328 bytes of memory
3 BGP rrinfo entries using 120 bytes of memory
15 BGP extended community entries using 800 bytes of memory
0 BGP route-map cache entries using 0 bytes of memory
0 BGP filter-list cache entries using 0 bytes of memory
BGP using 33544 total bytes of memory
BGP activity 30/0 prefixes, 68/0 paths, scan interval 60 secs
30 networks peaked at 16:39:55 Oct 31 2022 UTC (00:02:21.575 ago)
```
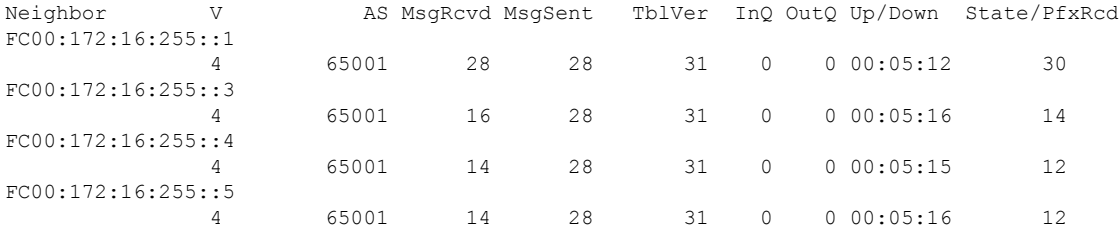

#### Spine-02# **show bgp l2vpn evpn**

BGP table version is 31, local router ID is 172.16.255.2 Status codes: s suppressed, d damped, h history, \* valid, > best, i - internal, r RIB-failure, S Stale, m multipath, b backup-path, f RT-Filter, x best-external, a additional-path, c RIB-compressed, t secondary path, L long-lived-stale, Origin codes: i - IGP, e - EGP, ? - incomplete RPKI validation codes: V valid, I invalid, N Not found

Network Next Hop Metric LocPrf Weight Path Route Distinguisher: 172.16.254.3:101 \* i [2][172.16.254.3:101][0][48][10B3D56A8FC1][32][10.1.101.1]/24 FC00:172:16:254::3 0 100 0 ? \*>i FC00:172:16:254::3 0 100 0 ? \* i [2][172.16.254.3:101][0][48][10B3D56A8FC1][128][FD00:10:1:101::1]/36 FC00:172:16:254::3  $0 \t 100 \t 02$ \*>i FC00:172:16:254::3 0 100 0 ? \* i [2][172.16.254.3:101][0][48][F4CFE24334C1][0][\*]/20 FC00:172:16:254::3 0 100 0 ? \*>i FC00:172:16:254::3 0 100 0 ? \* i [2][172.16.254.3:101][0][48][F4CFE24334C1][32][10.1.101.11]/24 FC00:172:16:254::3 0 100 0 ? \*>i FC00:172:16:254::3 0 100 0 ?

\* i [2][172.16.254.3:101][0][48][F4CFE24334C1][128][FE80::F6CF:E2FF:FE43:34C1]/36 FC00:172:16:254::3 0 100 0 ? \*>i FC00:172:16:254::3 0 100 0 ? Route Distinguisher: 172.16.254.3:102 \* i [2][172.16.254.3:102][0][48][10B3D56A8FCD][32][10.1.102.1]/24 FC00:172:16:254::3 0 100 0 ? \*>i FC00:172:16:254::3 0 100 0 ? \* i [2][172.16.254.3:102][0][48][10B3D56A8FCD][128][FD00:10:1:102::1]/36 FC00:172:16:254::3 0 100 0 ? \*>i FC00:172:16:254::3 0 100 0 ? \* i [2][172.16.254.3:102][0][48][F4CFE24334C2][0][\*]/20 FC00:172:16:254::3 0 100 0 ? \*>i FC00:172:16:254::3 0 100 0 ? \* i [2][172.16.254.3:102][0][48][F4CFE24334C2][128][FE80::F6CF:E2FF:FE43:34C2]/36 FC00:172:16:254::3 0 100 0 ? \*>i FC00:172:16:254::3  $0 \t 100 \t 02$ Route Distinguisher: 172.16.254.4:101 \* i [2][172.16.254.4:101][0][48][44D3CA286CC1][0][\*]/20 FC00:172:16:254::4  $0 \t 100 \t 02$ \*>i FC00:172:16:254::4 0 100 0 ? \* i [2][172.16.254.4:101][0][48][7C210DBD9541][32][10.1.101.1]/24 FC00:172:16:254::4 0 100 0 ? \*>i FC00:172:16:254::4 0 100 0 ? \* i [2][172.16.254.4:101][0][48][7C210DBD9541][128][FD00:10:1:101::1]/36 FC00:172:16:254::4  $0 \t 100 \t 0$ ? \*>i FC00:172:16:254::4 0 100 0 ? Route Distinguisher: 172.16.254.4:102 \* i [2][172.16.254.4:102][0][48][44D3CA286CC2][0][\*]/20 FC00:172:16:254::4  $0 \t 100 \t 02$ \*>i FC00:172:16:254::4 0 100 0 ? \* i [2][172.16.254.4:102][0][48][44D3CA286CC2][32][10.1.102.12]/24 FC00:172:16:254::4  $0 \t 100 \t 0$ ? \*>i FC00:172:16:254::4 0 100 0 ? \* i [2][172.16.254.4:102][0][48][7C210DBD954D][32][10.1.102.1]/24 FC00:172:16:254::4 0 100 0 ? \*>i FC00:172:16:254::4 0 100 0 ? \* i [2][172.16.254.4:102][0][48][7C210DBD954D][128][FD00:10:1:102::1]/36 FC00:172:16:254::4 0 100 0 ? \*>i FC00:172:16:254::4 0 100 0 ? Route Distinguisher: 172.16.254.5:101

 $\mathbf{l}$ 

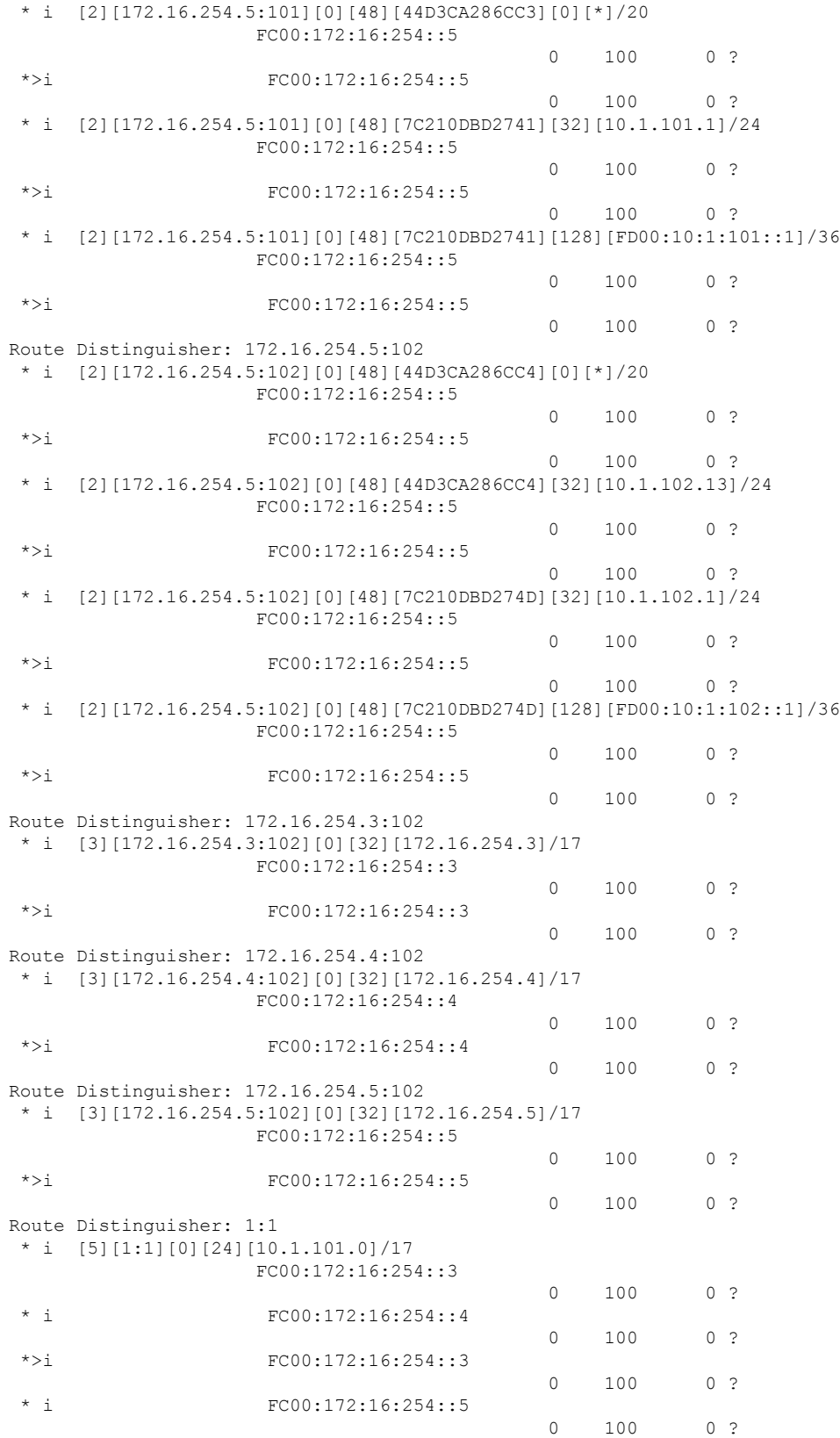

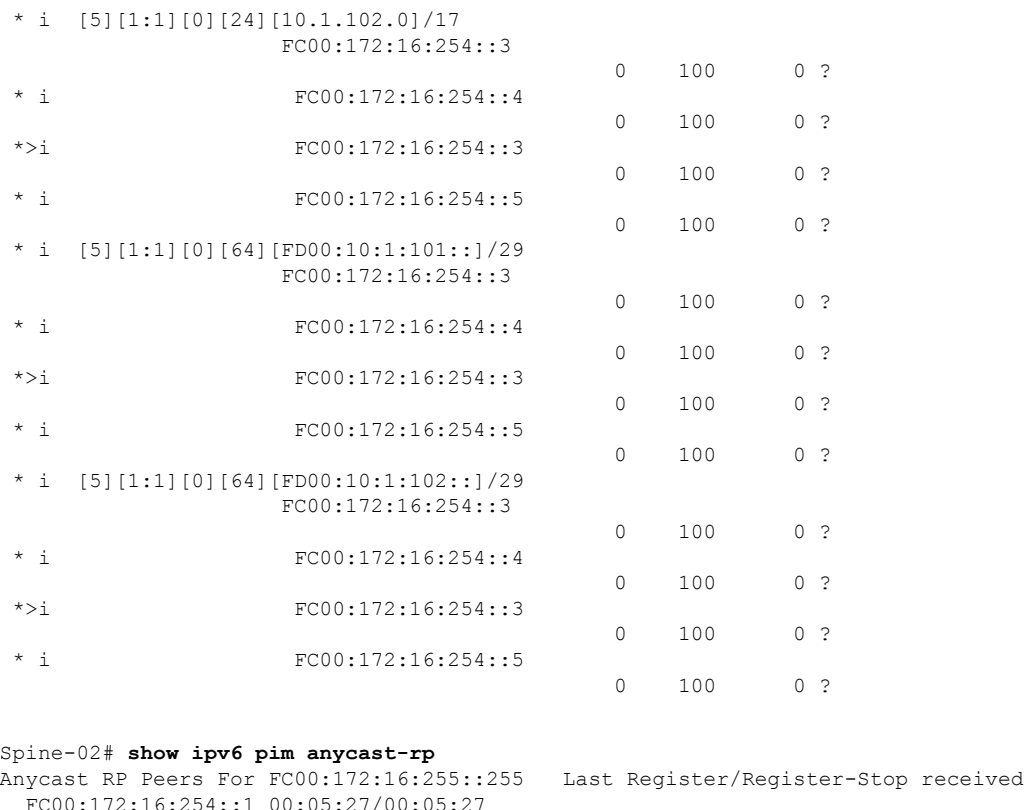

To return to the configuration example, click Example: [Configuring](#page-8-0) BGP EVPN VXLAN with IPv6 Underlay, on [page](#page-8-0) 9.

# <span id="page-45-0"></span>**Example: Configuring BGP EVPN VXLAN with Dual Stack Underlay**

This example shows how to configure a BGP EVPN VXLAN fabric with a dual stack (both IPv4 and IPv6) underlay. The following tables provide sample configuration of the VTEPs (Leaf-01, Leaf-02, Leaf-03) and the Spine nodes (Spine-01, Spine-02) in the topology Figure 4: BGP EVPN [VXLAN](#page-46-0) with a Dual Stack [Underlay.](#page-46-0)

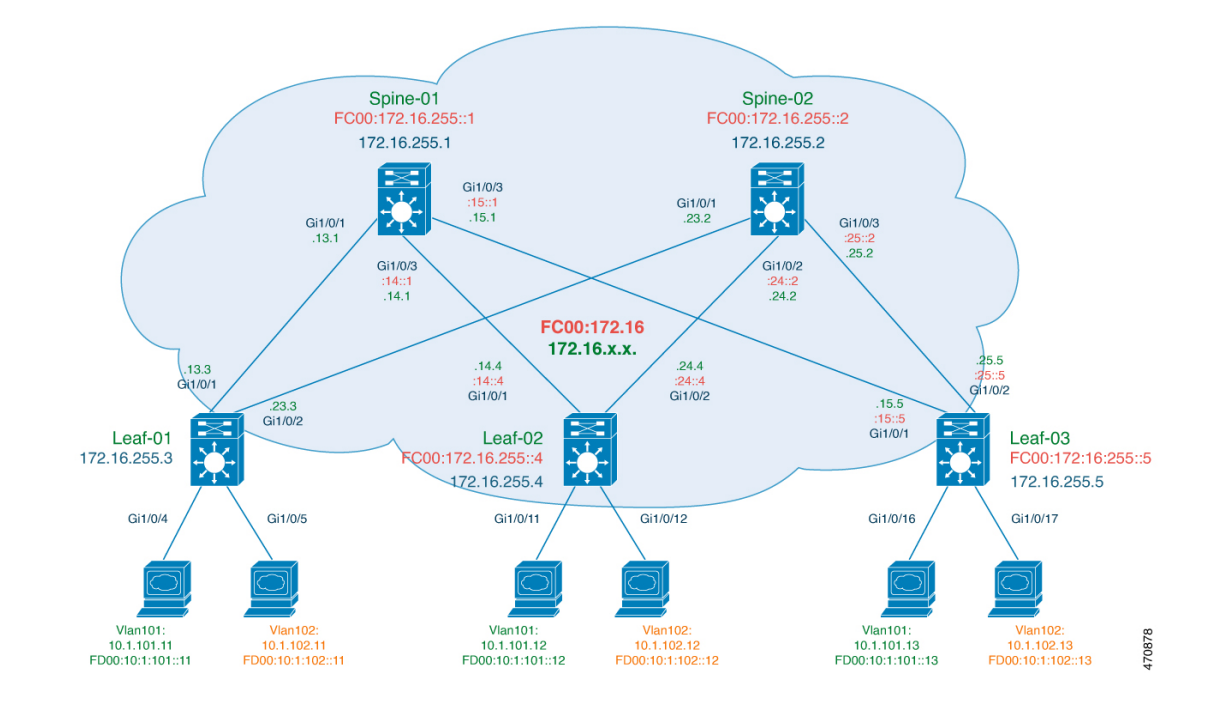

## <span id="page-46-0"></span>**Figure 4: BGP EVPN VXLAN with <sup>a</sup> Dual Stack Underlay**

L

# **Configure the VTEPs**

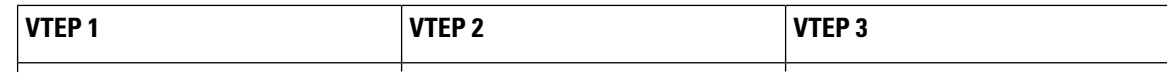

ı

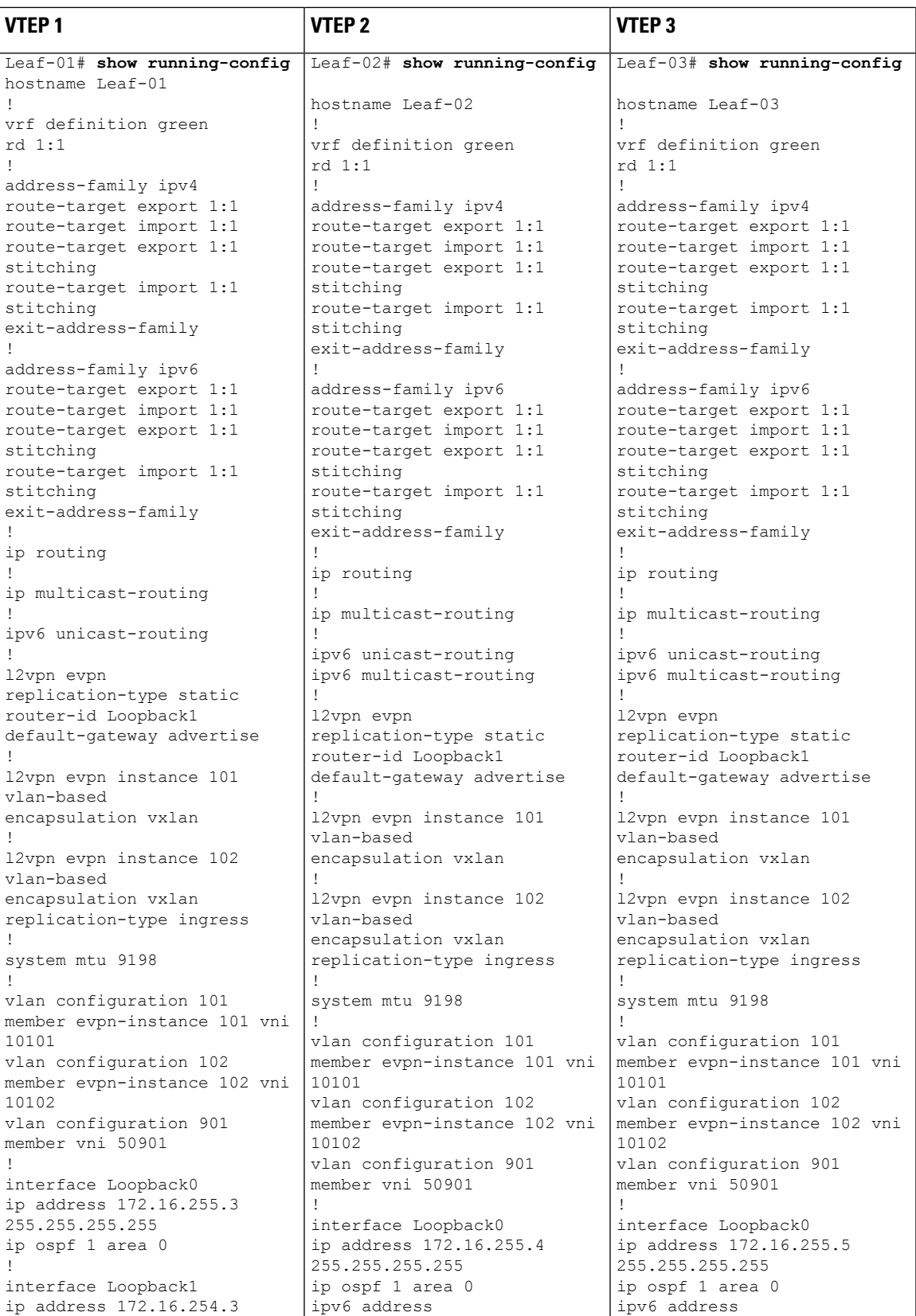

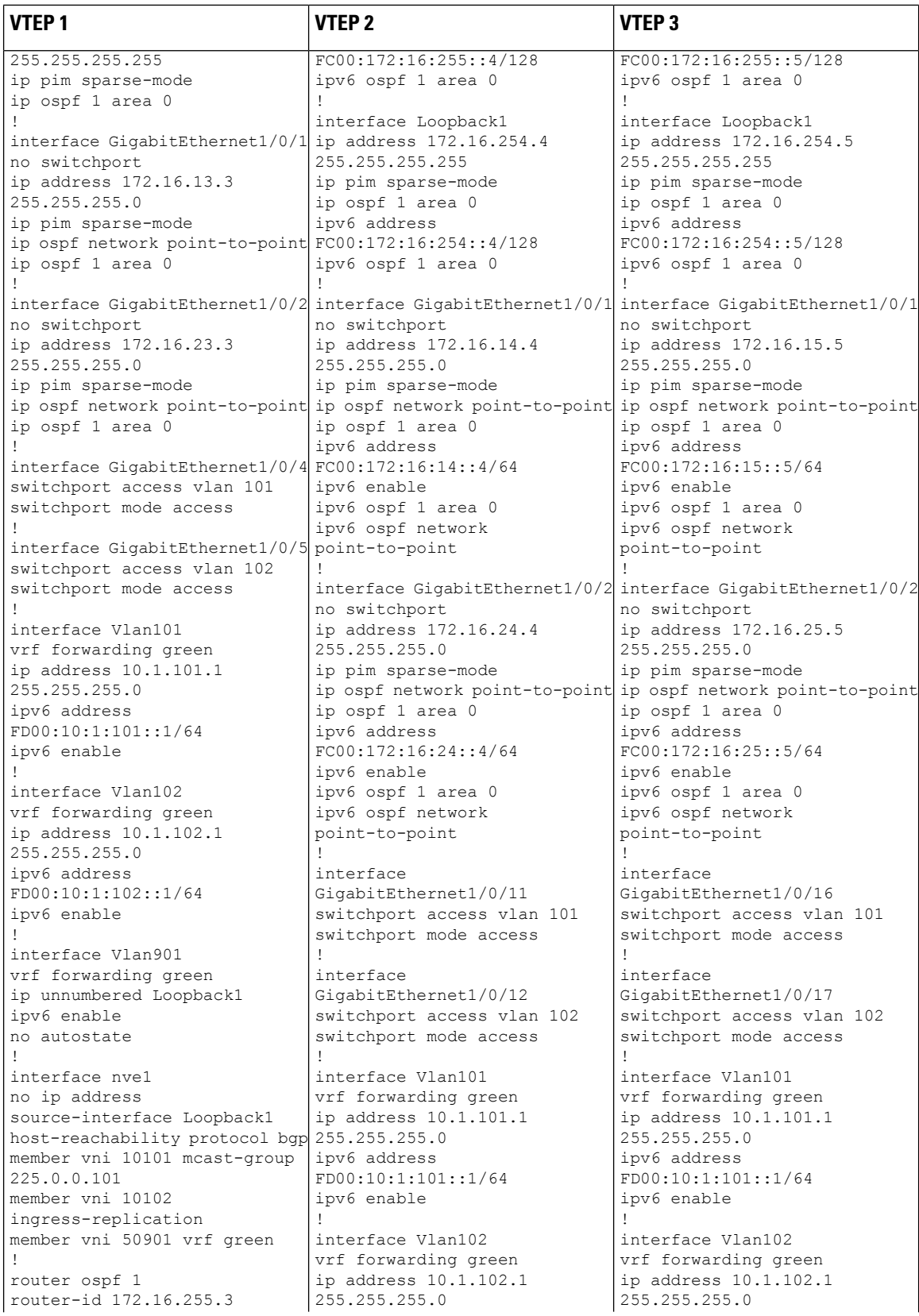

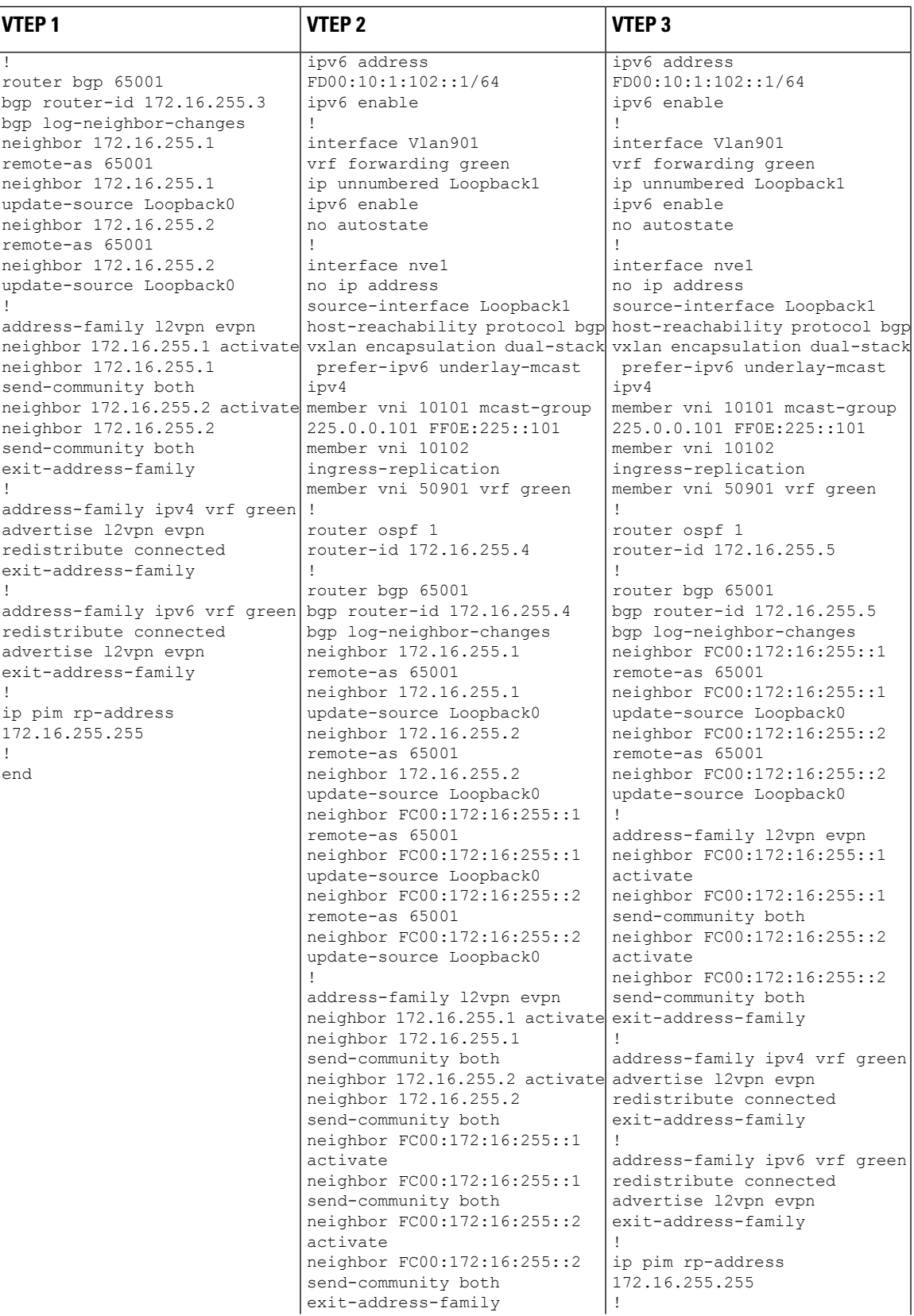

 $\mathbf I$ 

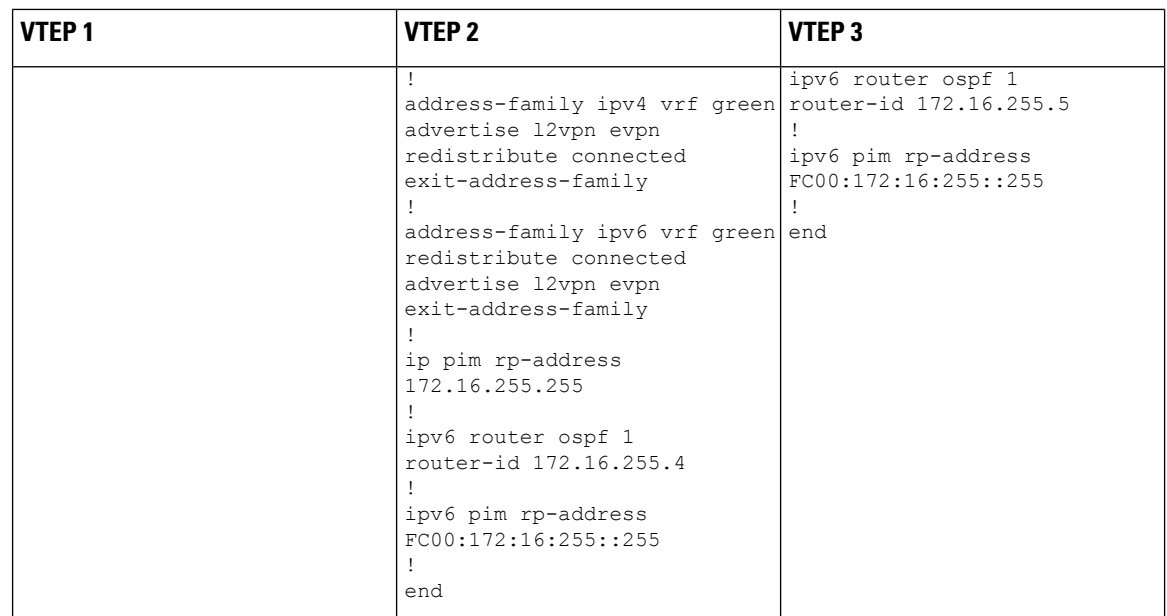

**Table 3: Configure the Spine Nodes**

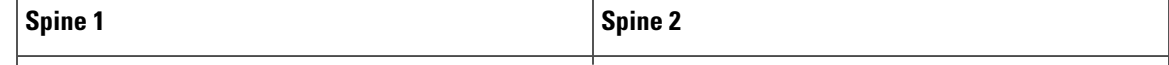

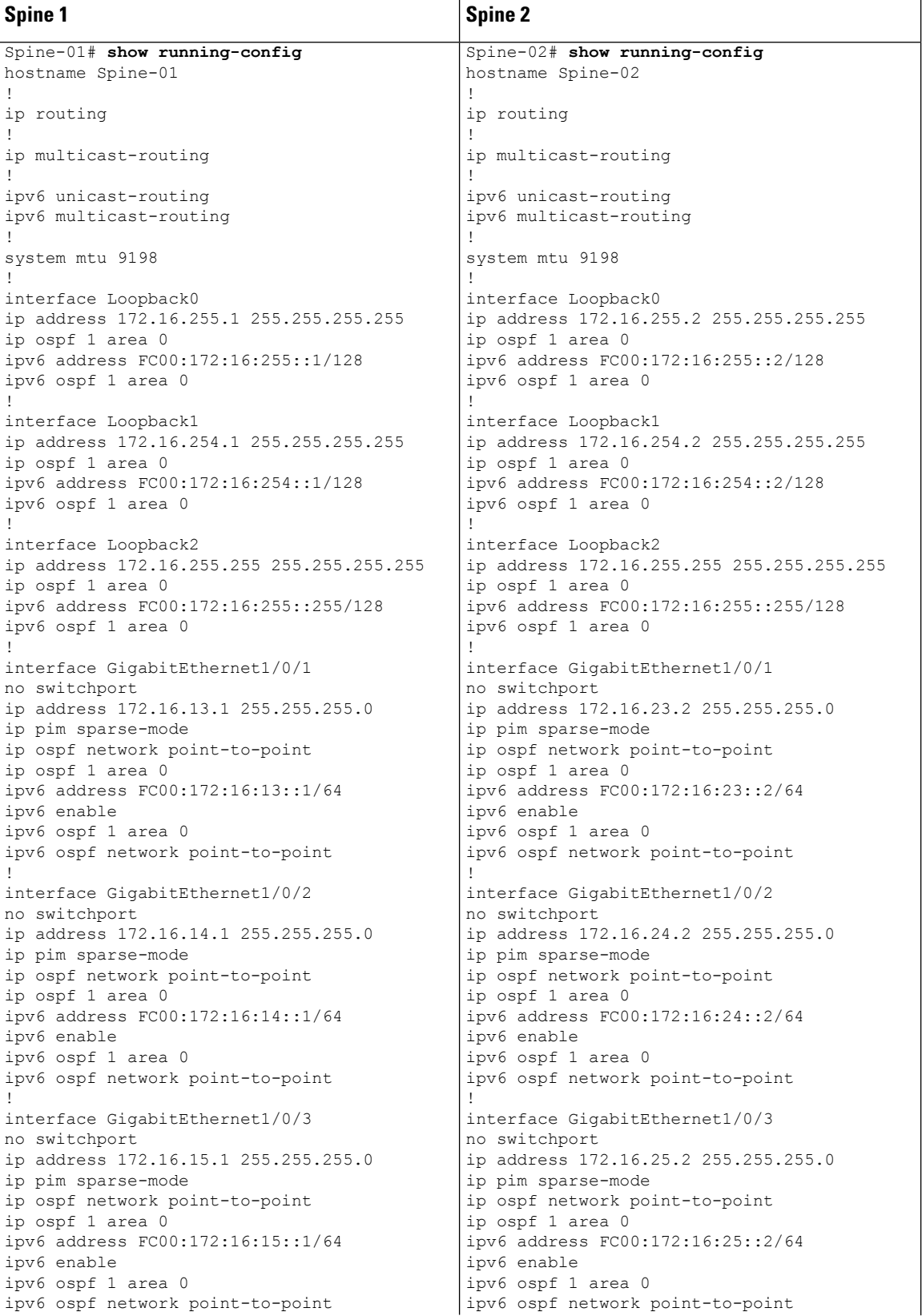

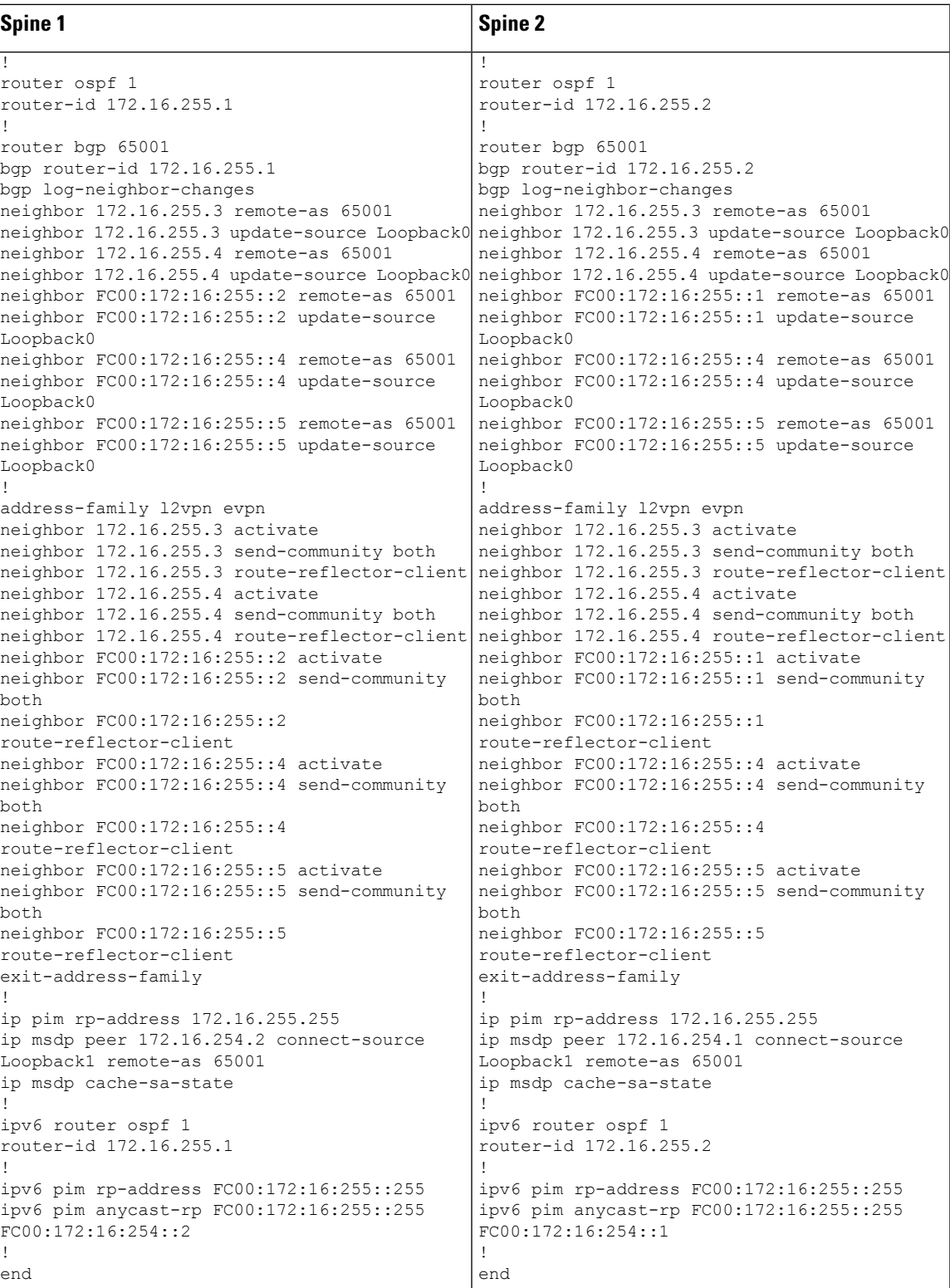

# **Verifying BGP EVPN VXLAN with Dual Stack Underlay Configuration**

The following sections provide sample output of **show** commands to verify the BGP EVPN VXLAN configuration with dual stack underlay.

- Outputs to Verify [Configuration](#page-55-0) on VTEP 1, on page 56
- Outputs to Verify [Configuration](#page-60-0) on VTEP 2, on page 61
- Outputs to Verify [Configuration](#page-68-0) on VTEP 3, on page 69
- Outputs to Verify [Configuration](#page-75-0) on Spine 1, on page 76
- <span id="page-55-0"></span>• Outputs to Verify the [Configuration](#page-81-0) on Spine 2, on page 82

### **Outputs to Verify Configuration on VTEP 1**

```
Leaf-01# show ip route
```

```
Codes: L - local, C - connected, S - static, R - RIP, M - mobile, B - BGP
       D - EIGRP, EX - EIGRP external, O - OSPF, IA - OSPF inter area
      N1 - OSPF NSSA external type 1, N2 - OSPF NSSA external type 2
      E1 - OSPF external type 1, E2 - OSPF external type 2, m - OMP
      n - NAT, Ni - NAT inside, No - NAT outside, Nd - NAT DIA
      i - IS-IS, su - IS-IS summary, L1 - IS-IS level-1, L2 - IS-IS level-2
       ia - IS-IS inter area, * - candidate default, U - per-user static route
      H - NHRP, G - NHRP registered, g - NHRP registration summary
      o - ODR, P - periodic downloaded static route, l - LISP
      a - application route
       + - replicated route, % - next hop override, p - overrides from PfR
       & - replicated local route overrides by connected
```
Gateway of last resort is not set

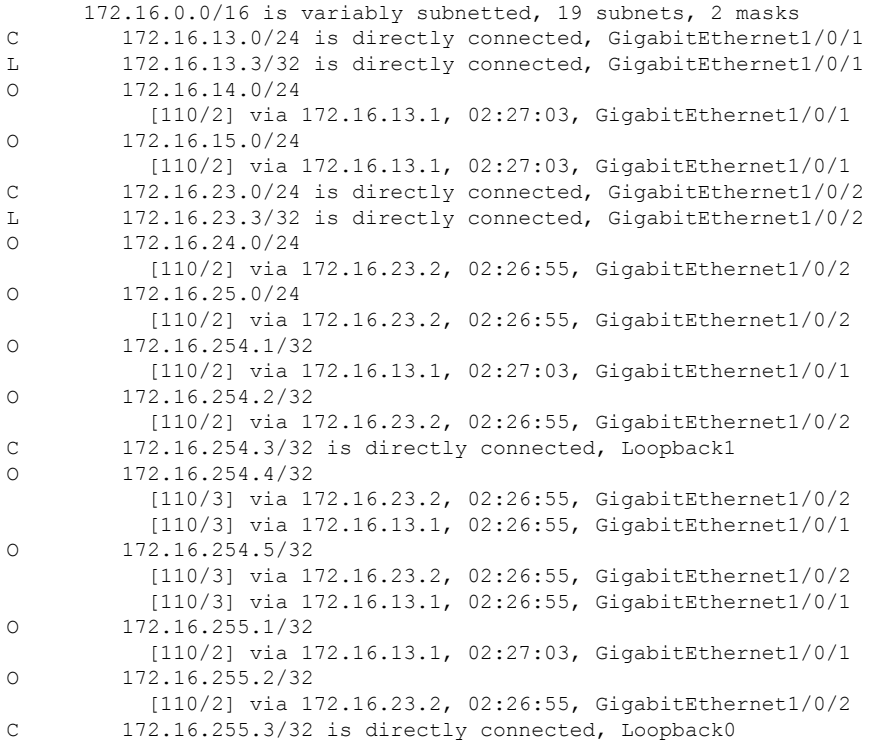

```
O 172.16.255.4/32
           [110/3] via 172.16.23.2, 02:26:55, GigabitEthernet1/0/2
           [110/3] via 172.16.13.1, 02:26:55, GigabitEthernet1/0/1
O 172.16.255.5/32
           [110/3] via 172.16.23.2, 02:26:55, GigabitEthernet1/0/2
           [110/3] via 172.16.13.1, 02:26:55, GigabitEthernet1/0/1
O 172.16.255.255/32
           [110/2] via 172.16.23.2, 02:26:55, GigabitEthernet1/0/2
           [110/2] via 172.16.13.1, 02:27:03, GigabitEthernet1/0/1
Leaf-01# show ipv6 route
IPv6 Routing Table - default - 1 entries
Codes: C - Connected, L - Local, S - Static, U - Per-user Static route
       B - BGP, R - RIP, H - NHRP, I1 - ISIS L1
       I2 - ISIS L2, IA - ISIS interarea, IS - ISIS summary, D - EIGRP
       EX - EIGRP external, ND - ND Default, NDp - ND Prefix, DCE - Destination
       NDr - Redirect, RL - RPL, O - OSPF Intra, OI - OSPF Inter
       OE1 - OSPF ext 1, OE2 - OSPF ext 2, ON1 - OSPF NSSA ext 1
       ON2 - OSPF NSSA ext 2, la - LISP alt, lr - LISP site-registrations
       ld - LISP dyn-eid, lA - LISP away, le - LISP extranet-policy
       lp - LISP publications, ls - LISP destinations-summary
L FF00::/8 [0/0]
     via Null0, receive
Leaf-01# show ip mroute
IP Multicast Routing Table
Flags: D - Dense, S - Sparse, B - Bidir Group, s - SSM Group, C - Connected,
       L - Local, P - Pruned, R - RP-bit set, F - Register flag,
       T - SPT-bit set, J - Join SPT, M - MSDP created entry, E - Extranet,
      X - Proxy Join Timer Running, A - Candidate for MSDP Advertisement,
      U - URD, I - Received Source Specific Host Report,
       Z - Multicast Tunnel, z - MDT-data group sender,
       Y - Joined MDT-data group, y - Sending to MDT-data group,
       G - Received BGP C-Mroute, g - Sent BGP C-Mroute,
      N - Received BGP Shared-Tree Prune, n - BGP C-Mroute suppressed,
       Q - Received BGP S-A Route, q - Sent BGP S-A Route,
       V - RD & Vector, v - Vector, p - PIM Joins on route,
      x - VxLAN group, c - PFP-SA cache created entry,
       * - determined by Assert, # - iif-starg configured on rpf intf,
       e - encap-helper tunnel flag, l - LISP decap ref count contributor
Outgoing interface flags: H - Hardware switched, A - Assert winner, p - PIM Join
                          t - LISP transit group
Timers: Uptime/Expires
 Interface state: Interface, Next-Hop or VCD, State/Mode
(*, 224.0.1.40), 02:28:41/00:02:57, RP 172.16.255.255, flags: SJCL
  Incoming interface: GigabitEthernet1/0/2, RPF nbr 172.16.23.2
  Outgoing interface list:
   Loopback1, Forward/Sparse, 02:28:39/00:02:23, flags:
   GigabitEthernet1/0/1, Forward/Sparse, 02:26:54/00:02:50, flags:
(*, 225.0.0.101), 02:28:40/stopped, RP 172.16.255.255, flags: SJCFx
  Incoming interface: GigabitEthernet1/0/2, RPF nbr 172.16.23.2
  Outgoing interface list:
    Tunnel0, Forward/Sparse-Dense, 02:28:40/stopped, flags:
(172.16.254.5, 225.0.0.101), 01:53:05/00:01:04, flags: JTx
  Incoming interface: GigabitEthernet1/0/2, RPF nbr 172.16.23.2
  Outgoing interface list:
   Tunnel0, Forward/Sparse-Dense, 01:53:05/stopped, flags:
```

```
(172.16.254.4, 225.0.0.101), 02:20:24/00:01:01, flags: JTx
 Incoming interface: GigabitEthernet1/0/2, RPF nbr 172.16.23.2
 Outgoing interface list:
   Tunnel0, Forward/Sparse-Dense, 02:20:24/stopped, flags:
(172.16.254.3, 225.0.0.101), 02:28:09/00:03:22, flags: FTx
 Incoming interface: Loopback1, RPF nbr 0.0.0.0
 Outgoing interface list:
   GigabitEthernet1/0/2, Forward/Sparse, 02:25:53/00:02:32, flags: A
```

```
Leaf-01# show ipv6 mroute
```
No mroute entries found.

```
Leaf-01# show nve peer
```

```
'M' - MAC entry download flag 'A' - Adjacency download flag
'4' - IPv4 flag '6' - IPv6 flag
```
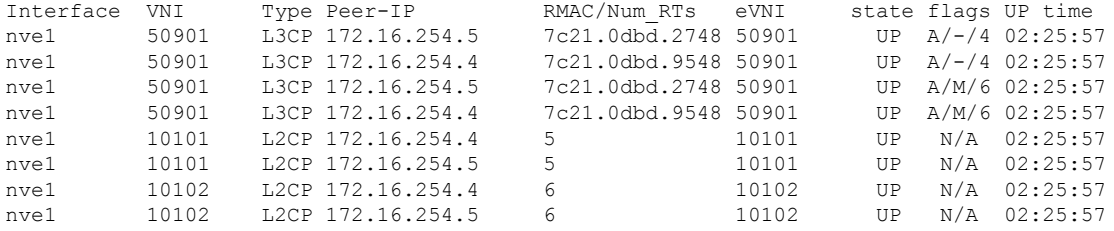

#### Leaf-01# **show bgp l2vpn evpn summary**

BGP router identifier 172.16.255.3, local AS number 65001 BGP table version is 54, main routing table version 54 50 network entries using 19200 bytes of memory 68 path entries using 15776 bytes of memory 22/22 BGP path/bestpath attribute entries using 6512 bytes of memory 4 BGP rrinfo entries using 160 bytes of memory 16 BGP extended community entries using 864 bytes of memory 0 BGP route-map cache entries using 0 bytes of memory 0 BGP filter-list cache entries using 0 bytes of memory BGP using 42512 total bytes of memory BGP activity 62/0 prefixes, 90/6 paths, scan interval 60 secs 50 networks peaked at 15:31:23 Oct 31 2022 UTC (00:00:34.727 ago)

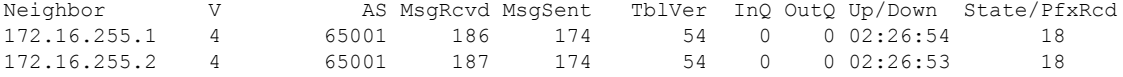

#### Leaf-01# **show bgp l2vpn evpn**

BGP table version is 54, local router ID is 172.16.255.3 Status codes: s suppressed, d damped, h history, \* valid, > best, i - internal, r RIB-failure, S Stale, m multipath, b backup-path, f RT-Filter, x best-external, a additional-path, c RIB-compressed, t secondary path, L long-lived-stale, Origin codes: i - IGP, e - EGP, ? - incomplete RPKI validation codes: V valid, I invalid, N Not found

Network Next Hop Metric LocPrf Weight Path Route Distinguisher: 172.16.254.3:101 \*> [2][172.16.254.3:101][0][48][10B3D56A8FC1][32][10.1.101.1]/24 0.0.0.0 32768 ? \*> [2][172.16.254.3:101][0][48][10B3D56A8FC1][128][FD00:10:1:101::1]/36

```
0.0.0.0 32768 ?
*>i [2][172.16.254.3:101][0][48][44D3CA286CC1][0][*]/20
                   172.16.254.4 0 100 0 ?
*>i [2][172.16.254.3:101][0][48][44D3CA286CC1][32][10.1.101.12]/24
                   172.16.254.4 0 100 0 ?
*>i [2][172.16.254.3:101][0][48][44D3CA286CC3][0][*]/20
                   172.16.254.5 0 100 0 ?
 *>i [2][172.16.254.3:101][0][48][44D3CA286CC3][32][10.1.101.13]/24
                   172.16.254.5 0 100 0 ?
*>i [2][172.16.254.3:101][0][48][7C210DBD2741][32][10.1.101.1]/24
                   172.16.254.5 0 100 0 ?
*>i [2][172.16.254.3:101][0][48][7C210DBD2741][128][FD00:10:1:101::1]/36
                   172.16.254.5 0 100 0 ?
*>i [2][172.16.254.3:101][0][48][7C210DBD9541][32][10.1.101.1]/24
                   172.16.254.4 0 100 0 ?
*>i [2][172.16.254.3:101][0][48][7C210DBD9541][128][FD00:10:1:101::1]/36
                   172.16.254.4 0 100 0 ?
*> [2][172.16.254.3:101][0][48][F4CFE24334C1][0][*]/20
                  0.0.0.0 32768 ?
*> [2][172.16.254.3:101][0][48][F4CFE24334C1][32][10.1.101.11]/24
                  0.0.0.0 32768 ?
*> [2][172.16.254.3:101][0][48][F4CFE24334C1][128][FE80::F6CF:E2FF:FE43:34C1]/36
                   0.0.0.0 32768 ?
Route Distinguisher: 172.16.254.3:102
*> [2][172.16.254.3:102][0][48][10B3D56A8FCD][32][10.1.102.1]/24
                  0.0.0.0 32768 ?
*> [2][172.16.254.3:102][0][48][10B3D56A8FCD][128][FD00:10:1:102::1]/36
                   0.0.0.0 32768 ?
*>i [2][172.16.254.3:102][0][48][44D3CA286CC2][0][*]/20
                  172.16.254.4 0 100 0 ?
*>i [2][172.16.254.3:102][0][48][44D3CA286CC2][32][10.1.102.12]/24
                  172.16.254.4 0 100 0 ?
 *>i [2][172.16.254.3:102][0][48][44D3CA286CC4][0][*]/20
                   172.16.254.5 0 100 0 ?
 *>i [2][172.16.254.3:102][0][48][44D3CA286CC4][32][10.1.102.13]/24
                   172.16.254.5 0 100 0 ?
*>i [2][172.16.254.3:102][0][48][7C210DBD274D][32][10.1.102.1]/24
                   172.16.254.5 0 100 0 ?
*>i [2][172.16.254.3:102][0][48][7C210DBD274D][128][FD00:10:1:102::1]/36
                  172.16.254.5 0 100 0 ?
 *>i [2][172.16.254.3:102][0][48][7C210DBD954D][32][10.1.102.1]/24
                  172.16.254.4 0 100 0 ?
*>i [2][172.16.254.3:102][0][48][7C210DBD954D][128][FD00:10:1:102::1]/36
                   172.16.254.4 0 100 0 ?
*> [2][172.16.254.3:102][0][48][F4CFE24334C2][0][*]/20
                   0.0.0.0 32768 ?
*> [2][172.16.254.3:102][0][48][F4CFE24334C2][128][FE80::F6CF:E2FF:FE43:34C2]/36
                   0.0.0.0 32768 ?
Route Distinguisher: 172.16.254.4:101
* i [2][172.16.254.4:101][0][48][44D3CA286CC1][0][*]/20
                  172.16.254.4 0 100 0 ?
\star > i 172.16.254.4 0 100 0 ?
*>i [2][172.16.254.4:101][0][48][44D3CA286CC1][32][10.1.101.12]/24<br>172.16.254.4 0 100 0 ?
                  172.16.254.4\begin{array}{cccc} \star & \text{i} & & 172.16.254.4 & 0 & 100 & 0 \end{array}<br>
\begin{array}{cccc} \star & \text{i} & & 172.16.254.4 & 0 & 100 & 0 \end{array}<br>
\begin{array}{cccc} \star & \text{i} & & 121 & 1172.16.254.4 & \text{i}101 & 0 & 0 & 160 \end{array}[2][172.16.254.4:101][0][48][7C210DBD9541][32][10.1.101.1]/24
                  172.16.254.4 0 100 0 ?
*>i 172.16.254.4 0 100 0 ?<br>* i 1211172 16.254.4 1011101148117C210DBD95411112811FD00 10 11 1
     [2][172.16.254.4:101][0][48][7C210DBD9541][128][FD00:10:1:101::1]/36
                  172.16.254.4 0 100 0 ?
*i 172.16.254.4 0 100 0 ?
Route Distinguisher: 172.16.254.4:102
* i [2][172.16.254.4:102][0][48][44D3CA286CC2][0][*]/20
                   172.16.254.4 0 100 0 ?
```
 $\star$ >i 172.16.254.4 0 100 0 ? \* i [2][172.16.254.4:102][0][48][44D3CA286CC2][32][10.1.102.12]/24 172.16.254.4 0 100 0 ? \*>i 172.16.254.4 0 100 0 ? \* i [2][172.16.254.4:102][0][48][7C210DBD954D][32][10.1.102.1]/24 172.16.254.4 0 100 0 ? \*>i 172.16.254.4 0 100 0 ? \* i [2][172.16.254.4:102][0][48][7C210DBD954D][128][FD00:10:1:102::1]/36 172.16.254.4 0 100 0 ?  $* > i$  172.16.254.4 0 100 0 ? Route Distinguisher: 172.16.254.5:101 \* i [2][172.16.254.5:101][0][48][44D3CA286CC3][0][\*]/20 172.16.254.5 0 100 0 ? \*>i 172.16.254.5 0 100 0 ? \* i [2][172.16.254.5:101][0][48][44D3CA286CC3][32][10.1.101.13]/24 172.16.254.5 0 100 0 ? \*>i 172.16.254.5 0 100 0 ? \* i [2][172.16.254.5:101][0][48][7C210DBD2741][32][10.1.101.1]/24 172.16.254.5 0 100 0 ? \*>i 172.16.254.5 0 100 0 ? \* i [2][172.16.254.5:101][0][48][7C210DBD2741][128][FD00:10:1:101::1]/36 172.16.254.5 0 100 0 ? \*>i 172.16.254.5 0 100 0 ? Route Distinguisher: 172.16.254.5:102 \* i [2][172.16.254.5:102][0][48][44D3CA286CC4][0][\*]/20 172.16.254.5 0 100 0 ? \*>i 172.16.254.5 0 100 0 ? \* i [2][172.16.254.5:102][0][48][44D3CA286CC4][32][10.1.102.13]/24 172.16.254.5 0 100 0 ? \*>i 172.16.254.5 0 100 0 ? \* i [2][172.16.254.5:102][0][48][7C210DBD274D][32][10.1.102.1]/24 172.16.254.5 0 100 0 ? \*>i 172.16.254.5 0 100 0 ? \* i [2][172.16.254.5:102][0][48][7C210DBD274D][128][FD00:10:1:102::1]/36 172.16.254.5 0 100 0 ?<br>172.16.254.5 0 100 0 ?  $* > i$  172.16.254.5 0 100 0 ? Route Distinguisher: 172.16.254.3:102 \*> [3][172.16.254.3:102][0][32][172.16.254.3]/17 0.0.0.0 32768 ? \*>i [3][172.16.254.3:102][0][32][172.16.254.4]/17 172.16.254.4 0 100 0 ? \*>i [3][172.16.254.3:102][0][32][172.16.254.5]/17 172.16.254.5 0 100 0 ? Route Distinguisher: 172.16.254.4:102 \* i [3][172.16.254.4:102][0][32][172.16.254.4]/17 172.16.254.4 0 100 0 ? \*>i  $172.16.254.4$  0 100 0 ? Route Distinguisher: 172.16.254.5:102 \* i [3][172.16.254.5:102][0][32][172.16.254.5]/17 172.16.254.5 0 100 0 ?<br>172.16.254.5 0 100 0 ?  $*$  >i 172.16.254.5 0 100 0 ? Route Distinguisher: 1:1 (default for vrf green) \*> [5][1:1][0][24][10.1.101.0]/17 0.0.0.0 0 32768 ? \*>  $[5][1:1][0][24][10.1.102.0]/17$ 0.0.0.0 0 32768 ? \*> [5][1:1][0][64][FD00:10:1:101::]/29 :: 0 32768 ? \*> [5][1:1][0][64][FD00:10:1:102::]/29 :: 0 32768 ? Leaf-01# **show l2vpn evpn mac ip** IP Address EVI VLAN MAC Address Next Hop(s) --------------------------------------- ----- ----- -------------- -----------

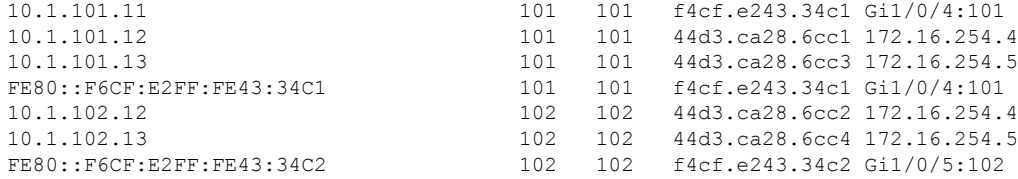

# Leaf-01# **show l2route evpn mac ip**

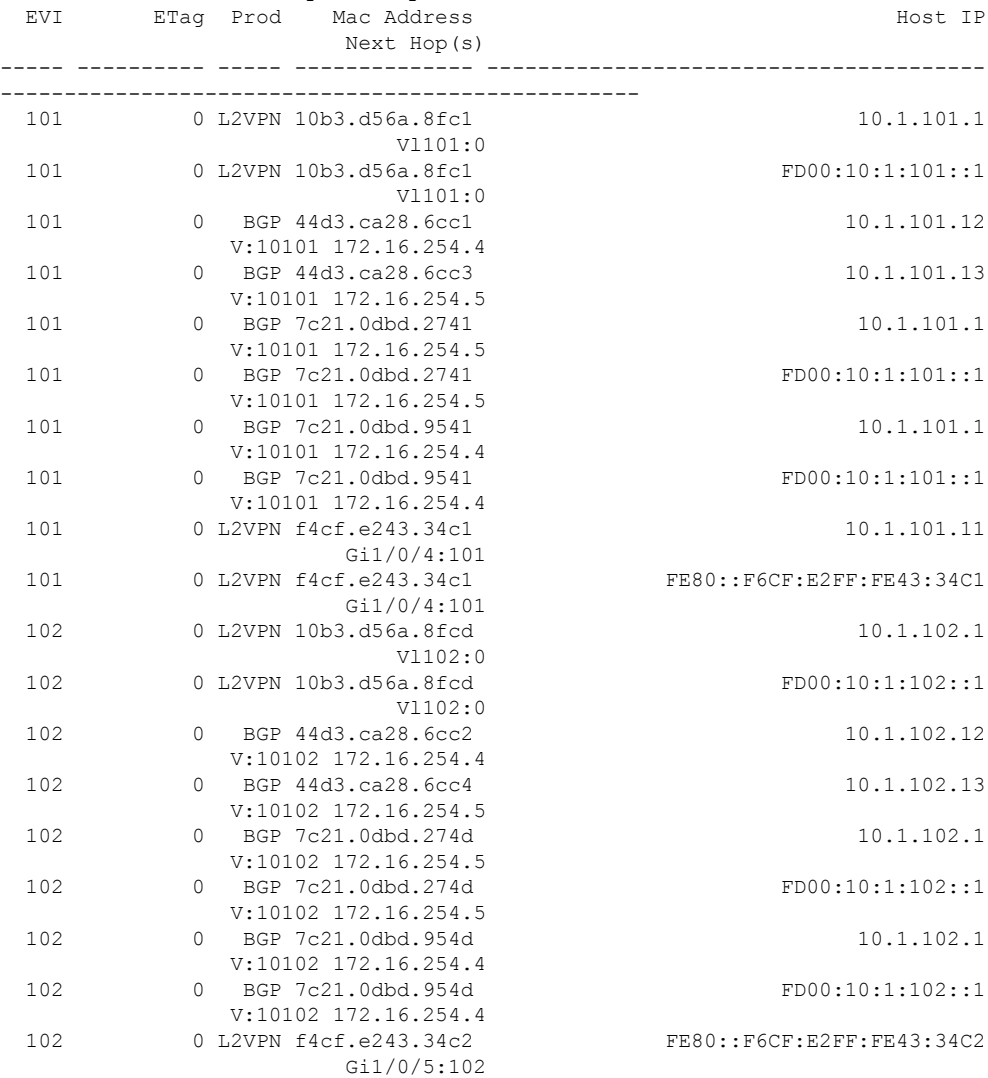

<span id="page-60-0"></span>To return to the example configuration, click Example: [Configuring](#page-45-0) BGP EVPN VXLAN with Dual Stack [Underlay,](#page-45-0) on page 46.

## **Outputs to Verify Configuration on VTEP 2**

```
Leaf-02# show ip route
Codes: L - local, C - connected, S - static, R - RIP, M - mobile, B - BGP
       D - EIGRP, EX - EIGRP external, O - OSPF, IA - OSPF inter area
```
N1 - OSPF NSSA external type 1, N2 - OSPF NSSA external type 2 E1 - OSPF external type 1, E2 - OSPF external type 2, m - OMP n - NAT, Ni - NAT inside, No - NAT outside, Nd - NAT DIA i - IS-IS, su - IS-IS summary, L1 - IS-IS level-1, L2 - IS-IS level-2 ia - IS-IS inter area,  $*$  - candidate default,  $U$  - per-user static route H - NHRP, G - NHRP registered, g - NHRP registration summary o - ODR, P - periodic downloaded static route, l - LISP a - application route + - replicated route, % - next hop override, p - overrides from PfR & - replicated local route overrides by connected Gateway of last resort is not set 172.16.0.0/16 is variably subnetted, 19 subnets, 2 masks O 172.16.13.0/24 [110/2] via 172.16.14.1, 02:29:55, GigabitEthernet1/0/1 C 172.16.14.0/24 is directly connected, GigabitEthernet1/0/1 L 172.16.14.4/32 is directly connected, GigabitEthernet1/0/1 O 172.16.15.0/24 [110/2] via 172.16.14.1, 02:29:55, GigabitEthernet1/0/1 O 172.16.23.0/24 [110/2] via 172.16.24.2, 02:29:52, GigabitEthernet1/0/2 C 172.16.24.0/24 is directly connected, GigabitEthernet1/0/2 L 172.16.24.4/32 is directly connected, GigabitEthernet1/0/2 O 172.16.25.0/24 [110/2] via 172.16.24.2, 02:29:52, GigabitEthernet1/0/2 O 172.16.254.1/32 [110/2] via 172.16.14.1, 02:29:55, GigabitEthernet1/0/1 O 172.16.254.2/32 [110/2] via 172.16.24.2, 02:29:52, GigabitEthernet1/0/2 O 172.16.254.3/32 [110/3] via 172.16.24.2, 02:29:47, GigabitEthernet1/0/2 [110/3] via 172.16.14.1, 02:29:55, GigabitEthernet1/0/1 C 172.16.254.4/32 is directly connected, Loopback1 O 172.16.254.5/32 [110/3] via 172.16.24.2, 02:29:47, GigabitEthernet1/0/2 [110/3] via 172.16.14.1, 02:29:47, GigabitEthernet1/0/1 O 172.16.255.1/32 [110/2] via 172.16.14.1, 02:29:55, GigabitEthernet1/0/1 O 172.16.255.2/32 [110/2] via 172.16.24.2, 02:29:52, GigabitEthernet1/0/2 O 172.16.255.3/32 [110/3] via 172.16.24.2, 02:29:47, GigabitEthernet1/0/2 [110/3] via 172.16.14.1, 02:29:55, GigabitEthernet1/0/1 C 172.16.255.4/32 is directly connected, Loopback0 O 172.16.255.5/32 [110/3] via 172.16.24.2, 02:29:47, GigabitEthernet1/0/2 [110/3] via 172.16.14.1, 02:29:47, GigabitEthernet1/0/1 O 172.16.255.255/32 [110/2] via 172.16.24.2, 02:29:52, GigabitEthernet1/0/2 [110/2] via 172.16.14.1, 02:29:55, GigabitEthernet1/0/1

Leaf-02# **show ipv6 route** IPv6 Routing Table - default - 18 entries Codes: C - Connected, L - Local, S - Static, U - Per-user Static route B - BGP, R - RIP, H - NHRP, I1 - ISIS L1 I2 - ISIS L2, IA - ISIS interarea, IS - ISIS summary, D - EIGRP EX - EIGRP external, ND - ND Default, NDp - ND Prefix, DCE - Destination NDr - Redirect, RL - RPL, O - OSPF Intra, OI - OSPF Inter OE1 - OSPF ext 1, OE2 - OSPF ext 2, ON1 - OSPF NSSA ext 1 ON2 - OSPF NSSA ext 2, la - LISP alt, lr - LISP site-registrations ld - LISP dyn-eid, lA - LISP away, le - LISP extranet-policy lp - LISP publications, ls - LISP destinations-summary

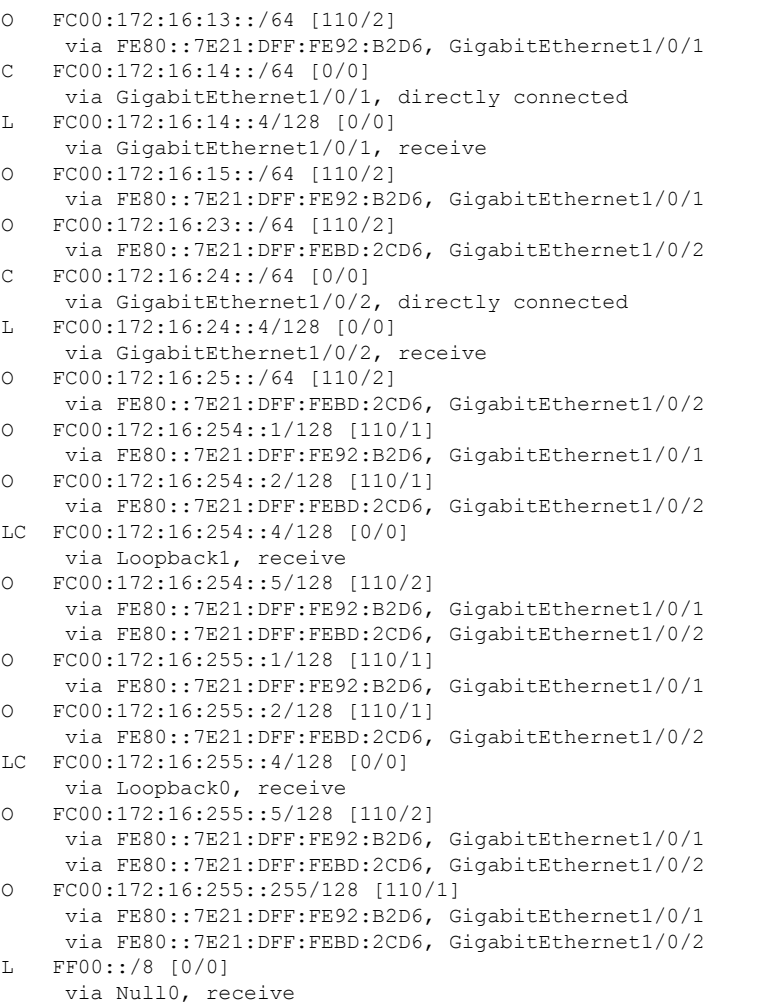

Leaf-02# **show ip mroute**

```
IP Multicast Routing Table
Flags: D - Dense, S - Sparse, B - Bidir Group, s - SSM Group, C - Connected,
       L - Local, P - Pruned, R - RP-bit set, F - Register flag,
       T - SPT-bit set, J - Join SPT, M - MSDP created entry, E - Extranet,
      X - Proxy Join Timer Running, A - Candidate for MSDP Advertisement,
      U - URD, I - Received Source Specific Host Report,
       Z - Multicast Tunnel, z - MDT-data group sender,
      Y - Joined MDT-data group, y - Sending to MDT-data group,
       G - Received BGP C-Mroute, g - Sent BGP C-Mroute,
      N - Received BGP Shared-Tree Prune, n - BGP C-Mroute suppressed,
      Q - Received BGP S-A Route, q - Sent BGP S-A Route,
      V - RD & Vector, v - Vector, p - PIM Joins on route,
      x - VxLAN group, c - PFP-SA cache created entry,
       * - determined by Assert, * - iif-starg configured on rpf intf,
       e - encap-helper tunnel flag, l - LISP decap ref count contributor
Outgoing interface flags: H - Hardware switched, A - Assert winner, p - PIM Join
                          t - LISP transit group
Timers: Uptime/Expires
Interface state: Interface, Next-Hop or VCD, State/Mode
(*, 224.0.1.40), 02:30:33/00:02:28, RP 172.16.255.255, flags: SJCL
```
Incoming interface: GigabitEthernet1/0/2, RPF nbr 172.16.24.2

```
Outgoing interface list:
   Loopback1, Forward/Sparse, 02:30:32/00:02:28, flags:
(*, 225.0.0.101), 02:30:33/stopped, RP 172.16.255.255, flags: SJCFx
  Incoming interface: GigabitEthernet1/0/2, RPF nbr 172.16.24.2
 Outgoing interface list:
   Tunnel1, Forward/Sparse-Dense, 02:30:33/stopped, flags:
(172.16.254.3, 225.0.0.101), 02:22:31/00:02:40, flags: JTx
 Incoming interface: GigabitEthernet1/0/2, RPF nbr 172.16.24.2
 Outgoing interface list:
   Tunnel1, Forward/Sparse-Dense, 02:22:31/stopped, flags:
(172.16.254.5, 225.0.0.101), 02:22:41/00:01:28, flags: JTx
 Incoming interface: GigabitEthernet1/0/2, RPF nbr 172.16.24.2
 Outgoing interface list:
   Tunnel1, Forward/Sparse-Dense, 02:22:41/stopped, flags:
(172.16.254.4, 225.0.0.101), 02:30:17/00:01:32, flags: FTx
 Incoming interface: Loopback1, RPF nbr 0.0.0.0, Registering
 Outgoing interface list:
   GigabitEthernet1/0/2, Forward/Sparse, 02:29:51/00:03:28, flags: A
Leaf-02# show ipv6 mroute
Multicast Routing Table
Flags: D - Dense, S - Sparse, B - Bidir Group, s - SSM Group,
      C - Connected, L - Local, I - Received Source Specific Host Report,
      P - Pruned, R - RP-bit set, F - Register flag, T - SPT-bit set,
      J - Join SPT, Y - Joined MDT-data group,
      y - Sending to MDT-data group
      g - BGP signal originated, G - BGP Signal received,
      N - BGP Shared-Tree Prune received, n - BGP C-Mroute suppressed,
      q - BGP Src-Active originated, Q - BGP Src-Active received
      E - Extranet
Timers: Uptime/Expires
Interface state: Interface, State
(*, FF0E:225::101), 02:30:33/never, RP FC00:172:16:255::255, flags: SCJ
 Incoming interface: GigabitEthernet1/0/2
 RPF nbr: FE80::7E21:DFF:FEBD:2CD6
 Immediate Outgoing interface list:
   Tunnel2, Forward, 02:30:33/never
Leaf-02# show nve peer
'M' - MAC entry download flag 'A' - Adjacency download flag
'4' - IPv4 flag '6' - IPv6 flag
Interface VNI Type Peer-IP RMAC/Num_RTs eVNI state flags UP time
nve1 50901 L3CP 172.16.254.3 10b3.d56a.8fc8 50901 UP A/-/4 02:28:51
nve1 50901 L3CP FC00:172:16:254::5 \
                                       7c21.0dbd.2748 50901 UP A/-/4 02:28:51
nve1 50901 L3CP 172.16.254.3 10b3.d56a.8fc8 50901 UP A/M/6 02:28:51
nve1 50901 L3CP FC00:172:16:254::5 \
                                       7c21.0dbd.2748 50901 UP A/M/6 02:28:51
nve1 10101 L2CP 172.16.254.3 6 10101 UP N/A 02:28:51
nve1 10101 L2CP FC00:172:16:254::5 \
```
Leaf-02# **show bgp l2vpn evpn summary** BGP router identifier 172.16.255.4, local AS number 65001 BGP table version is 76, main routing table version 76 51 network entries using 19584 bytes of memory 124 path entries using 28768 bytes of memory 23/22 BGP path/bestpath attribute entries using 6808 bytes of memory 4 BGP rrinfo entries using 160 bytes of memory 17 BGP extended community entries using 904 bytes of memory 0 BGP route-map cache entries using 0 bytes of memory 0 BGP filter-list cache entries using 0 bytes of memory BGP using 56224 total bytes of memory BGP activity 64/0 prefixes, 188/43 paths, scan interval 60 secs 51 networks peaked at 15:31:23 Oct 31 2022 UTC (00:03:28.886 ago)

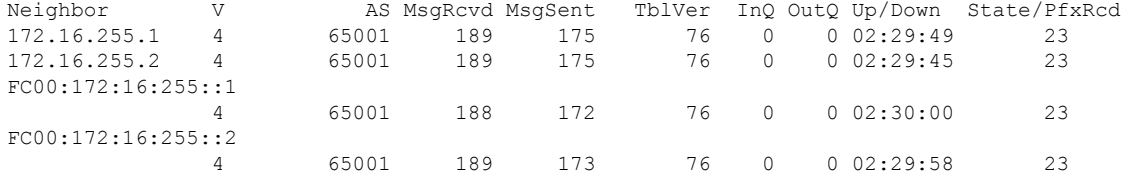

### Leaf-02# **show bgp l2vpn evpn**

BGP table version is 76, local router ID is 172.16.255.4 Status codes: s suppressed, d damped, h history, \* valid, > best, i - internal, r RIB-failure, S Stale, m multipath, b backup-path, f RT-Filter, x best-external, a additional-path, c RIB-compressed, t secondary path, L long-lived-stale, Origin codes: i - IGP, e - EGP, ? - incomplete RPKI validation codes: V valid, I invalid, N Not found

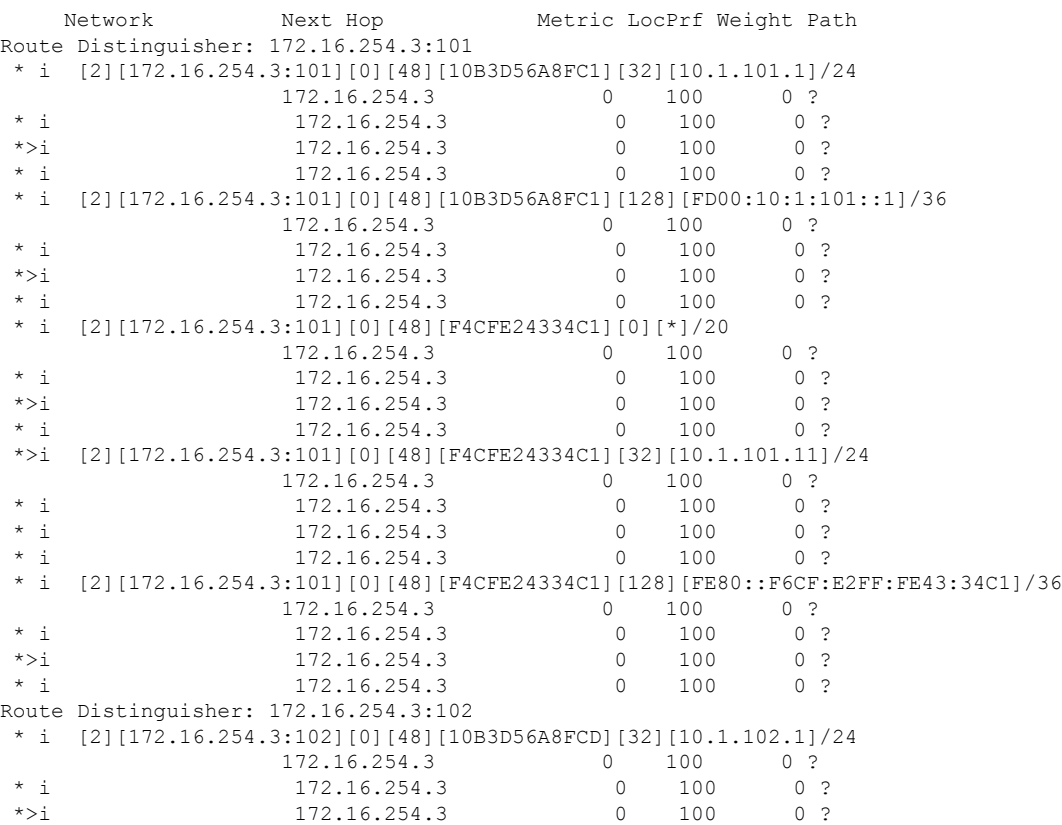

 $*$  i 172.16.254.3 0 100 0 ? \* i [2][172.16.254.3:102][0][48][10B3D56A8FCD][128][FD00:10:1:102::1]/36 172.16.254.3 0 100 0 ?<br>172.16.254.3 0 100 0  $\begin{array}{ccccccccc}\n\star & i & & & & 172.16.254.3 & & & & 0 & & 100 & & 0 & ?\\
\star & \star & & & & & 172.16.254.3 & & & & 0 & & 100 & & 0 & ?\\
\end{array}$  $\star$  >i 172.16.254.3 0 100 0 ? \* i 172.16.254.3 0 100 0 ?<br>\* i 1711172.16.254.3:102110114811F4CFE24334C2][0][\*]/20 \* i [2][172.16.254.3:102][0][48][F4CFE24334C2][0][\*]/20 172.16.254.3 0 100 0 ?<br>172.16.254.3 0 100 0 ?  $\begin{array}{cccccccccc} \star & \texttt{i} & & & & 172.16.254.3 & & & & 0 & & 100 & & 0 & ? \\ \star & \star & \texttt{i} & & & & 172.16.254.3 & & & & 0 & & 100 & & 0 & ? \\ \end{array}$ 172.16.254.3 0 \* i 172.16.254.3 0 100 0 ? \*>i [2][172.16.254.3:102][0][48][F4CFE24334C2][128][FE80::F6CF:E2FF:FE43:34C2]/36 172.16.254.3 0 100 0 ? \* i 172.16.254.3 0 100 0 ? \* i  $\begin{array}{cccccccc} 172.16.254.3 & 0 & 100 & 0 & ? \\ * & * & 172.16.254.3 & 0 & 100 & 0 & ? \end{array}$  $*$  i 172.16.254.3 0 100 Route Distinguisher: 172.16.254.4:101 \*>i [2][172.16.254.4:101][0][48][10B3D56A8FC1][32][10.1.101.1]/24 172.16.254.3 0 100 0 ? \*>i [2][172.16.254.4:101][0][48][10B3D56A8FC1][128][FD00:10:1:101::1]/36 172.16.254.3 0 100 0 ? \*> [2][172.16.254.4:101][0][48][44D3CA286CC1][0][\*]/20 0.0.0.0 32768 ? \*> [2][172.16.254.4:101][0][48][44D3CA286CC1][32][10.1.101.12]/24 0.0.0.0 32768 ? \*>i [2][172.16.254.4:101][0][48][44D3CA286CC3][0][\*]/20 FC00:172:16:254::5 0 100 0 ? \*>i [2][172.16.254.4:101][0][48][44D3CA286CC3][32][10.1.101.13]/24 FC00:172:16:254::5 0 100 0 ? \*>i [2][172.16.254.4:101][0][48][7C210DBD2741][32][10.1.101.1]/24 FC00:172:16:254::5 0 100 0 ? \*>i [2][172.16.254.4:101][0][48][7C210DBD2741][128][FD00:10:1:101::1]/36 FC00:172:16:254::5 0 100 0 ? \*> [2][172.16.254.4:101][0][48][7C210DBD9541][32][10.1.101.1]/24 0.0.0.0 32768 ? \*> [2][172.16.254.4:101][0][48][7C210DBD9541][128][FD00:10:1:101::1]/36 0.0.0.0 32768 ? \*>i [2][172.16.254.4:101][0][48][F4CFE24334C1][0][\*]/20 172.16.254.3 0 100 0 ? \*>i [2][172.16.254.4:101][0][48][F4CFE24334C1][32][10.1.101.11]/24 172.16.254.3 0 100 0 ? \*>i [2][172.16.254.4:101][0][48][F4CFE24334C1][128][FE80::F6CF:E2FF:FE43:34C1]/36 172.16.254.3 0 100 0 ? Route Distinguisher: 172.16.254.4:102 \*>i [2][172.16.254.4:102][0][48][10B3D56A8FCD][32][10.1.102.1]/24 172.16.254.3 0 100 0 ? \*>i [2][172.16.254.4:102][0][48][10B3D56A8FCD][128][FD00:10:1:102::1]/36 172.16.254.3 0 100 0 ? \*> [2][172.16.254.4:102][0][48][44D3CA286CC2][0][\*]/20 0.0.0.0 32768 ? \*> [2][172.16.254.4:102][0][48][44D3CA286CC2][32][10.1.102.12]/24 0.0.0.0 32768 ? \*>i [2][172.16.254.4:102][0][48][44D3CA286CC4][0][\*]/20 FC00:172:16:254::5 0 100 0 ? \*>i [2][172.16.254.4:102][0][48][44D3CA286CC4][32][10.1.102.13]/24 FC00:172:16:254::5 0 100 0 ? \*>i [2][172.16.254.4:102][0][48][7C210DBD274D][32][10.1.102.1]/24 FC00:172:16:254::5

 $0 \t 100 \t 0$ ? \*>i [2][172.16.254.4:102][0][48][7C210DBD274D][128][FD00:10:1:102::1]/36 FC00:172:16:254::5 0 100 0 ? \*> [2][172.16.254.4:102][0][48][7C210DBD954D][32][10.1.102.1]/24 0.0.0.0 32768 ? \*> [2][172.16.254.4:102][0][48][7C210DBD954D][128][FD00:10:1:102::1]/36 0.0.0.0 32768 ? \*>i [2][172.16.254.4:102][0][48][F4CFE24334C2][0][\*]/20 172.16.254.3 0 100 0 ? \*>i [2][172.16.254.4:102][0][48][F4CFE24334C2][128][FE80::F6CF:E2FF:FE43:34C2]/36 172.16.254.3 0 100 0 ? Route Distinguisher: 172.16.254.5:101 \* i [2][172.16.254.5:101][0][48][44D3CA286CC3][0][\*]/20 172.16.254.5 0 100 0 ?  $\begin{array}{ccccccccccccc}\n\star & i & & & & & 172.16.254.5 & & & & 0 & & 100 & & 0 & ?\\
\star & i & & & & & & 172.16.254.5 & & & & 0 & & 100 & & 0 & ?\\ \end{array}$  $\begin{array}{cccccc} 172.16.254.5 & & & 0 & 100 & & 0 & ? \\ 172.16.254.5 & & & 0 & 100 & & 0 & ? \end{array}$  $\star$  >i 172.16.254.5 0 100 0 ?  $*$  i [2][172.16.254.5:101][0][48][44D3CA286CC3][32][10.1.101.13]/24 172.16.254.5 0 100 0 ?<br>172.16.254.5 0 100 0  $\begin{array}{cccccccccc} \star & \texttt{i} & & & & & 172.16.254.5 & & & & & 0 & & 100 & & & 0 & ? \\ \star & \texttt{i} & & & & & & 172.16.254.5 & & & & & 0 & & 100 & & & 0 & ? \\ \star & \star & & & & & & & 172.16.254.5 & & & & & 0 & & 100 & & & 0 & ? \\ \end{array}$ % 172.16.254.5 0 100 0 ?<br>172.16.254.5 0 100 0 ? \*>i 172.16.254.5 0 100 0 ? \* i [2][172.16.254.5:101][0][48][7C210DBD2741][32][10.1.101.1]/24 172.16.254.5 0 100 0 ?  $\begin{array}{cccccccccc} \star & \texttt{i} & & & & 172.16.254.5 & & & & 0 & & 100 & & 0 & ? \\ \star & \texttt{i} & & & & & 172.16.254.5 & & & & 0 & & 100 & & 0 & ? \end{array}$  $*$  i 172.16.254.5 \*>i 172.16.254.5 0 100 0 ? \* i [2][172.16.254.5:101][0][48][7C210DBD2741][128][FD00:10:1:101::1]/36 172.16.254.5 0 100 0 ?  $\begin{array}{cccccccc}\n \star & i & & & & 172.16.254.5 & & & 0 & 100 & & 0 \\
 \star & i & & & & 172.16.254.5 & & & 0 & 100 & & 0 \\
 \end{array}$ 172.16.254.5 0 100 0 ? \*>i 172.16.254.5 0 100 0 ? Route Distinguisher: 172.16.254.5:102 \* i [2][172.16.254.5:102][0][48][44D3CA286CC4][0][\*]/20 172.16.254.5 0 100 0 ?<br>172.16.254.5 0 100 0  $\begin{array}{ccccccccc}\n\star & i & & & & 172.16.254.5 & & & 0 & 100 & & 0 \\
\star & i & & & & 172.16.254.5 & & & 0 & 100 & & 0 \\
\star & \star & & & & & & \end{array}$  $172.16.254.5$  0 \*>i 172.16.254.5 0 100 0 ? [2][172.16.254.5:102][0][48][44D3CA286CC4][32][10.1.102.13]/24 172.16.254.5 0 100 0 ?  $\begin{array}{cccccccccc} \star & \texttt{i} & & & & 172.16.254.5 & & & & 0 & & 100 & & 0 & ? \\ \star & \texttt{i} & & & & & 172.16.254.5 & & & & 0 & & 100 & & 0 & ? \\ \end{array}$ 172.16.254.5 0<br>172.16.254.5 0 \*>i 172.16.254.5 0 100 0 ? \* i [2][172.16.254.5:102][0][48][7C210DBD274D][32][10.1.102.1]/24 172.16.254.5 0 100 0 ? \* i 172.16.254.5 0 100 0 ?<br>\* i 172.16.254.5 0 100 0 ? \* i  $\begin{array}{cccccccc} 172.16.254.5 & 0 & 100 & 0 & ? \\ * & & & & & 172.16.254.5 & 0 & 100 & 0 & ? \end{array}$ 172.16.254.5 \* i [2][172.16.254.5:102][0][48][7C210DBD274D][128][FD00:10:1:102::1]/36 172.16.254.5 0 100 0 ? \* i 172.16.254.5 0 100 0 ?  $\begin{array}{ccccccccccc}\n\star & i & & & & & 172.16.254.5 & & & & 0 & 100 & & 0 & ? \\
\star & & & & & & & 172.16.254.5 & & & & 0 & 100 & & 0 & ? \\
\end{array}$ \*>i 172.16.254.5 0 100 0 ? Route Distinguisher: 172.16.254.3:102 \* i [3][172.16.254.3:102][0][32][172.16.254.3]/17 172.16.254.3 0 100 0 ?  $\begin{array}{ccccccccccc}\n \star & i & & & & & 172.16.254.3 & & & & 0 & 100 & & 0 & ? \\
\star & \star & & & & & & & 172.16.254.3 & & & & & 0 & 100 & & 0 & ? \\
\end{array}$ 172.16.254.3 0 100 0 ? \* i 172.16.254.3 0 100 0 ? Route Distinguisher: 172.16.254.4:102 \*>i [3][172.16.254.4:102][0][32][172.16.254.3]/17 172.16.254.3 0 100 0 ? \*> [3][172.16.254.4:102][0][32][172.16.254.4]/17

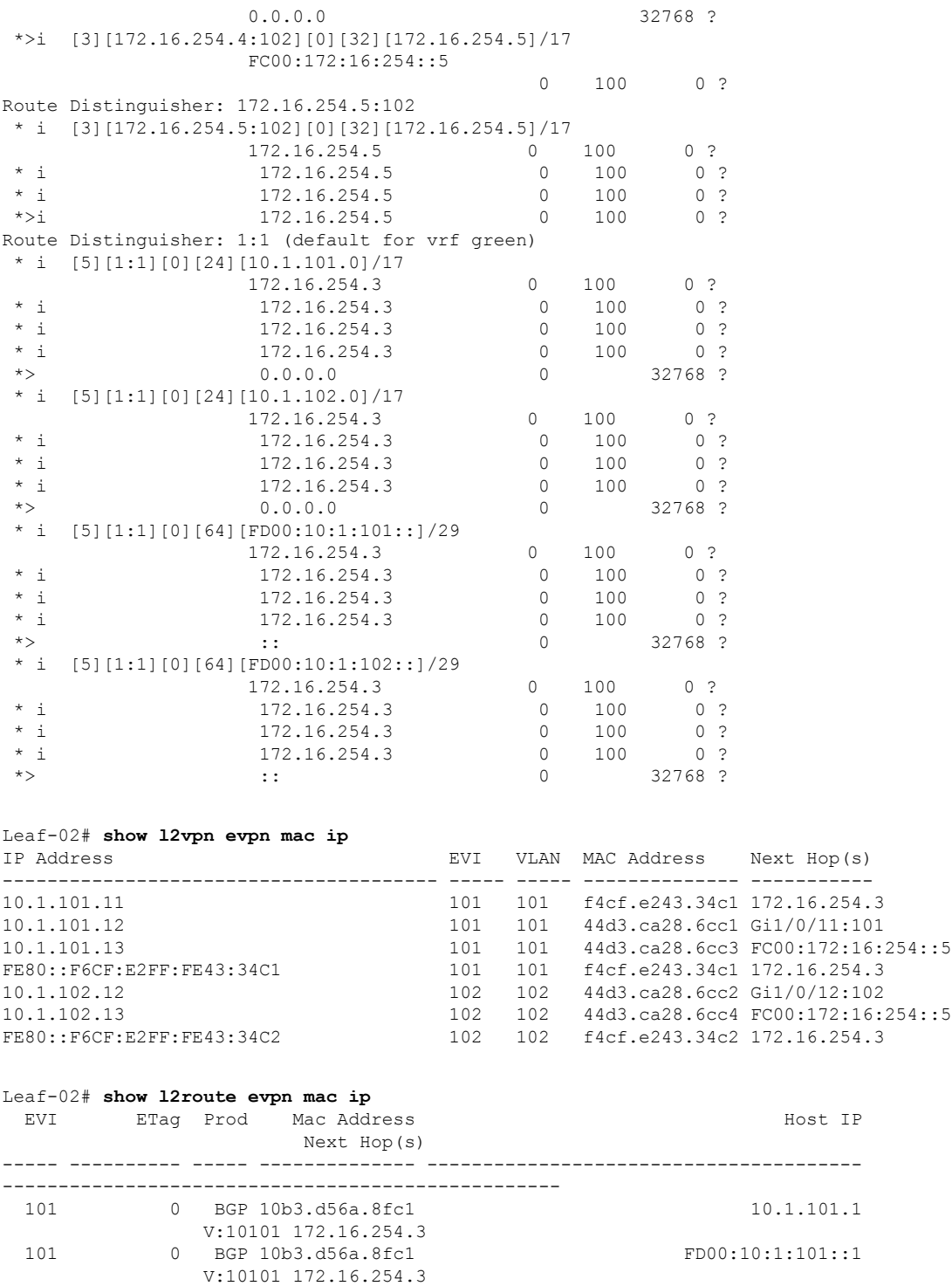

101 0 L2VPN 44d3.ca28.6cc1 10.1.101.12

101 0 BGP 44d3.ca28.6cc3 10.1.101.13

101 0 BGP 7c21.0dbd.2741 10.1.101.1

101 0 BGP 7c21.0dbd.2741 FD00:10:1:101::1

Gi1/0/11:101

**Configuring BGP EVPN VXLANv6**

V:10101 FC00:172:16:254::5

V:10101 FC00:172:16:254::5

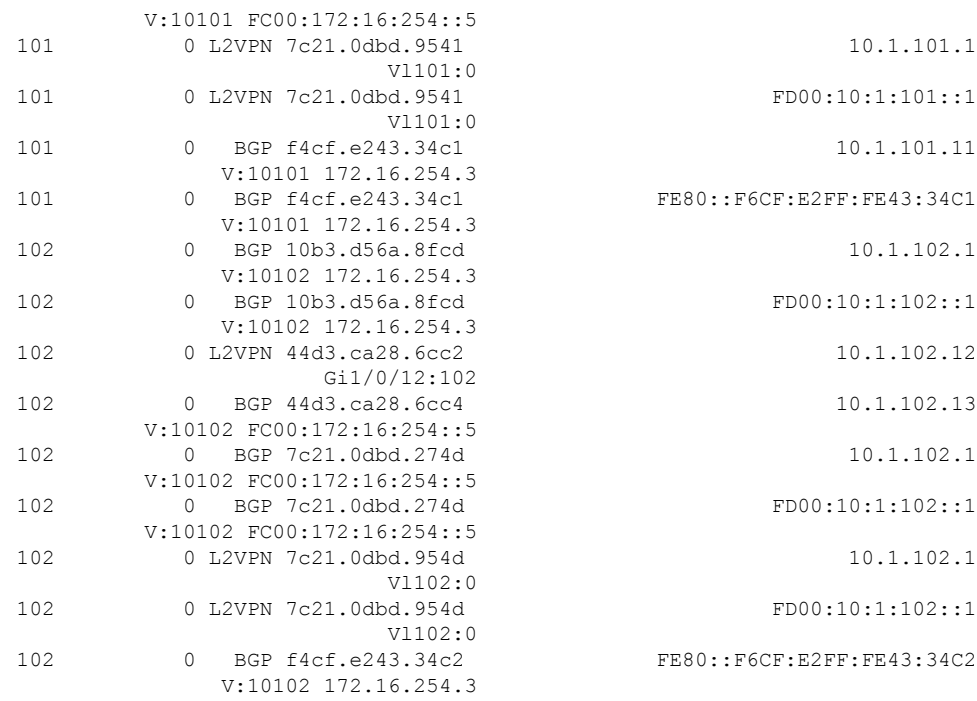

<span id="page-68-0"></span>To return to the example configuration, click Example: [Configuring](#page-45-0) BGP EVPN VXLAN with Dual Stack [Underlay,](#page-45-0) on page 46.

## **Outputs to Verify Configuration on VTEP 3**

Leaf-03# **show ip route** Codes: L - local, C - connected, S - static, R - RIP, M - mobile, B - BGP D - EIGRP, EX - EIGRP external, O - OSPF, IA - OSPF inter area N1 - OSPF NSSA external type 1, N2 - OSPF NSSA external type 2 E1 - OSPF external type 1, E2 - OSPF external type 2, m - OMP n - NAT, Ni - NAT inside, No - NAT outside, Nd - NAT DIA i - IS-IS, su - IS-IS summary, L1 - IS-IS level-1, L2 - IS-IS level-2 ia - IS-IS inter area, \* - candidate default, U - per-user static route H - NHRP, G - NHRP registered, g - NHRP registration summary o - ODR, P - periodic downloaded static route, l - LISP a - application route + - replicated route, % - next hop override, p - overrides from PfR & - replicated local route overrides by connected Gateway of last resort is not set

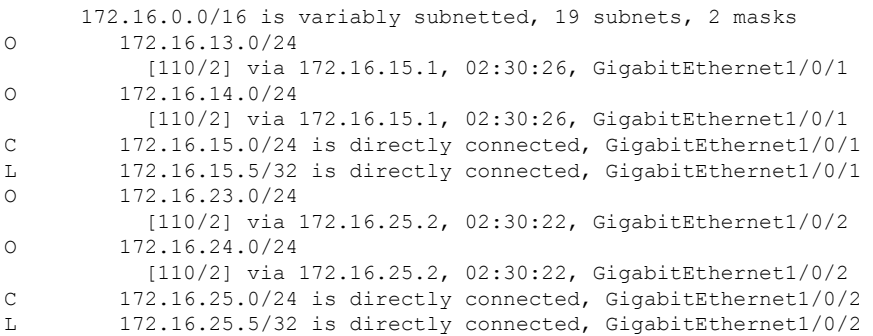

```
O 172.16.254.1/32
          [110/2] via 172.16.15.1, 02:30:26, GigabitEthernet1/0/1
O 172.16.254.2/32
          [110/2] via 172.16.25.2, 02:30:22, GigabitEthernet1/0/2
O 172.16.254.3/32
          [110/3] via 172.16.25.2, 02:30:22, GigabitEthernet1/0/2
          [110/3] via 172.16.15.1, 02:30:26, GigabitEthernet1/0/1
O 172.16.254.4/32
          [110/3] via 172.16.25.2, 02:30:22, GigabitEthernet1/0/2
          [110/3] via 172.16.15.1, 02:30:26, GigabitEthernet1/0/1
C 172.16.254.5/32 is directly connected, Loopback1
O 172.16.255.1/32
          [110/2] via 172.16.15.1, 02:30:26, GigabitEthernet1/0/1
O 172.16.255.2/32
          [110/2] via 172.16.25.2, 02:30:22, GigabitEthernet1/0/2
O 172.16.255.3/32
          [110/3] via 172.16.25.2, 02:30:22, GigabitEthernet1/0/2
          [110/3] via 172.16.15.1, 02:30:26, GigabitEthernet1/0/1
O 172.16.255.4/32
          [110/3] via 172.16.25.2, 02:30:22, GigabitEthernet1/0/2
          [110/3] via 172.16.15.1, 02:30:26, GigabitEthernet1/0/1
C 172.16.255.5/32 is directly connected, Loopback0
O 172.16.255.255/32
          [110/2] via 172.16.25.2, 02:30:22, GigabitEthernet1/0/2
          [110/2] via 172.16.15.1, 02:30:26, GigabitEthernet1/0/1
```
#### Leaf-03# **show ipv6 route**

```
IPv6 Routing Table - default - 18 entries
Codes: C - Connected, L - Local, S - Static, U - Per-user Static route
       B - BGP, R - RIP, H - NHRP, I1 - ISIS L1
       I2 - ISIS L2, IA - ISIS interarea, IS - ISIS summary, D - EIGRP
       EX - EIGRP external, ND - ND Default, NDp - ND Prefix, DCE - Destination
      NDr - Redirect, RL - RPL, O - OSPF Intra, OI - OSPF Inter
       OE1 - OSPF ext 1, OE2 - OSPF ext 2, ON1 - OSPF NSSA ext 1
      ON2 - OSPF NSSA ext 2, la - LISP alt, lr - LISP site-registrations
      ld - LISP dyn-eid, lA - LISP away, le - LISP extranet-policy
       lp - LISP publications, ls - LISP destinations-summary
O FC00:172:16:13::/64 [110/2]
    via FE80::7E21:DFF:FE92:B2D8, GigabitEthernet1/0/1
O FC00:172:16:14::/64 [110/2]
    via FE80::7E21:DFF:FE92:B2D8, GigabitEthernet1/0/1
  C FC00:172:16:15::/64 [0/0]
    via GigabitEthernet1/0/1, directly connected
L FC00:172:16:15::5/128 [0/0]
    via GigabitEthernet1/0/1, receive
O FC00:172:16:23::/64 [110/2]
    via FE80::7E21:DFF:FEBD:2CD8, GigabitEthernet1/0/2
O FC00:172:16:24::/64 [110/2]
    via FE80::7E21:DFF:FEBD:2CD8, GigabitEthernet1/0/2
   C FC00:172:16:25::/64 [0/0]
     via GigabitEthernet1/0/2, directly connected
   L FC00:172:16:25::5/128 [0/0]
    via GigabitEthernet1/0/2, receive
O FC00:172:16:254::1/128 [110/1]
    via FE80::7E21:DFF:FE92:B2D8, GigabitEthernet1/0/1
   O FC00:172:16:254::2/128 [110/1]
     via FE80::7E21:DFF:FEBD:2CD8, GigabitEthernet1/0/2
   O FC00:172:16:254::4/128 [110/2]
    via FE80::7E21:DFF:FE92:B2D8, GigabitEthernet1/0/1
    via FE80::7E21:DFF:FEBD:2CD8, GigabitEthernet1/0/2
LC FC00:172:16:254::5/128 [0/0]
     via Loopback1, receive
  O FC00:172:16:255::1/128 [110/1]
```

```
via FE80::7E21:DFF:FE92:B2D8, GigabitEthernet1/0/1
O FC00:172:16:255::2/128 [110/1]
    via FE80::7E21:DFF:FEBD:2CD8, GigabitEthernet1/0/2
O FC00:172:16:255::4/128 [110/2]
    via FE80::7E21:DFF:FE92:B2D8, GigabitEthernet1/0/1
     via FE80::7E21:DFF:FEBD:2CD8, GigabitEthernet1/0/2
LC FC00:172:16:255::5/128 [0/0]
    via Loopback0, receive
O FC00:172:16:255::255/128 [110/1]
    via FE80::7E21:DFF:FE92:B2D8, GigabitEthernet1/0/1
     via FE80::7E21:DFF:FEBD:2CD8, GigabitEthernet1/0/2
L FF00::/8 [0/0]
     via Null0, receive
Leaf-03# show ip mroute
IP Multicast Routing Table
Flags: D - Dense, S - Sparse, B - Bidir Group, s - SSM Group, C - Connected,
       L - Local, P - Pruned, R - RP-bit set, F - Register flag,
       T - SPT-bit set, J - Join SPT, M - MSDP created entry, E - Extranet,
       X - Proxy Join Timer Running, A - Candidate for MSDP Advertisement,
       U - URD, I - Received Source Specific Host Report,
       Z - Multicast Tunnel, z - MDT-data group sender,
       Y - Joined MDT-data group, y - Sending to MDT-data group,
       G - Received BGP C-Mroute, g - Sent BGP C-Mroute,
      N - Received BGP Shared-Tree Prune, n - BGP C-Mroute suppressed,
       Q - Received BGP S-A Route, q - Sent BGP S-A Route,
       V - RD & Vector, v - Vector, p - PIM Joins on route,
       x - VxLAN group, c - PFP-SA cache created entry,
       * - determined by Assert, # - iif-starg configured on rpf intf,
       e - encap-helper tunnel flag, l - LISP decap ref count contributor
Outgoing interface flags: H - Hardware switched, A - Assert winner, p - PIM Join
                          t - LISP transit group
Timers: Uptime/Expires
 Interface state: Interface, Next-Hop or VCD, State/Mode
(*, 224.0.1.40), 02:30:48/00:02:16, RP 172.16.255.255, flags: SJCL
  Incoming interface: GigabitEthernet1/0/2, RPF nbr 172.16.25.2
  Outgoing interface list:
    Loopback1, Forward/Sparse, 02:30:47/00:02:16, flags:
(*, 225.0.0.101), 02:30:48/stopped, RP 172.16.255.255, flags: SJCFx
  Incoming interface: GigabitEthernet1/0/2, RPF nbr 172.16.25.2
  Outgoing interface list:
   Tunnel1, Forward/Sparse-Dense, 02:30:48/stopped, flags:
(172.16.254.3, 225.0.0.101), 02:23:01/00:01:57, flags: JTx
  Incoming interface: GigabitEthernet1/0/2, RPF nbr 172.16.25.2
  Outgoing interface list:
   Tunnel1, Forward/Sparse-Dense, 02:23:01/stopped, flags:
(172.16.254.5, 225.0.0.101), 02:23:11/00:02:03, flags: FTx
  Incoming interface: Loopback1, RPF nbr 0.0.0.0
  Outgoing interface list:
   GigabitEthernet1/0/2, Forward/Sparse, 02:23:11/00:02:56, flags: A
(172.16.254.4, 225.0.0.101), 02:23:49/00:00:40, flags: JTx
  Incoming interface: GigabitEthernet1/0/2, RPF nbr 172.16.25.2
  Outgoing interface list:
    Tunnel1, Forward/Sparse-Dense, 02:23:49/stopped, flags:
```
Leaf-03# **show ipv6 mroute** Multicast Routing Table Flags: D - Dense, S - Sparse, B - Bidir Group, s - SSM Group, C - Connected, L - Local, I - Received Source Specific Host Report, P - Pruned, R - RP-bit set, F - Register flag, T - SPT-bit set, J - Join SPT, Y - Joined MDT-data group, y - Sending to MDT-data group g - BGP signal originated, G - BGP Signal received, N - BGP Shared-Tree Prune received, n - BGP C-Mroute suppressed, q - BGP Src-Active originated, Q - BGP Src-Active received E - Extranet Timers: Uptime/Expires Interface state: Interface, State (\*, FF0E:225::101), 02:30:48/never, RP FC00:172:16:255::255, flags: SCJ Incoming interface: GigabitEthernet1/0/1 RPF nbr: FE80::7E21:DFF:FE92:B2D8 Immediate Outgoing interface list: Tunnel2, Forward, 02:30:48/never Leaf-03# **show nve peer** 'M' - MAC entry download flag 'A' - Adjacency download flag '4' - IPv4 flag '6' - IPv6 flag Interface VNI Type Peer-IP RMAC/Num\_RTs eVNI state flags UP time nve1 50901 L3CP 172.16.254.3 10b3.d56a.8fc8 50901 UP A/-/4 02:29:22 nve1 50901 L3CP FC00:172:16:254::4 \ 7c21.0dbd.9548 50901 UP A/-/4 02:29:22 nve1 50901 L3CP 172.16.254.3 10b3.d56a.8fc8 50901 UP A/M/6 02:29:22 nve1 50901 L3CP 172.16.254.3 10b:<br>
nve1 50901 L3CP FC00:172:16:254::4 \ 7c21.0dbd.9548 50901 UP A/M/6 02:29:22 nve1 10101 L2CP 172.16.254.3 6 10101 UP N/A 02:29:22 nve1 10101 L2CP FC00:172:16:254::4 \ 5 10101 UP N/A 02:29:22 nve1 10102 L2CP 172.16.254.3 6 10102 nve1 10102 L2CP FC00:172:16:254::4 \ 6 10102 UP N/A 02:29:22 Leaf-03# **show bgp l2vpn evpn summary** BGP router identifier 172.16.255.5, local AS number 65001 BGP table version is 56, main routing table version 56 51 network entries using 19584 bytes of memory 78 path entries using 18096 bytes of memory 23/22 BGP path/bestpath attribute entries using 6808 bytes of memory 4 BGP rrinfo entries using 160 bytes of memory 17 BGP extended community entries using 904 bytes of memory 0 BGP route-map cache entries using 0 bytes of memory 0 BGP filter-list cache entries using 0 bytes of memory BGP using 45552 total bytes of memory BGP activity 64/0 prefixes, 105/6 paths, scan interval 60 secs 51 networks peaked at 15:31:23 Oct 31 2022 UTC (00:03:59.747 ago) Neighbor V AS MsgRcvd MsgSent TblVer InQ OutQ Up/Down State/PfxRcd FC00:172:16:255::1 4 65001 191 174 56 0 0 02:30:32 23 FC00:172:16:255::2

Leaf-03# **show bgp l2vpn evpn**

BGP table version is 56, local router ID is 172.16.255.5 Status codes: s suppressed, d damped, h history, \* valid, > best, i - internal, r RIB-failure, S Stale, m multipath, b backup-path, f RT-Filter,

4 65001 191 174 56 0 0 02:30:25 23
x best-external, a additional-path, c RIB-compressed, t secondary path, L long-lived-stale, Origin codes: i - IGP, e - EGP, ? - incomplete RPKI validation codes: V valid, I invalid, N Not found Network Next Hop Metric LocPrf Weight Path Route Distinguisher: 172.16.254.3:101 \* i [2][172.16.254.3:101][0][48][10B3D56A8FC1][32][10.1.101.1]/24 172.16.254.3 0 100 0 ?  $\star > i$  172.16.254.3 0 100 0 ? \* i [2][172.16.254.3:101][0][48][10B3D56A8FC1][128][FD00:10:1:101::1]/36  $172.16.254.3$ <br> $172.16.254.3$  $*>i$  172.16.254.3 0 100 0 ?<br> $*>i$  172.16.254.3 0 100 0 ?<br> $*$  i 1211172.16.254.3:101][0][48][F4CFE24334C1][0][\*]/20 [2][172.16.254.3:101][0][48][F4CFE24334C1][0][\*]/20 172.16.254.3 0 100 0 ? \*>i 172.16.254.3 0 100 0 ? \*>i [2][172.16.254.3:101][0][48][F4CFE24334C1][32][10.1.101.11]/24 172.16.254.3 0 100 0 ? \* i 172.16.254.3 0 100 0 ? \* i [2][172.16.254.3:101][0][48][F4CFE24334C1][128][FE80::F6CF:E2FF:FE43:34C1]/36 172.16.254.3 0 100 0 ? \*>i 172.16.254.3 0 100 0 ? Route Distinguisher: 172.16.254.3:102 \* i [2][172.16.254.3:102][0][48][10B3D56A8FCD][32][10.1.102.1]/24 172.16.254.3 0 100 0 ? \*>i 172.16.254.3 0 100 0 ? \* i [2][172.16.254.3:102][0][48][10B3D56A8FCD][128][FD00:10:1:102::1]/36 172.16.254.3 0 100 0 ? \*>i 172.16.254.3 0 100 0 ? \* i [2][172.16.254.3:102][0][48][F4CFE24334C2][0][\*]/20 172.16.254.3 0 100 0 ? \*>i 172.16.254.3 0 100 0 ? \*>i [2][172.16.254.3:102][0][48][F4CFE24334C2][128][FE80::F6CF:E2FF:FE43:34C2]/36 172.16.254.3 0 100 0 ?<br>172.16.254.3 0 100 0 ? \* i 172.16.254.3 0 100 0 ? Route Distinguisher: 172.16.254.4:101 \* i [2][172.16.254.4:101][0][48][44D3CA286CC1][0][\*]/20 172.16.254.4 0 100 0 ? \*>i 172.16.254.4 0 100 0 ? \* i [2][172.16.254.4:101][0][48][44D3CA286CC1][32][10.1.101.12]/24 172.16.254.4 0 100 0 ? \*>i 172.16.254.4 0 100 0 ? \* i [2][172.16.254.4:101][0][48][7C210DBD9541][32][10.1.101.1]/24<br>172.16.254.4<br> $\begin{array}{cccc} 1 & 0 & 1 & 0 \\ 0 & 1 & 0 & 0 \\ 0 & 0 & 0 & 0 \end{array}$ 172.16.254.4 0 100 0 ? \*>i 172.16.254.4 0 100 0 ? \* i [2][172.16.254.4:101][0][48][7C210DBD9541][128][FD00:10:1:101::1]/36 172.16.254.4 0 100 0 ? \*>i  $172.16.254.4$  0 100 0 ? Route Distinguisher: 172.16.254.4:102 \* i [2][172.16.254.4:102][0][48][44D3CA286CC2][0][\*]/20<br>  $172.16.254.4$  0 100 0?<br>
\*>i 122.16.254.4 172.16.254.4 0 100<br>172.16.254.4 0 100  $*$  >i 172.16.254.4 0 100 0 ? \* i [2][172.16.254.4:102][0][48][44D3CA286CC2][32][10.1.102.12]/24 172.16.254.4 0 100 0 ? \*>i 172.16.254.4 0 100 0 ? \* i [2][172.16.254.4:102][0][48][7C210DBD954D][32][10.1.102.1]/24 172.16.254.4 0 100 0 ? \*>i 172.16.254.4 0 100 0 ? \* i [2][172.16.254.4:102][0][48][7C210DBD954D][128][FD00:10:1:102::1]/36 172.16.254.4 0 100 0 ?  $*$ i 172.16.254.4 0 100 0 ? Route Distinguisher: 172.16.254.5:101 \*>i [2][172.16.254.5:101][0][48][10B3D56A8FC1][32][10.1.101.1]/24 172.16.254.3 0 100 0 ?

```
*>i [2][172.16.254.5:101][0][48][10B3D56A8FC1][128][FD00:10:1:101::1]/36
                  172.16.254.3 0 100 0 ?
 *>i [2][172.16.254.5:101][0][48][44D3CA286CC1][0][*]/20
                  FC00:172:16:254::4
                                       0 100 0 ?
 *>i [2][172.16.254.5:101][0][48][44D3CA286CC1][32][10.1.101.12]/24
                 FC00:172:16:254::4
                                       0 100 0 ?
 *> [2][172.16.254.5:101][0][48][44D3CA286CC3][0][*]/20
                  0.0.0 32768 ?
 *> [2][172.16.254.5:101][0][48][44D3CA286CC3][32][10.1.101.13]/24
                  0.0.0.0 32768 ?
 *> [2][172.16.254.5:101][0][48][7C210DBD2741][32][10.1.101.1]/24
                  0.0.0.0 32768 ?
 *> [2][172.16.254.5:101][0][48][7C210DBD2741][128][FD00:10:1:101::1]/36
                  0.0.0.0 32768 ?
 *>i [2][172.16.254.5:101][0][48][7C210DBD9541][32][10.1.101.1]/24
                 FC00:172:16:254::4
                                       0 100 0 ?
 *>i [2][172.16.254.5:101][0][48][7C210DBD9541][128][FD00:10:1:101::1]/36
                 FC00:172:16:254::4
                                       0 100 0 ?
 *>i [2][172.16.254.5:101][0][48][F4CFE24334C1][0][*]/20
                  172.16.254.3 0 100 0 ?
 *>i [2][172.16.254.5:101][0][48][F4CFE24334C1][32][10.1.101.11]/24
                  172.16.254.3 0 100 0 ?
 *>i [2][172.16.254.5:101][0][48][F4CFE24334C1][128][FE80::F6CF:E2FF:FE43:34C1]/36
                  172.16.254.3 0 100 0 ?
Route Distinguisher: 172.16.254.5:102
 *>i [2][172.16.254.5:102][0][48][10B3D56A8FCD][32][10.1.102.1]/24
                  172.16.254.3 0 100 0 ?
 *>i [2][172.16.254.5:102][0][48][10B3D56A8FCD][128][FD00:10:1:102::1]/36
                  172.16.254.3 0 100 0 ?
 *>i [2][172.16.254.5:102][0][48][44D3CA286CC2][0][*]/20
                  FC00:172:16:254::4
                                       0 100 0 ?
 *>i [2][172.16.254.5:102][0][48][44D3CA286CC2][32][10.1.102.12]/24
                 FC00:172:16:254::4
                                       0 100 0 ?
 *> [2][172.16.254.5:102][0][48][44D3CA286CC4][0][*]/20
                  0.0.0.0 32768 ?
 *> [2][172.16.254.5:102][0][48][44D3CA286CC4][32][10.1.102.13]/24
                  0.0.0.0 32768 ?
 *> [2][172.16.254.5:102][0][48][7C210DBD274D][32][10.1.102.1]/24
                  0.0.0.0 32768 ?
 *> [2][172.16.254.5:102][0][48][7C210DBD274D][128][FD00:10:1:102::1]/36
                  0.0.0.0 32768 ?
 *>i [2][172.16.254.5:102][0][48][7C210DBD954D][32][10.1.102.1]/24
                 FC00:172:16:254::4
                                       0 100 0 ?
 *>i [2][172.16.254.5:102][0][48][7C210DBD954D][128][FD00:10:1:102::1]/36
                 FC00:172:16:254::4
                                       0 100 0 ?
 *>i [2][172.16.254.5:102][0][48][F4CFE24334C2][0][*]/20
                  172.16.254.3 0 100 0 ?
 *>i [2][172.16.254.5:102][0][48][F4CFE24334C2][128][FE80::F6CF:E2FF:FE43:34C2]/36
                  172.16.254.3 0 100 0 ?
Route Distinguisher: 172.16.254.3:102
 * i [3][172.16.254.3:102][0][32][172.16.254.3]/17
                  172.16.254.3 0 100 0 ?
* > i 172.16.254.3 0 100 0 ?
Route Distinguisher: 172.16.254.4:102
* i [3][172.16.254.4:102][0][32][172.16.254.4]/17<br>172 16 254 4
                  172.16.254.4 0 100 0 ?
```
 $\mathbf{l}$ 

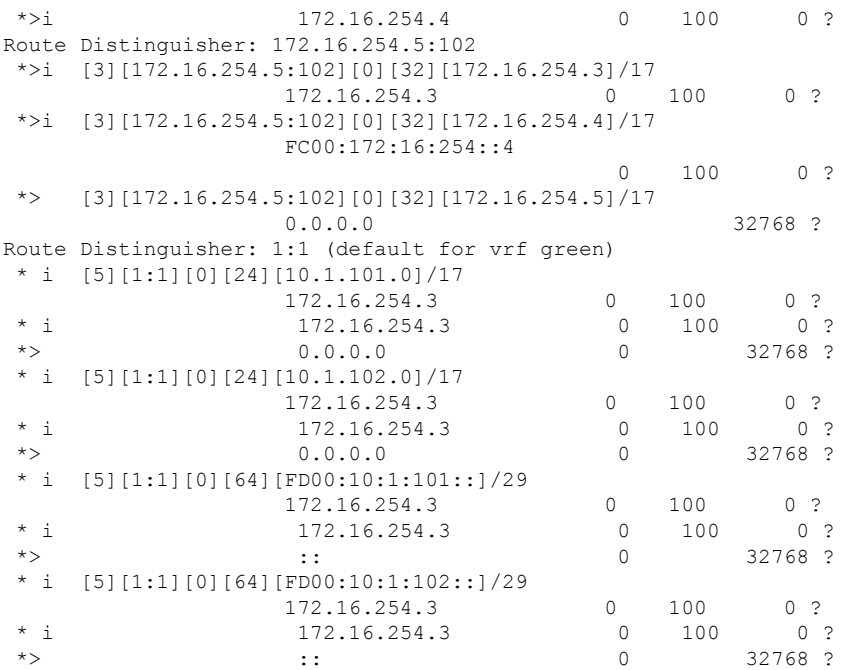

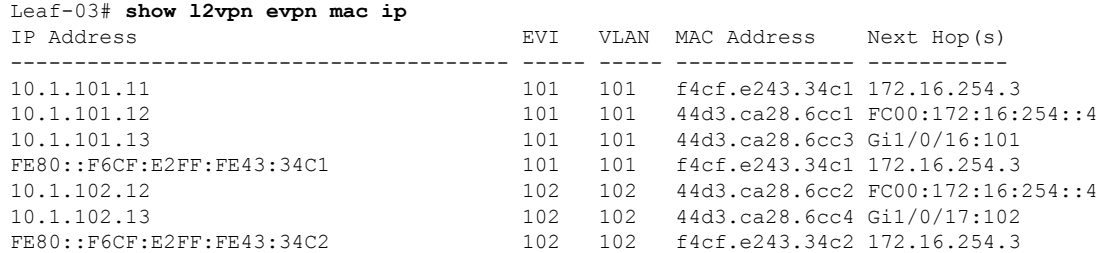

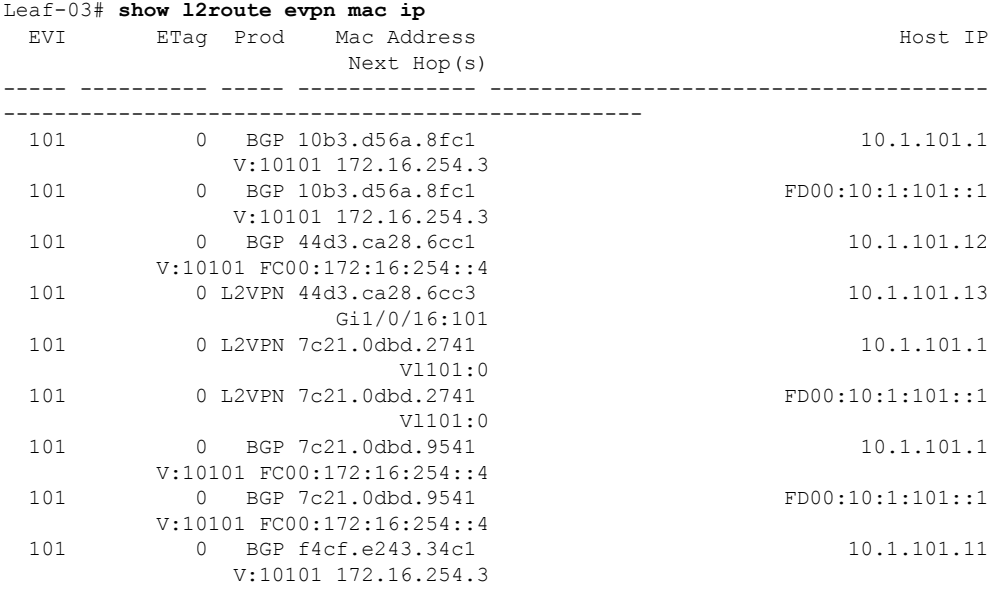

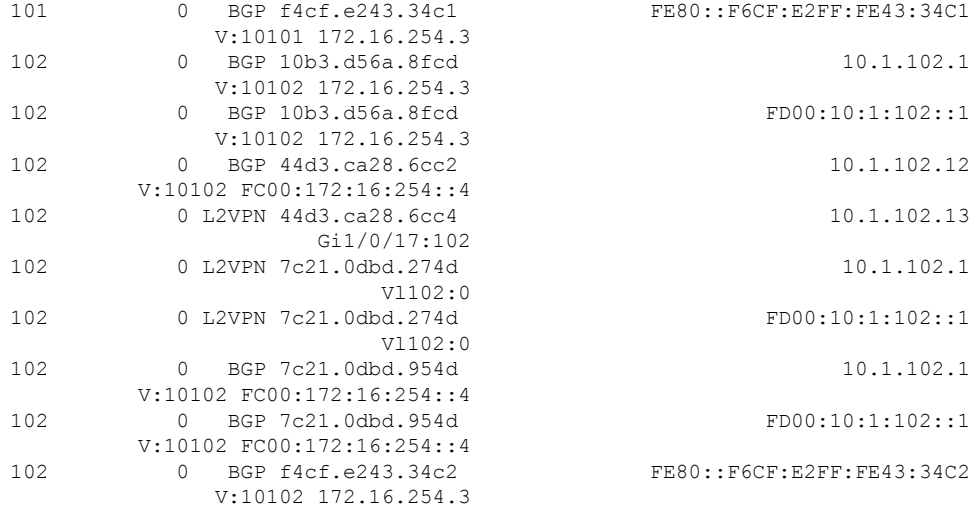

To return to the example configuration, click Example: [Configuring](#page-45-0) BGP EVPN VXLAN with Dual Stack [Underlay,](#page-45-0) on page 46.

## **Outputs to Verify Configuration on Spine 1**

```
Spine-01# show ip route
Codes: L - local, C - connected, S - static, R - RIP, M - mobile, B - BGP
      D - EIGRP, EX - EIGRP external, O - OSPF, IA - OSPF inter area
      N1 - OSPF NSSA external type 1, N2 - OSPF NSSA external type 2
      E1 - OSPF external type 1, E2 - OSPF external type 2, m - OMP
      n - NAT, Ni - NAT inside, No - NAT outside, Nd - NAT DIA
       i - IS-IS, su - IS-IS summary, L1 - IS-IS level-1, L2 - IS-IS level-2
      ia - IS-IS inter area, * - candidate default, U - per-user static route
      H - NHRP, G - NHRP registered, g - NHRP registration summary
      o - ODR, P - periodic downloaded static route, l - LISP
      a - application route
      + - replicated route, % - next hop override, p - overrides from PfR
       & - replicated local route overrides by connected
```
Gateway of last resort is not set

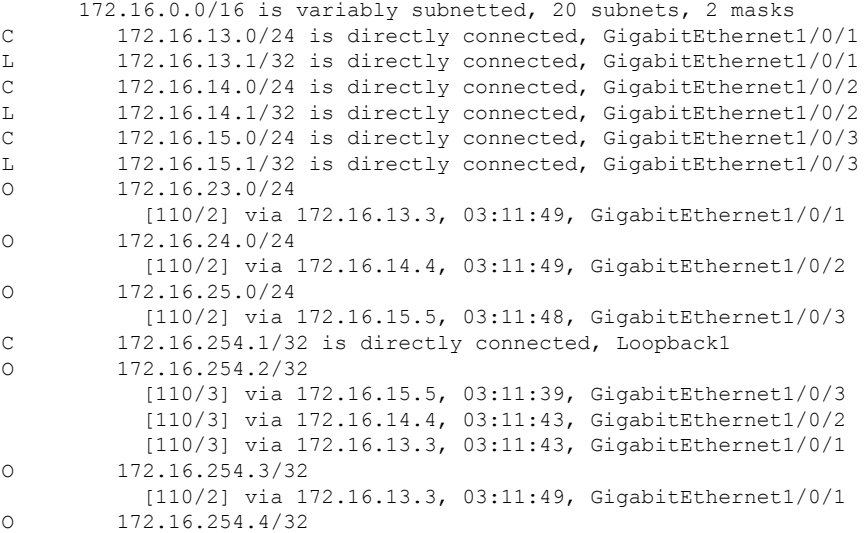

```
[110/2] via 172.16.14.4, 03:11:49, GigabitEthernet1/0/2
O 172.16.254.5/32
           [110/2] via 172.16.15.5, 03:11:48, GigabitEthernet1/0/3
C 172.16.255.1/32 is directly connected, Loopback0
O 172.16.255.2/32
           [110/3] via 172.16.15.5, 03:11:39, GigabitEthernet1/0/3
           [110/3] via 172.16.14.4, 03:11:43, GigabitEthernet1/0/2
           [110/3] via 172.16.13.3, 03:11:43, GigabitEthernet1/0/1
O 172.16.255.3/32
           [110/2] via 172.16.13.3, 03:11:49, GigabitEthernet1/0/1
O 172.16.255.4/32
           [110/2] via 172.16.14.4, 03:11:49, GigabitEthernet1/0/2
O 172.16.255.5/32
           [110/2] via 172.16.15.5, 03:11:48, GigabitEthernet1/0/3
C 172.16.255.255/32 is directly connected, Loopback2
Spine-01# show ipv6 route
IPv6 Routing Table - default - 19 entries
Codes: C - Connected, L - Local, S - Static, U - Per-user Static route
       B - BGP, R - RIP, H - NHRP, I1 - ISIS L1
       I2 - ISIS L2, IA - ISIS interarea, IS - ISIS summary, D - EIGRP
       EX - EIGRP external, ND - ND Default, NDp - ND Prefix, DCE - Destination
       NDr - Redirect, RL - RPL, O - OSPF Intra, OI - OSPF Inter
      OE1 - OSPF ext 1, OE2 - OSPF ext 2, ON1 - OSPF NSSA ext 1
       ON2 - OSPF NSSA ext 2, la - LISP alt, lr - LISP site-registrations
      ld - LISP dyn-eid, lA - LISP away, le - LISP extranet-policy
      lp - LISP publications, ls - LISP destinations-summary
   C FC00:172:16:13::/64 [0/0]
    via GigabitEthernet1/0/1, directly connected
L FC00:172:16:13::1/128 [0/0]
    via GigabitEthernet1/0/1, receive
C FC00:172:16:14::/64 [0/0]
    via GigabitEthernet1/0/2, directly connected
L FC00:172:16:14::1/128 [0/0]
    via GigabitEthernet1/0/2, receive
C FC00:172:16:15::/64 [0/0]
    via GigabitEthernet1/0/3, directly connected
L FC00:172:16:15::1/128 [0/0]
    via GigabitEthernet1/0/3, receive
O FC00:172:16:23::/64 [110/3]
    via FE80::7E21:DFF:FEBD:9564, GigabitEthernet1/0/2
    via FE80::7E21:DFF:FEBD:2764, GigabitEthernet1/0/3
O FC00:172:16:24::/64 [110/2]
    via FE80::7E21:DFF:FEBD:9564, GigabitEthernet1/0/2
O FC00:172:16:25::/64 [110/2]
    via FE80::7E21:DFF:FEBD:2764, GigabitEthernet1/0/3
LC FC00:172:16:254::1/128 [0/0]
    via Loopback1, receive
O FC00:172:16:254::2/128 [110/2]
    via FE80::7E21:DFF:FEBD:9564, GigabitEthernet1/0/2
    via FE80::7E21:DFF:FEBD:2764, GigabitEthernet1/0/3
O FC00:172:16:254::4/128 [110/1]
    via FE80::7E21:DFF:FEBD:9564, GigabitEthernet1/0/2
O FC00:172:16:254::5/128 [110/1]
    via FE80::7E21:DFF:FEBD:2764, GigabitEthernet1/0/3
LC FC00:172:16:255::1/128 [0/0]
    via Loopback0, receive
   O FC00:172:16:255::2/128 [110/2]
    via FE80::7E21:DFF:FEBD:9564, GigabitEthernet1/0/2
    via FE80::7E21:DFF:FEBD:2764, GigabitEthernet1/0/3
   O FC00:172:16:255::4/128 [110/1]
    via FE80::7E21:DFF:FEBD:9564, GigabitEthernet1/0/2
O FC00:172:16:255::5/128 [110/1]
```

```
via FE80::7E21:DFF:FEBD:2764, GigabitEthernet1/0/3
LC FC00:172:16:255::255/128 [0/0]
    via Loopback2, receive
L FF00::/8 [0/0]
    via Null0, receive
Spine-01# show ip mroute
IP Multicast Routing Table
Flags: D - Dense, S - Sparse, B - Bidir Group, s - SSM Group, C - Connected,
      L - Local, P - Pruned, R - RP-bit set, F - Register flag,
       T - SPT-bit set, J - Join SPT, M - MSDP created entry, E - Extranet,
      X - Proxy Join Timer Running, A - Candidate for MSDP Advertisement,
      U - URD, I - Received Source Specific Host Report,
      Z - Multicast Tunnel, z - MDT-data group sender,
      Y - Joined MDT-data group, y - Sending to MDT-data group,
      G - Received BGP C-Mroute, g - Sent BGP C-Mroute,
      N - Received BGP Shared-Tree Prune, n - BGP C-Mroute suppressed,
      Q - Received BGP S-A Route, q - Sent BGP S-A Route,
      V - RD & Vector, v - Vector, p - PIM Joins on route,
       x - VxLAN group, c - PFP-SA cache created entry,
       * - determined by Assert, # - iif-starg configured on rpf intf,
      e - encap-helper tunnel flag, l - LISP decap ref count contributor
Outgoing interface flags: H - Hardware switched, A - Assert winner, p - PIM Join
                          t - LISP transit group
Timers: Uptime/Expires
Interface state: Interface, Next-Hop or VCD, State/Mode
(*, 224.0.1.40), 03:11:59/00:02:07, RP 172.16.255.255, flags: SPL
  Incoming interface: Null, RPF nbr 0.0.0.0
 Outgoing interface list: Null
(*, 225.0.0.101), 00:19:24/stopped, RP 172.16.255.255, flags: SP
  Incoming interface: Null, RPF nbr 0.0.0.0
  Outgoing interface list: Null
(172.16.254.4, 225.0.0.101), 00:01:27/00:01:32, flags: PA
  Incoming interface: GigabitEthernet1/0/2, RPF nbr 172.16.14.4
 Outgoing interface list: Null
(172.16.254.5, 225.0.0.101), 00:01:56/00:01:03, flags: PA
  Incoming interface: GigabitEthernet1/0/3, RPF nbr 172.16.15.5
  Outgoing interface list: Null
Spine-01# show ipv6 mroute
Multicast Routing Table
Flags: D - Dense, S - Sparse, B - Bidir Group, s - SSM Group,
      C - Connected, L - Local, I - Received Source Specific Host Report,
       P - Pruned, R - RP-bit set, F - Register flag, T - SPT-bit set,
       J - Join SPT, Y - Joined MDT-data group,
      y - Sending to MDT-data group
       g - BGP signal originated, G - BGP Signal received,
      N - BGP Shared-Tree Prune received, n - BGP C-Mroute suppressed,
      q - BGP Src-Active originated, Q - BGP Src-Active received
      E - Extranet
Timers: Uptime/Expires
Interface state: Interface, State
(*, FF0E:225::101), 03:11:56/00:02:40, RP FC00:172:16:255::255, flags: S
 Incoming interface: Tunnel2
 RPF nbr: FC00:172:16:255::255
  Immediate Outgoing interface list:
```
GigabitEthernet1/0/3, Forward, 03:11:54/00:02:40

```
Spine-01# show bgp l2vpn evpn summary
```
BGP router identifier 172.16.255.1, local AS number 65001 BGP table version is 33, main routing table version 33 32 network entries using 12288 bytes of memory 85 path entries using 19720 bytes of memory 24/22 BGP path/bestpath attribute entries using 7104 bytes of memory 3 BGP rrinfo entries using 120 bytes of memory 17 BGP extended community entries using 920 bytes of memory 0 BGP route-map cache entries using 0 bytes of memory 0 BGP filter-list cache entries using 0 bytes of memory BGP using 40152 total bytes of memory BGP activity 32/0 prefixes, 85/0 paths, scan interval 60 secs 32 networks peaked at 15:31:23 Oct 31 2022 UTC (00:45:20.867 ago)

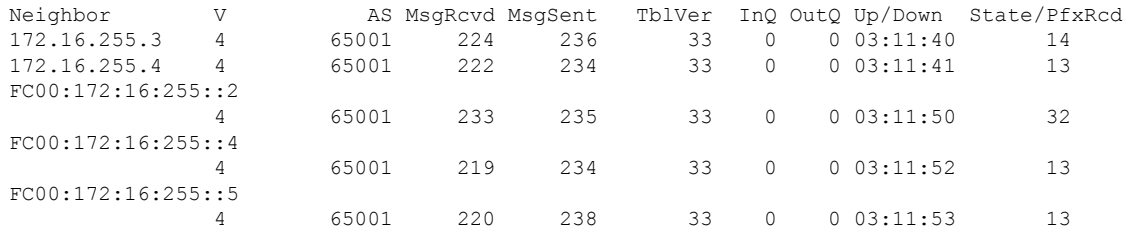

Spine-01# **show bgp l2vpn evpn**

BGP table version is 33, local router ID is 172.16.255.1 Status codes: s suppressed, d damped, h history, \* valid, > best, i - internal, r RIB-failure, S Stale, m multipath, b backup-path, f RT-Filter, x best-external, a additional-path, c RIB-compressed, t secondary path, L long-lived-stale, Origin codes: i - IGP, e - EGP, ? - incomplete RPKI validation codes: V valid, I invalid, N Not found

Network Next Hop Metric LocPrf Weight Path Route Distinguisher: 172.16.254.3:101 \* i [2][172.16.254.3:101][0][48][10B3D56A8FC1][32][10.1.101.1]/24  $172.16.254.3$  0  $\star$  >i 172.16.254.3 0 100 0 ? \* i [2][172.16.254.3:101][0][48][10B3D56A8FC1][128][FD00:10:1:101::1]/36 172.16.254.3 0 100 0 ?<br>172.16.254.3 0 100 0  $*$ >i 172.16.254.3 0 100 0 ? \* i [2][172.16.254.3:101][0][48][F4CFE24334C1][0][\*]/20  $172.16.254.3$  0  $100$  0 ?<br> $172.16.254.3$  0  $100$  0 ? \*>i 172.16.254.3 0 100 0 ? \* i [2][172.16.254.3:101][0][48][F4CFE24334C1][32][10.1.101.11]/24 172.16.254.3 0 100 0 ?<br>172.16.254.3 0 100 0 ?  $\star$ >i 172.16.254.3 \* i [2][172.16.254.3:101][0][48][F4CFE24334C1][128][FE80::F6CF:E2FF:FE43:34C1]/36 172.16.254.3 0 100 0 ? \*>i  $172.16.254.3$  0 100 0 ? Route Distinguisher: 172.16.254.3:102 \* i [2][172.16.254.3:102][0][48][10B3D56A8FCD][32][10.1.102.1]/24 172.16.254.3 0 100 0 ?  $\star$  >i 172.16.254.3 0 100 0 ? \* i [2][172.16.254.3:102][0][48][10B3D56A8FCD][128][FD00:10:1:102::1]/36<br>172.16.254.3 0 100 0 ?<br> $* > i$  172.16.254.3 0 100 0 ? 172.16.254.3 0 100 0 ?  $*$ >i 172.16.254.3 0 100 0 ? \* i [2][172.16.254.3:102][0][48][F4CFE24334C2][0][\*]/20 172.16.254.3 0 100 0 ? \*>i 172.16.254.3 0 100 0 ? \* i [2][172.16.254.3:102][0][48][F4CFE24334C2][128][FE80::F6CF:E2FF:FE43:34C2]/36

172.16.254.3 0 100 0 ?<br>172.16.254.3 0 100 0  $*$  >i 172.16.254.3 0 100 0 ? Route Distinguisher: 172.16.254.4:101 \* i [2][172.16.254.4:101][0][48][44D3CA286CC1][0][\*]/20 172.16.254.4 0 100 0 ? \* i 172.16.254.4 0 100 0 ? \*>i 172.16.254.4 0 100 0 ? \* i [2][172.16.254.4:101][0][48][44D3CA286CC1][32][10.1.101.12]/24 172.16.254.4 0 100 0 ?<br>172.16.254.4 0 100 0 ?<br>172.16.254.4 0 100 0 ?  $*$  i 172.16.254.4 0 \*>i 172.16.254.4 0 100 0 ? \* i [2][172.16.254.4:101][0][48][7C210DBD9541][32][10.1.101.1]/24 172.16.254.4 0 100 0 ? \* i 172.16.254.4 0 100 0 ?  $\star$  >i 172.16.254.4 0 100 0 ? \* i [2][172.16.254.4:101][0][48][7C210DBD9541][128][FD00:10:1:101::1]/36 172.16.254.4 0 100 0 ? \* i 172.16.254.4 0 100 0 ?  $*$ >i 172.16.254.4 0 100 0 ? Route Distinguisher: 172.16.254.4:102 \* i [2][172.16.254.4:102][0][48][44D3CA286CC2][0][\*]/20 172.16.254.4 0 100 0 ?  $\begin{array}{ccccccc}\n \star & i & & & 172.16.254.4 & & & 0 & 100 & 0 \\
 \star & \star & & & & 172.16.254.4 & & & 0 & 100 & 0 \\
 \end{array}$  $172.16.254.4$ \* i [2][172.16.254.4:102][0][48][44D3CA286CC2][32][10.1.102.12]/24 172.16.254.4 0 100 0 ?<br>172.16.254.4 0 100 0 ?<br>172.16.254.4 0 100 0 ?  $* i 172.16.254.4$ \*>i 172.16.254.4 0 100 0 ? \* i [2][172.16.254.4:102][0][48][7C210DBD954D][32][10.1.102.1]/24 172.16.254.4 0 100 0 ?<br>172.16.254.4 0 100 0 ?<br>172.16.254.4 0 100 0 ? \* i 172.16.254.4 0 100 0 ? \*>i 172.16.254.4 0 100 0 ? \* i [2][172.16.254.4:102][0][48][7C210DBD954D][128][FD00:10:1:102::1]/36 172.16.254.4 0 100 0 ? \* i 172.16.254.4 0 100 0 ?  $* > i$  172.16.254.4 0 100 0 ? Route Distinguisher: 172.16.254.5:101 \* i [2][172.16.254.5:101][0][48][44D3CA286CC3][0][\*]/20 172.16.254.5 0 100 0 ? \*>i 172.16.254.5 0 100 0 ? \* i [2][172.16.254.5:101][0][48][44D3CA286CC3][32][10.1.101.13]/24 172.16.254.5 0 100 0 ? \*>i 172.16.254.5 0 100 0 ? \* i [2][172.16.254.5:101][0][48][7C210DBD2741][32][10.1.101.1]/24<br>172.16.254.5 0 100 0 ?<br> $\star$  >i 172.16.254.5 0 100 0 ? 172.16.254.5 0 100 0 ? \*>i 172.16.254.5 0 100 0 ? \* i [2][172.16.254.5:101][0][48][7C210DBD2741][128][FD00:10:1:101::1]/36 172.16.254.5 0 100 0 ? \*>i 172.16.254.5 0 100 0 ? Route Distinguisher: 172.16.254.5:102 \* i [2][172.16.254.5:102][0][48][44D3CA286CC4][0][\*]/20 172.16.254.5 0 100 0 ? \*>i 172.16.254.5 0 100 0 ? \* i [2][172.16.254.5:102][0][48][44D3CA286CC4][32][10.1.102.13]/24 172.16.254.5 0 100 0 ? \*>i 172.16.254.5 0 100 0 ? \* i [2][172.16.254.5:102][0][48][7C210DBD274D][32][10.1.102.1]/24  $172.16.254.5$ <br>172 16 254.5 \*>i 172.16.254.5 0 100 0 ? \* i [2][172.16.254.5:102][0][48][7C210DBD274D][128][FD00:10:1:102::1]/36 172.16.254.5 0 100 0 ? \*>i 172.16.254.5 0 100 0 ? Route Distinguisher: 172.16.254.3:102 \* i [3][172.16.254.3:102][0][32][172.16.254.3]/17

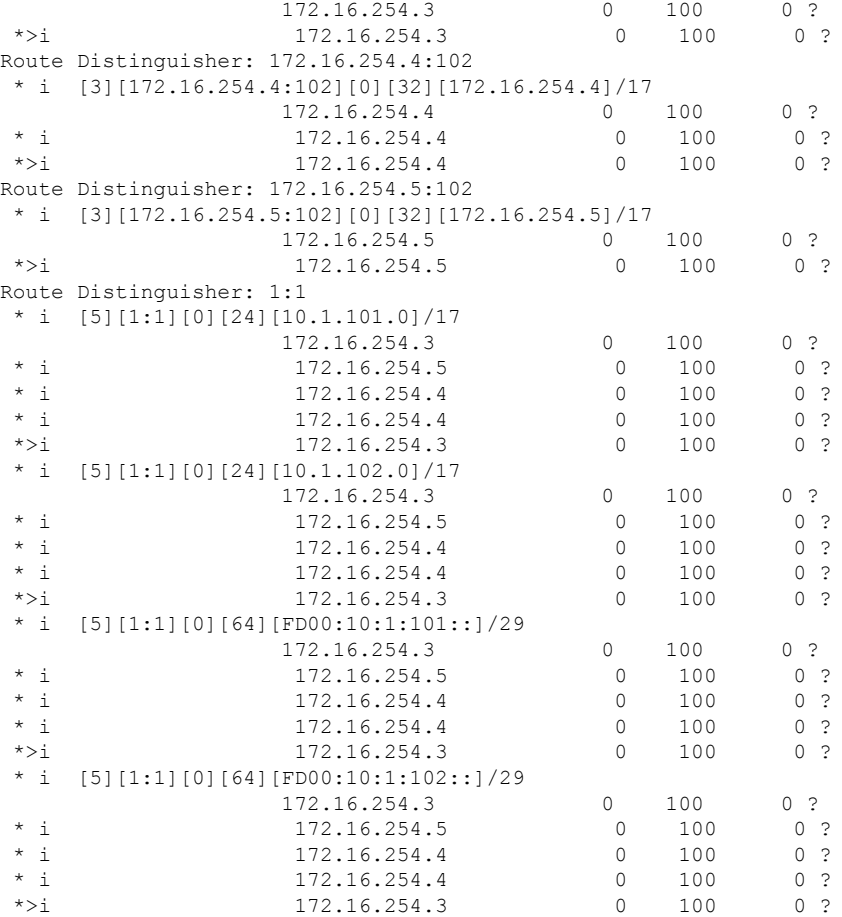

```
Spine-01# show ip msdp peer
MSDP Peer 172.16.254.2 (?), AS 65001 (configured AS)
 Connection status:
   State: Up, Resets: 0, Connection source: Loopback1 (172.16.254.1)
   Uptime (Downtime): 03:11:04, Messages sent/received: 249/260
   Output messages discarded: 0
   Connection and counters cleared 03:12:04 ago
  SA Filtering:
   Input (S,G) filter: none, route-map: none
   Input RP filter: none, route-map: none
   Output (S,G) filter: none, route-map: none
   Output RP filter: none, route-map: none
  SA-Requests:
   Input filter: none
  Peer ttl threshold: 0
  SAs learned from this peer: 3
  Number of connection transitions to Established state: 1
   Input queue size: 0, Output queue size: 0
  MD5 signature protection on MSDP TCP connection: not enabled
 Message counters:
   RPF Failure count: 0
   SA Messages in/out: 249/156
   SA Requests in: 0
    SA Responses out: 0
   Data Packets in/out: 36/43
```
Spine-01# **show ip msdp sa-cache** MSDP Source-Active Cache - 3 entries (172.16.254.3, 225.0.0.101), RP 172.16.255.255, BGP/AS 0, 03:07:36/00:05:34, Peer 172.16.254.2 (172.16.254.4, 225.0.0.101), RP 172.16.255.255, BGP/AS 0, 00:04:37/00:03:42, Peer 172.16.254.2 (172.16.254.5, 225.0.0.101), RP 172.16.255.255, BGP/AS 0, 00:50:54/00:00:50, Peer 172.16.254.2

```
Spine-01# show ipv6 pim anycast-rp
Anycast RP Peers For FC00:172:16:255::255 Last Register/Register-Stop received
 FC00:172:16:254::2 03:12:04/03:12:04
```
To return to the example configuration, click Example: [Configuring](#page-45-0) BGP EVPN VXLAN with Dual Stack [Underlay,](#page-45-0) on page 46.

## **Outputs to Verify the Configuration on Spine 2**

```
Spine-02# show ip route
```

```
Codes: L - local, C - connected, S - static, R - RIP, M - mobile, B - BGP
      D - EIGRP, EX - EIGRP external, O - OSPF, IA - OSPF inter area
      N1 - OSPF NSSA external type 1, N2 - OSPF NSSA external type 2
      E1 - OSPF external type 1, E2 - OSPF external type 2, m - OMP
      n - NAT, Ni - NAT inside, No - NAT outside, Nd - NAT DIA
       i - IS-IS, su - IS-IS summary, L1 - IS-IS level-1, L2 - IS-IS level-2
      ia - IS-IS inter area, * - candidate default, U - per-user static route
      H - NHRP, G - NHRP registered, g - NHRP registration summary
      o - ODR, P - periodic downloaded static route, l - LISP
       a - application route
       + - replicated route, % - next hop override, p - overrides from PfR
       & - replicated local route overrides by connected
```
Gateway of last resort is not set

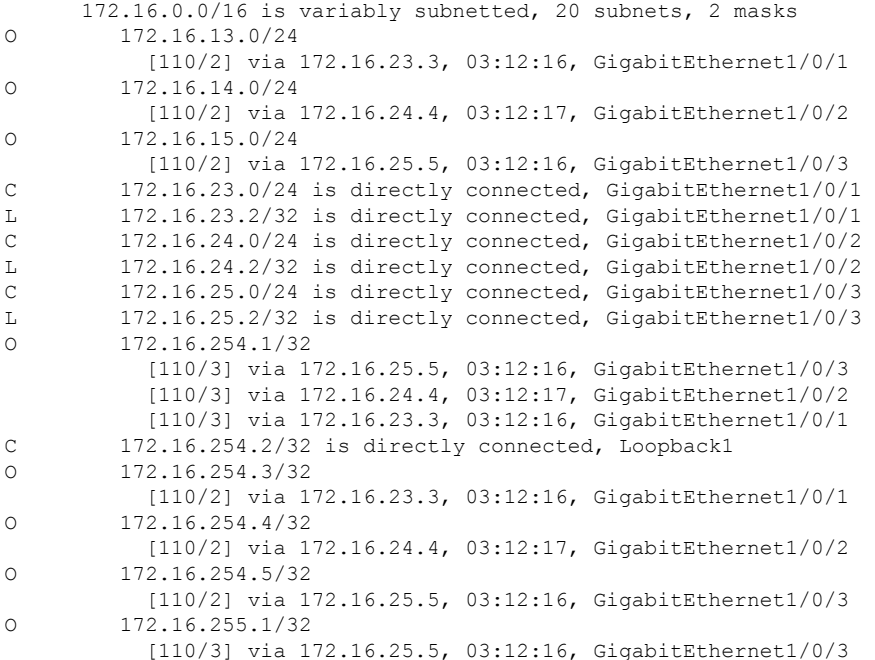

```
[110/3] via 172.16.24.4, 03:12:17, GigabitEthernet1/0/2
           [110/3] via 172.16.23.3, 03:12:16, GigabitEthernet1/0/1
C 172.16.255.2/32 is directly connected, Loopback0
O 172.16.255.3/32
           [110/2] via 172.16.23.3, 03:12:16, GigabitEthernet1/0/1
O 172.16.255.4/32
           [110/2] via 172.16.24.4, 03:12:17, GigabitEthernet1/0/2
O 172.16.255.5/32
           [110/2] via 172.16.25.5, 03:12:16, GigabitEthernet1/0/3
C 172.16.255.255/32 is directly connected, Loopback2
Spine-02# show ipv6 route
IPv6 Routing Table - default - 19 entries
Codes: C - Connected, L - Local, S - Static, U - Per-user Static route
       B - BGP, R - RIP, H - NHRP, I1 - ISIS L1
       I2 - ISIS L2, IA - ISIS interarea, IS - ISIS summary, D - EIGRP
      EX - EIGRP external, ND - ND Default, NDp - ND Prefix, DCE - Destination
       NDr - Redirect, RL - RPL, O - OSPF Intra, OI - OSPF Inter
      OE1 - OSPF ext 1, OE2 - OSPF ext 2, ON1 - OSPF NSSA ext 1
       ON2 - OSPF NSSA ext 2, la - LISP alt, lr - LISP site-registrations
       ld - LISP dyn-eid, lA - LISP away, le - LISP extranet-policy
      lp - LISP publications, ls - LISP destinations-summary
O FC00:172:16:13::/64 [110/3]
     via FE80::7E21:DFF:FEBD:9556, GigabitEthernet1/0/2
    via FE80::7E21:DFF:FEBD:2756, GigabitEthernet1/0/3
O FC00:172:16:14::/64 [110/2]
    via FE80::7E21:DFF:FEBD:9556, GigabitEthernet1/0/2
O FC00:172:16:15::/64 [110/2]
    via FE80::7E21:DFF:FEBD:2756, GigabitEthernet1/0/3
C FC00:172:16:23::/64 [0/0]
    via GigabitEthernet1/0/1, directly connected
L FC00:172:16:23::2/128 [0/0]
    via GigabitEthernet1/0/1, receive
C FC00:172:16:24::/64 [0/0]
     via GigabitEthernet1/0/2, directly connected
L FC00:172:16:24::2/128 [0/0]
    via GigabitEthernet1/0/2, receive
C FC00:172:16:25::/64 [0/0]
    via GigabitEthernet1/0/3, directly connected
L FC00:172:16:25::2/128 [0/0]
    via GigabitEthernet1/0/3, receive
   O FC00:172:16:254::1/128 [110/2]
    via FE80::7E21:DFF:FEBD:9556, GigabitEthernet1/0/2
    via FE80::7E21:DFF:FEBD:2756, GigabitEthernet1/0/3
LC FC00:172:16:254::2/128 [0/0]
     via Loopback1, receive
O FC00:172:16:254::4/128 [110/1]
    via FE80::7E21:DFF:FEBD:9556, GigabitEthernet1/0/2
O FC00:172:16:254::5/128 [110/1]
    via FE80::7E21:DFF:FEBD:2756, GigabitEthernet1/0/3
O FC00:172:16:255::1/128 [110/2]
    via FE80::7E21:DFF:FEBD:9556, GigabitEthernet1/0/2
    via FE80::7E21:DFF:FEBD:2756, GigabitEthernet1/0/3
LC FC00:172:16:255::2/128 [0/0]
    via Loopback0, receive
   FC00:172:16:255::4/128 [110/1]
     via FE80::7E21:DFF:FEBD:9556, GigabitEthernet1/0/2
O FC00:172:16:255::5/128 [110/1]
    via FE80::7E21:DFF:FEBD:2756, GigabitEthernet1/0/3
LC FC00:172:16:255::255/128 [0/0]
    via Loopback2, receive
L FF00::/8 [0/0]
    via Null0, receive
```

```
Spine-02# show ip mroute
IP Multicast Routing Table
Flags: D - Dense, S - Sparse, B - Bidir Group, s - SSM Group, C - Connected,
       L - Local, P - Pruned, R - RP-bit set, F - Register flag,
       T - SPT-bit set, J - Join SPT, M - MSDP created entry, E - Extranet,
       X - Proxy Join Timer Running, A - Candidate for MSDP Advertisement,
      U - URD, I - Received Source Specific Host Report,
      Z - Multicast Tunnel, z - MDT-data group sender,
      Y - Joined MDT-data group, y - Sending to MDT-data group,
       G - Received BGP C-Mroute, g - Sent BGP C-Mroute,
      N - Received BGP Shared-Tree Prune, n - BGP C-Mroute suppressed,
      Q - Received BGP S-A Route, q - Sent BGP S-A Route,
      V - RD & Vector, v - Vector, p - PIM Joins on route,
      x - VxLAN group, c - PFP-SA cache created entry,
       * - determined by Assert, # - iif-starg configured on rpf intf,
       e - encap-helper tunnel flag, l - LISP decap ref count contributor
Outgoing interface flags: H - Hardware switched, A - Assert winner, p - PIM Join
                          t - LISP transit group
Timers: Uptime/Expires
Interface state: Interface, Next-Hop or VCD, State/Mode
(*, 224.0.1.40), 03:12:27/00:03:29, RP 172.16.255.255, flags: SJCL
  Incoming interface: Null, RPF nbr 0.0.0.0
  Outgoing interface list:
    GigabitEthernet1/0/3, Forward/Sparse, 03:12:16/00:03:29, flags:
    GigabitEthernet1/0/2, Forward/Sparse, 03:12:16/00:03:17, flags:
   GigabitEthernet1/0/1, Forward/Sparse, 03:12:27/00:03:14, flags:
(*, 225.0.0.101), 03:12:26/00:03:19, RP 172.16.255.255, flags: S
  Incoming interface: Null, RPF nbr 0.0.0.0
  Outgoing interface list:
    GigabitEthernet1/0/1, Forward/Sparse, 03:12:13/00:03:19, flags:
    GigabitEthernet1/0/3, Forward/Sparse, 03:12:16/00:02:39, flags:
    GigabitEthernet1/0/2, Forward/Sparse, 03:12:16/00:02:31, flags:
(172.16.254.3, 225.0.0.101), 03:05:05/00:02:26, flags: TA
  Incoming interface: GigabitEthernet1/0/1, RPF nbr 172.16.23.3
  Outgoing interface list:
    GigabitEthernet1/0/2, Forward/Sparse, 03:05:05/00:02:37, flags:
    GigabitEthernet1/0/3, Forward/Sparse, 03:05:05/00:02:39, flags:
(172.16.254.5, 225.0.0.101), 03:05:06/00:03:09, flags: T
  Incoming interface: GigabitEthernet1/0/3, RPF nbr 172.16.25.5
  Outgoing interface list:
    GigabitEthernet1/0/2, Forward/Sparse, 03:05:06/00:03:23, flags:
    GigabitEthernet1/0/1, Forward/Sparse, 03:05:06/00:03:19, flags:
(172.16.254.4, 225.0.0.101), 03:09:13/00:00:15, flags: T
  Incoming interface: GigabitEthernet1/0/2, RPF nbr 172.16.24.4
  Outgoing interface list:
    GigabitEthernet1/0/3, Forward/Sparse, 03:09:13/00:02:43, flags:
    GigabitEthernet1/0/1, Forward/Sparse, 03:09:13/00:03:19, flags:
Spine-02# show ipv6 mroute
Multicast Routing Table
Flags: D - Dense, S - Sparse, B - Bidir Group, s - SSM Group,
```
C - Connected, L - Local, I - Received Source Specific Host Report, P - Pruned, R - RP-bit set, F - Register flag, T - SPT-bit set, J - Join SPT, Y - Joined MDT-data group, y - Sending to MDT-data group

- g BGP signal originated, G BGP Signal received,
- N BGP Shared-Tree Prune received, n BGP C-Mroute suppressed,
- q BGP Src-Active originated, Q BGP Src-Active received

E - Extranet

```
Timers: Uptime/Expires
Interface state: Interface, State
(*, FF0E:225::101), 03:12:23/00:03:11, RP FC00:172:16:255::255, flags: S
 Incoming interface: Tunnel2
 RPF nbr: FC00:172:16:255::255
 Immediate Outgoing interface list:
   GigabitEthernet1/0/2, Forward, 03:12:23/00:03:11
Spine-02# show bgp l2vpn evpn summary
BGP router identifier 172.16.255.2, local AS number 65001
BGP table version is 33, main routing table version 33
32 network entries using 12288 bytes of memory
85 path entries using 19720 bytes of memory
24/22 BGP path/bestpath attribute entries using 7104 bytes of memory
3 BGP rrinfo entries using 120 bytes of memory
17 BGP extended community entries using 920 bytes of memory
0 BGP route-map cache entries using 0 bytes of memory
0 BGP filter-list cache entries using 0 bytes of memory
BGP using 40152 total bytes of memory
BGP activity 32/0 prefixes, 85/0 paths, scan interval 60 secs
32 networks peaked at 15:31:23 Oct 31 2022 UTC (00:45:53.775 ago)
Neighbor V AS MsgRcvd MsgSent TblVer InQ OutQ Up/Down State/PfxRcd<br>172.16.255.3 4 65001 224 237 33 0 0 03:12:12 14
           172.16.255.3 4 65001 224 237 33 0 0 03:12:12 14
172.16.255.4 4 65001 223 235 33 0 0 03:12:10 13
FC00:172:16:255::1
             4 65001 235 234 33 0 0 03:12:22 32
FC00:172:16:255::4
             4 65001 220 236 33 0 0 03:12:22 13
FC00:172:16:255::5
             4 65001 220 237 33 0 0 03:12:19 13
Spine-02# show bgp l2vpn evpn
BGP table version is 33, local router ID is 172.16.255.2
Status codes: s suppressed, d damped, h history, * valid, > best, i - internal,
           r RIB-failure, S Stale, m multipath, b backup-path, f RT-Filter,
           x best-external, a additional-path, c RIB-compressed,
           t secondary path, L long-lived-stale,
Origin codes: i - IGP, e - EGP, ? - incomplete
RPKI validation codes: V valid, I invalid, N Not found
   Network Next Hop Metric LocPrf Weight Path
Route Distinguisher: 172.16.254.3:101
* i [2][172.16.254.3:101][0][48][10B3D56A8FC1][32][10.1.101.1]/24
                   172.16.254.3 0 100 0 ?
 *>i 172.16.254.3 0 100 0 ?
 * i [2][172.16.254.3:101][0][48][10B3D56A8FC1][128][FD00:10:1:101::1]/36
                  172.16.254.3 0 100
 *>i 172.16.254.3 0 100 0 ?
 * i [2][172.16.254.3:101][0][48][F4CFE24334C1][0][*]/20
                  172.16.254.3 0 100 0 ?
 *>i 172.16.254.3 0 100 0 ?
 * i [2][172.16.254.3:101][0][48][F4CFE24334C1][32][10.1.101.11]/24
                  172.16.254.3 0 100
 \star
>i 172.16.254.3 0 100 0 ?
 * i [2][172.16.254.3:101][0][48][F4CFE24334C1][128][FE80::F6CF:E2FF:FE43:34C1]/36
                   172.16.254.3 0 100 0 ?<br>172.16.254.3 0 100 0 ?
*>i 172.16.254.3 0
Route Distinguisher: 172.16.254.3:102
* i [2][172.16.254.3:102][0][48][10B3D56A8FCD][32][10.1.102.1]/24
                 172.16.254.3 0 100 0 ?
 *>i 172.16.254.3 0 100 0 ?
```
\* i [2][172.16.254.3:102][0][48][10B3D56A8FCD][128][FD00:10:1:102::1]/36  $172.16.254.3$  0 100 0 ?<br> $172.16.254.3$  0 100 0 ?  $0 \qquad 100$  $\star > i$ 172.16.254.3  $0<sup>2</sup>$ \* i [2][172.16.254.3:102][0][48][F4CFE24334C2][0][\*]/20  $0 \quad ?$  $172.16.254.3$  0 100  $^\star\!>\!{\rm i}$ 172.16.254.3  $\overline{0}$ 100  $0<sup>2</sup>$ \* i [2][172.16.254.3:102][0][48][F4CFE24334C2][128][FE80::F6CF:E2FF:FE43:34C2]/36  $172.16.254.3$  0 100 0 ?  $\star$  > i 172.16.254.3  $\cap$ 100  $0<sup>2</sup>$ Route Distinguisher: 172.16.254.4:101 \* i [2][172.16.254.4:101][0][48][44D3CA286CC1][0][\*]/20 172.16.254.4  $\begin{matrix} 0 && 100 \\ 0 && 100 \end{matrix}$  $0<sup>2</sup>$  $*$  i 172.16.254.4  $0<sup>2</sup>$  $\begin{matrix}0&100\end{matrix}$  $\star > i$ 172.16.254.4  $0<sup>2</sup>$ \* i [2][172.16.254.4:101][0][48][44D3CA286CC1][32][10.1.101.12]/24  $\begin{array}{cccccc} 172.16.254.4 & 0 & 100 & 0 & ? \\ 172.16.254.4 & 0 & 100 & 0 & ? \\ 172.16.254.4 & 0 & 100 & 0 & ? \\ \end{array}$  $\star$   $\pm$  $0<sup>2</sup>$  $* > i$ \_ດ ? \* i  $[2][172.16.254.4:101][0][48][7C210DBD9541][32][10.1.101.1]/24$  $172.16.254.4$  0 100 0 ?  $\overline{0}$  ? 100  $\overline{0}$  $\star$  i 172.16.254.4  $\star$  > i 172.16.254.4  $\overline{0}$ 100  $*$  i [2][172.16.254.4:101][0][48][7C210DBD9541][128][FD00:10:1:101::1]/36  $172.16.254.4 \qquad \qquad 0 \qquad 100 \qquad \qquad 0 ?$   $172.16.254.4 \qquad \qquad 0 \qquad 100 \qquad \qquad 0 ?$  $\star$  ;  $0<sup>2</sup>$  $\star$  > i 172.16.254.4  $0 \qquad 100$  $0<sup>2</sup>$ Route Distinguisher: 172.16.254.4:102 \* i [2][172.16.254.4:102][0][48][44D3CA286CC2][0][\*]/20  $0<sup>2</sup>$ 172.16.254.4 0 100  $\star$  i 172.16.254.4  $\bigcirc$ 100  $0<sup>2</sup>$ 172.16.254.4  $\star > i$  $0 100$  $0<sup>2</sup>$ \* i [2][172.16.254.4:102][0][48][44D3CA286CC2][32][10.1.102.12]/24  $0 \quad ?$  $\begin{matrix}0&&100\\0&&100\end{matrix}$ 172.16.254.4  $\star$  4 172.16.254.4  $\bigcap$   $\bigcap$  $0<sup>2</sup>$ 172.16.254.4  $0 100$  $\star > i$ \* i [2][172.16.254.4:102][0][48][7C210DBD954D][32][10.1.102.1]/24  $172.16.254.4$  0 100 0 ?  $\begin{array}{c} 0 \\ 2 \end{array}$ 100  $\overline{0}$  $*$  i 172.16.254.4  $\star > i$ 172.16.254.4  $\bigcirc$ 100  $0<sup>2</sup>$ \* i  $[2] [172.16.254.4:102] [0] [48] [7C210DBD954D] [128] [FDO0:10:1:102:1] /36$  $172.16.254.4$  0 100 0 ?  $\star$  ; 172.16.254.4  $0 100$  $0<sup>2</sup>$  $0<sup>2</sup>$  $\star$  > i 172.16.254.4  $0 100$ Route Distinguisher: 172.16.254.5:101 \* i [2][172.16.254.5:101][0][48][44D3CA286CC3][0][\*]/20 172.16.254.5 0 100<br>172.16.254.5 0 100  $0<sup>2</sup>$  $\begin{array}{ccc} & 0 & ? \end{array}$  $\star > i$ 172.16.254.5 \* i  $[2] [172.16.254.5:101] [0] [48] [44D3CA286CC3] [32] [10.1.101.13]/24$  $172.16.254.5$  0 100 0 ?  $\star$  > i 172.16.254.5  $\overline{0}$ 100  $0<sup>2</sup>$ \* i [2][172.16.254.5:101][0][48][7C210DBD2741][32][10.1.101.1]/24  $172.16.254.5$   $0$   $100$   $0$  ?<br> $172.16.254.5$   $0$   $100$   $0$  ?  $\star$  > i  $0<sup>2</sup>$ \* i [2] [172.16.254.5:101] [0] [48] [7C210DBD2741] [128] [FD00:10:1:101::1]/36  $0$   $100$   $0$  ?<br>0  $100$  0 ? 172.16.254.5  $\star$  > i 172.16.254.5  $0<sup>2</sup>$ Route Distinguisher: 172.16.254.5:102 \* i [2][172.16.254.5:102][0][48][44D3CA286CC4][0][\*]/20  $0<sub>2</sub>$ 172.16.254.5  $0$  100  $\star$  > i 172.16.254.5  $\bigcap$ 100  $0<sup>2</sup>$ \* i [2][172.16.254.5:102][0][48][44D3CA286CC4][32][10.1.102.13]/24  $\begin{array}{cccccc} 172.16.254.5 & & & 0 & 100 & & 0 & ? \\ 172.16.254.5 & & & 0 & 100 & & 0 & ? \end{array}$  $^{\star}{>} \mathrm{i}$  $0<sup>2</sup>$ \* i [2][172.16.254.5:102][0][48][7C210DBD274D][32][10.1.102.1]/24

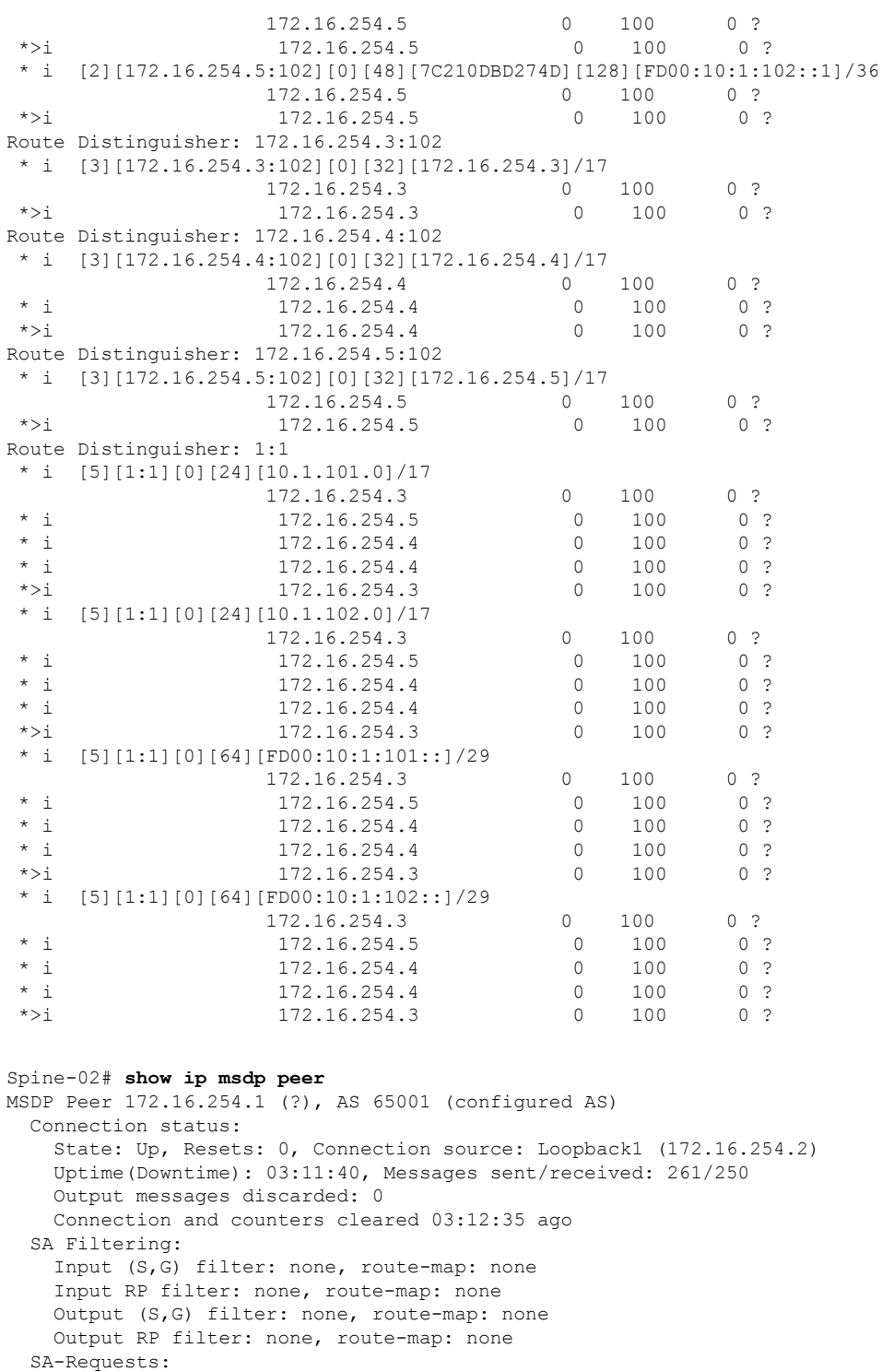

Input filter: none Peer ttl threshold: 0

SAs learned from this peer: 2

Number of connection transitions to Established state: 1 Input queue size: 0, Output queue size: 0

MD5 signature protection on MSDP TCP connection: not enabled Message counters:

RPF Failure count: 0 SA Messages in/out: 200/196 SA Requests in: 0 SA Responses out: 0 Data Packets in/out: 37/54

## Spine-02# **show ip msdp sa-cache**

MSDP Source-Active Cache - 2 entries (172.16.254.4, 225.0.0.101), RP 172.16.255.255, BGP/AS 0, 01:18:26/00:05:40, Peer 172.16.254.1 (172.16.254.5, 225.0.0.101), RP 172.16.255.255, BGP/AS 0, 00:02:33/00:05:40, Peer 172.16.254.1

```
Spine-02# show ipv6 pim anycast-rp
Anycast RP Peers For FC00:172:16:255::255 Last Register/Register-Stop received
 FC00:172:16:254::2 03:12:35/03:12:35
```
To return to the example configuration, click Example: [Configuring](#page-45-0) BGP EVPN VXLAN with Dual Stack [Underlay,](#page-45-0) on page 46.